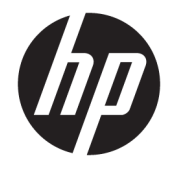

Hướng dẫn tham khảo Phần cứng

© Copyright 2018 HP Development Company, L.P.

Thông tin trong tài liệu này có thể thay đổi mà không cần phải thông báo trước. Bảo hành chỉ dành cho các sản phẩm và dịch vụ của HP được quy định trong giấy bảo hành cụ thể kèm theo các sản phẩm và dịch vụ đó. Không có điều khoản nào trong tài liệu này được hiểu là thiết lập bảo hành bổ sung. HP sẽ không chịu trách nhiệm pháp lý đối với những lỗi hoặc thiếu sót về mặt kỹ thuật hoặc biên tập có trong tài liệu này.

Ấn bản lần hai: Tháng 6 năm 2018

Ấn bản lần đầu: Tháng 5 năm 2018

Mã bộ phận tài liệu: L17284-EP2

#### Thông báo về sản phẩm

Hướng dẫn này mô tả những tính năng phổ biến ở hầu hết các model sản phẩm. Một số tính năng có thể không sử dụng được trên sản phẩm của bạn. Để truy cập hướng dẫn sử dụng mới nhất, truy cập [http://www.hp.com/support,](http://www.hp.com/support) và làm theo các hướng dẫn để tìm sản phẩm của bạn. Sau đó chon User Guides (Hướng dẫn sử

dung).

#### Điều khoản về phần mềm

Bằng việc cài đặt, sao chép, tải xuống hoặc sử dụng theo cách khác bất kỳ sản phẩm phần mềm nào được cài đặt trước trên máy tính này, bạn đồng ý ràng buộc với các điều khoản của Thỏa thuận Cấp phép Người dùng Cuối (EULA) của HP. Nếu ban không chấp nhận các điều khoản cấp phép này, biện pháp khắc phục duy nhất là hoàn trả lại toàn bộ sản phẩm chưa sử dụng (phần cứng và phần mềm) trong vòng 14 ngày để được hoàn tiền đầy đủ tuân theo chính sách hoàn trả của người bán hàng.

Để biết thêm thông tin hoặc yêu cầu hoàn trả đầy đủ tiền máy tính, xin vui lòng liên hệ với người bán hàng.

#### Về hướng dẫn này

Hướng dẫn này cung cấp thông tin cơ bản để nâng cấp model máy tính của bạn.

- △ CẢNH BÁO! Thể hiện một tình huống nguy hiểm, nếu không tránh, có thể dẫn đến tử vong hoặc thương tích nghiêm trong.
- A THẬN TRỌNG: Thể hiện một tình huống nguy hiểm, nếu không tránh, có thể dẫn đến thương tích nhẹ hoặc vừa.
- **QUAN TRỌNG:** Thể hiện các thông tin được coi là quan trọng nhưng không liên quan đến nguy hiểm (ví dụ, thông báo liên quan đến thiệt hại tài sản). Một thông báo Quan trọng sẽ cảnh báo người dùng rằng việc không tuân thủ đúng quy trình như đã mô tả có thể dẫn đến mất dữ liệu hoặc hư hỏng phần cứng hoặc phần mềm. Cũng bao gồm thông tin quan trọng để giải thích một khái niệm hoặc hoàn tất một tác vụ.
- <sub>s</sub> GHI CHÚ: Bao gồm các thông tin bổ sung để nhấn mạnh hoặc bổ sung các điểm quan trong của văn bản chính.
- $\frac{1}{2}$ : CHỈ DẦN: Cung cấp các gợi ý hữu ích để hoàn tất một tác vụ.

# Mục lục

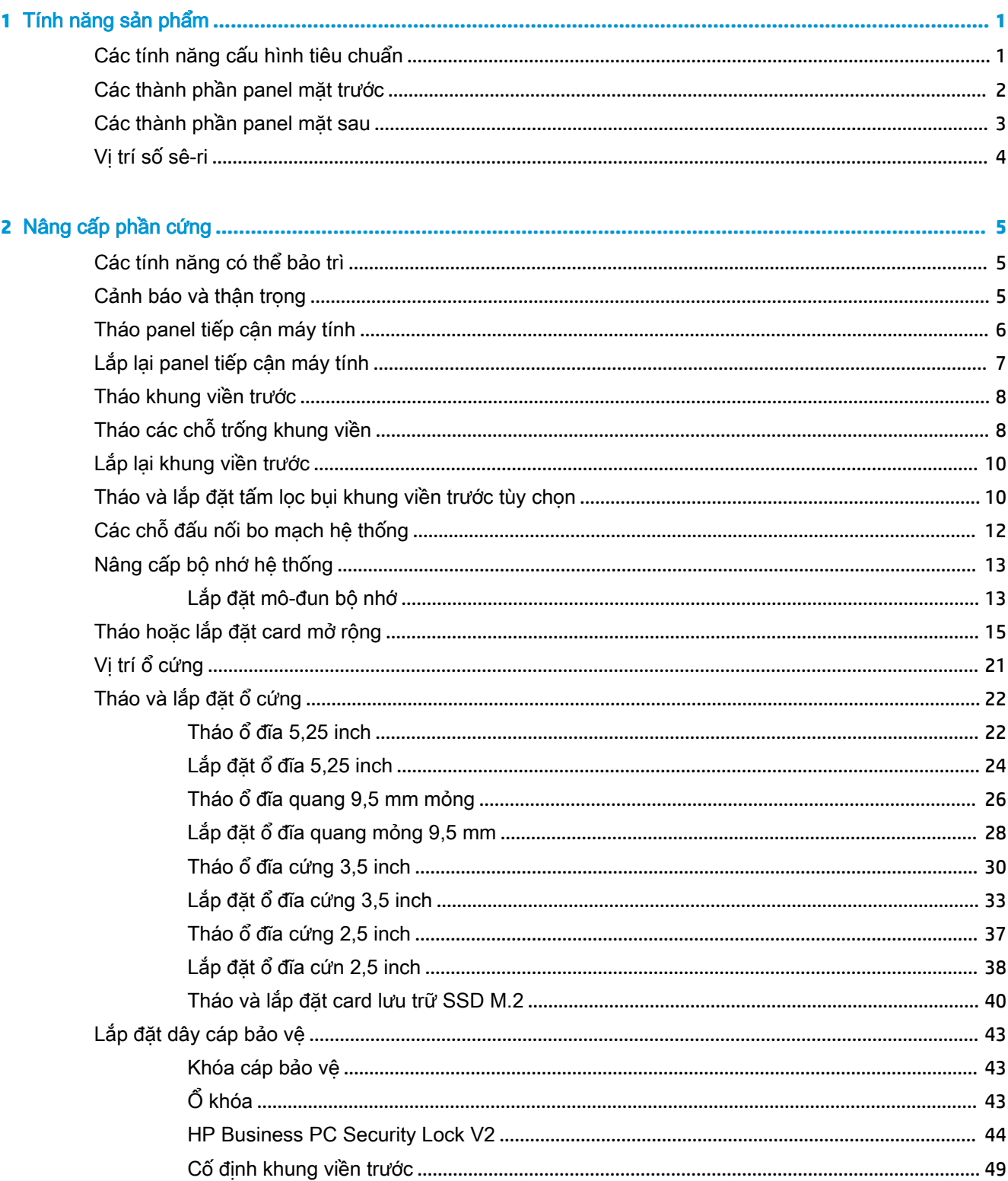

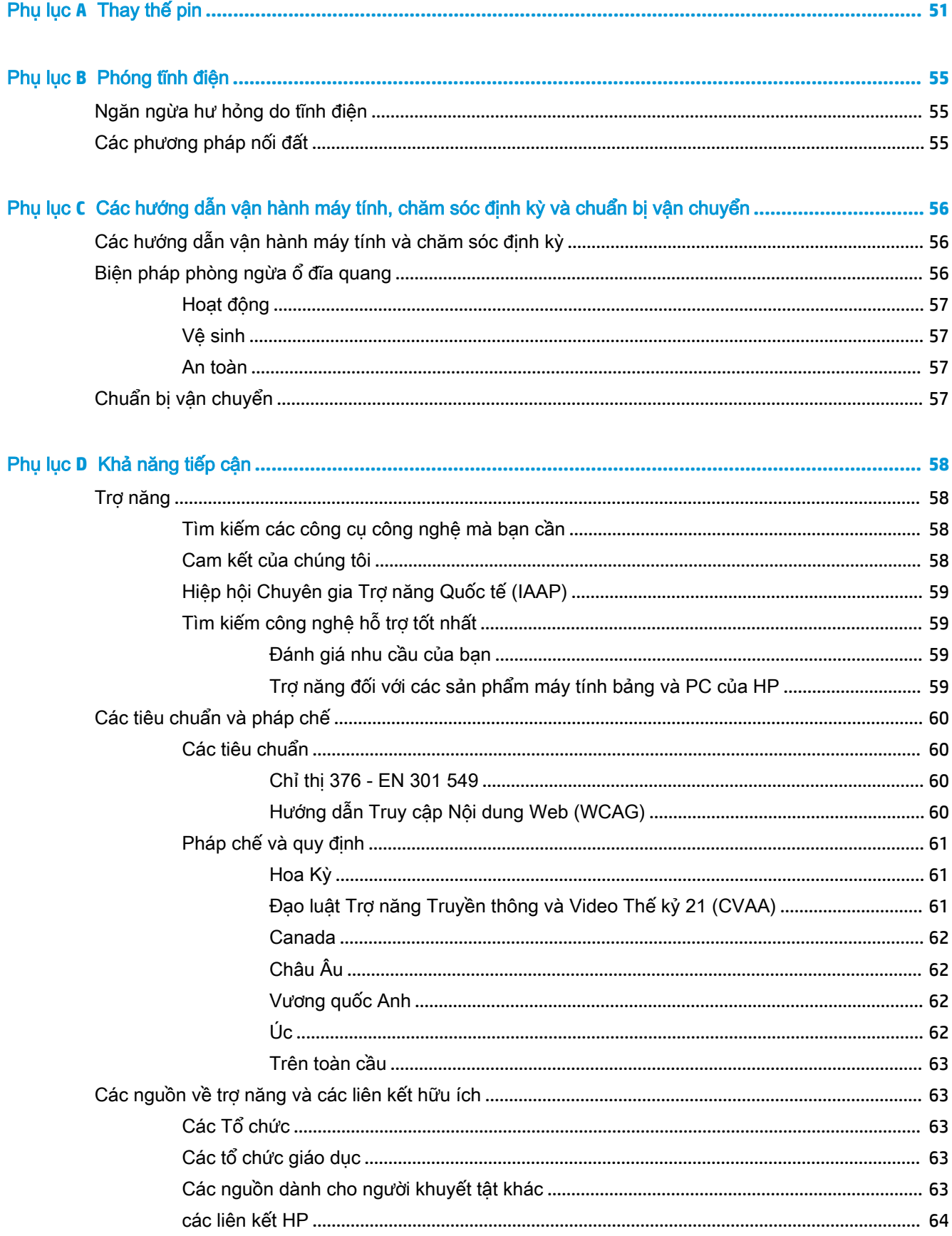

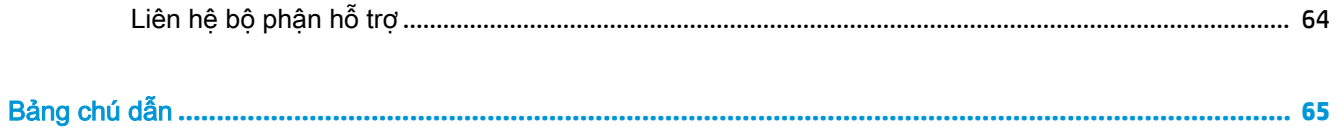

# <span id="page-8-0"></span>**1** Tính năng sản phẩm

# Các tính năng cấu hình tiêu chuẩn

Các tính năng có thể khác nhau tùy thuộc vào model máy. Để được hỗ trợ và tìm hiểu thêm về phần cứng và phần mềm được cài đặt trên model máy tính của bạn, hãy chạy tiện ích HP Support Assistant.

 $\mathbb{B}^*$  GHI CHÚ: Model máy tính này có thể được dùng theo hướng đứng hoặc hướng máy để bàn.

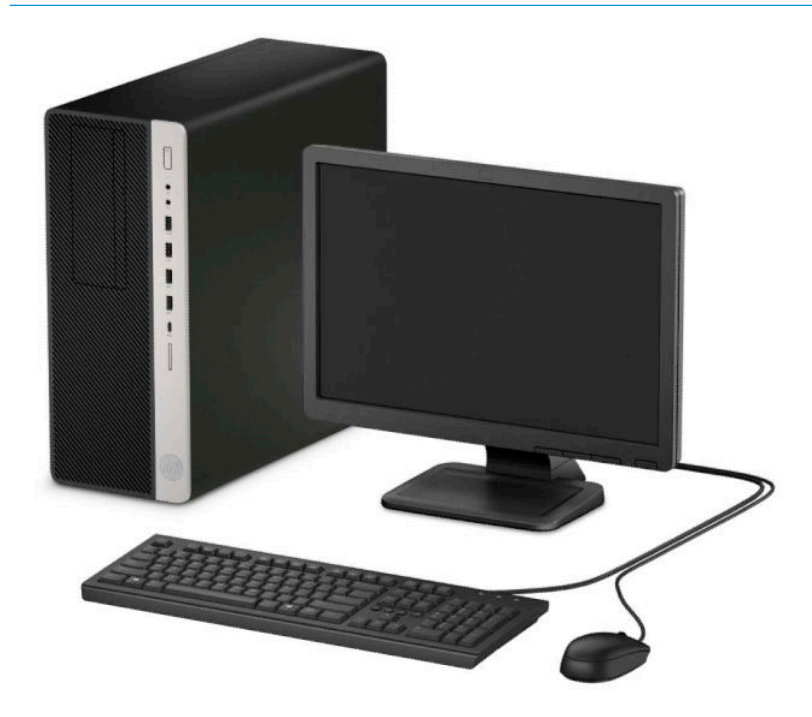

#### <span id="page-9-0"></span>Các thành phần panel mặt trước

Cấu hình ổ đĩa có thể khác nhau tùy theo model máy. Một số model máy có chỗ trống cho khung viền bao phủ một hoặc nhiều khoang ổ đĩa.

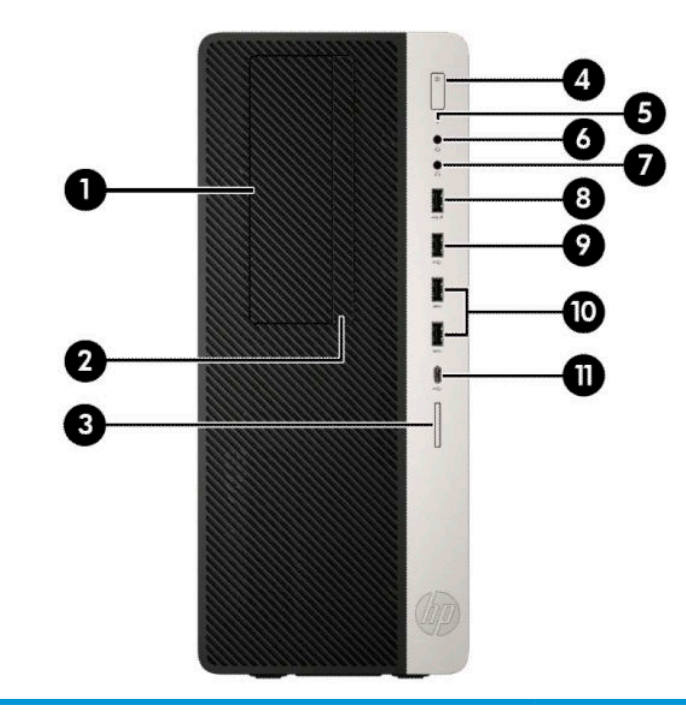

#### Các thành phần panel mặt trước

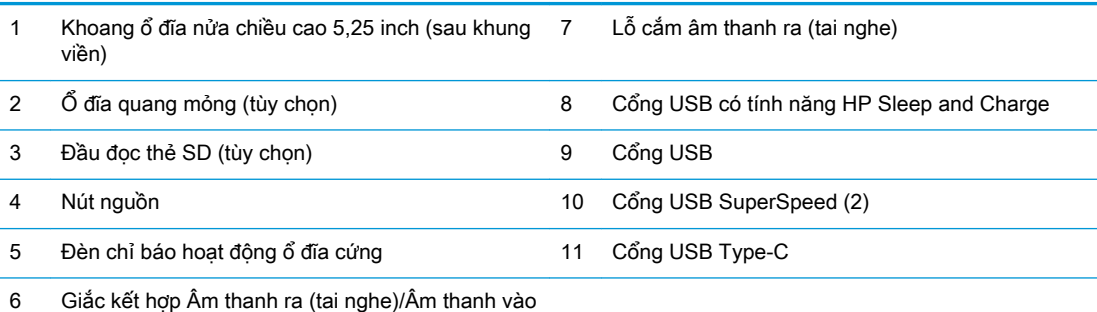

(micrô)

GHI CHÚ: Giắc kết hợp hỗ trợ tai nghe, thiết bị đầu ra đường dây, micrô, thiết bị đầu vào đường dây, hoặc tai nghe kiểu CTIA.

GHI CHÚ: Đèn trên nút nguồn thường là màu trắng khi bật nguồn. Nếu đèn này nhấp nháy màu đỏ, thì máy tính đang có vấn đề và đèn đang hiển thị một mã chẩn đoán. Tham khảo Hướng dẫn Bảo trì và Bảo dưỡng để giải thích mã này.

#### <span id="page-10-0"></span>Các thành phần panel mặt sau

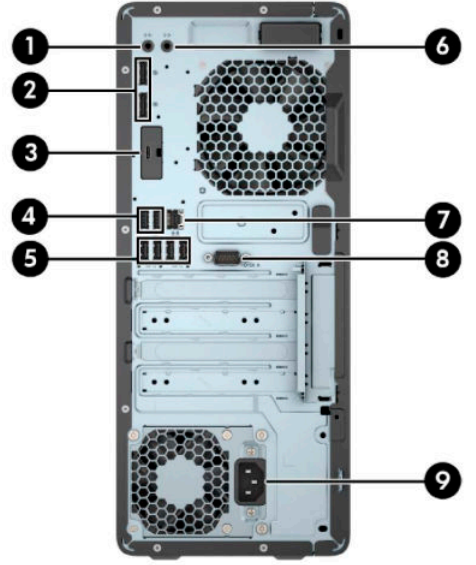

#### Các thành phần panel mặt sau

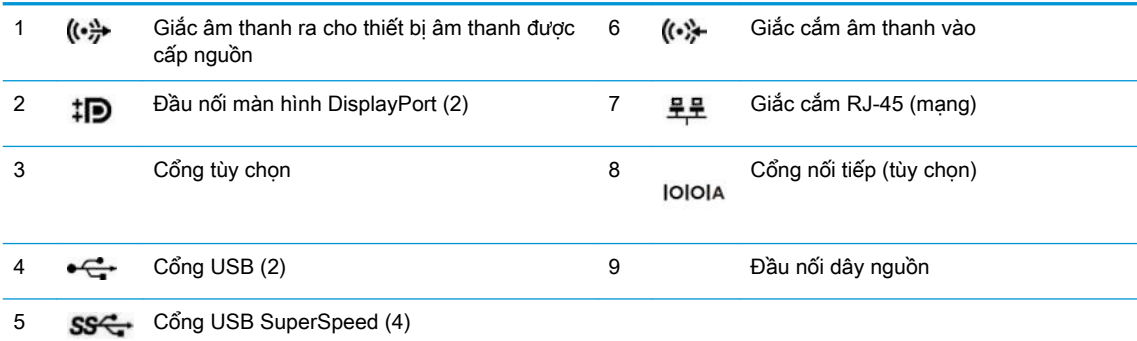

GHI CHÚ: Model máy của bạn có thể có thêm các cổng tùy chọn có sẵn từ HP.

Khi lắp đặt card đồ họa ở một trong những khe cắm trên bo mạch hệ thống, có thể sử dụng các đầu nối video trên card đồ họa và/hoặc của đồ họa tích hợp trên bo mạch hệ thống. Card đồ họa cụ thể được lắp đặt và cấu hình phần mềm sẽ xác định hành vi.

Có thể vô hiệu hóa đồ họa trên bo mạch hệ thống bằng cách thay đổi các cài đặt trong Thiết lập BIOS F10.

# <span id="page-11-0"></span>Vị trí số sê-ri

Mỗi máy tính đều có một số sê-ri duy nhất và số ID sản phẩm nằm bên ngoài máy tính. Hãy chuẩn bị sẵn các con số này khi liên hệ với dịch vụ khách hàng của để được hỗ trợ.

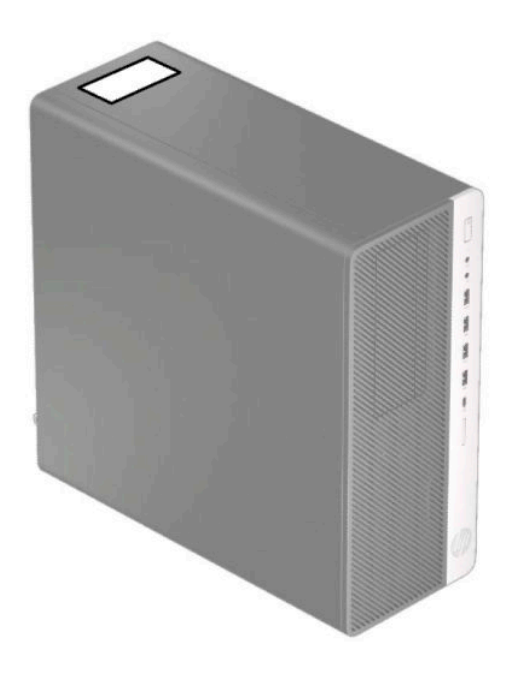

# <span id="page-12-0"></span>**2** Nâng cấp phần cứng

# Các tính năng có thể bảo trì

Máy tính này có các tính năng giúp nâng cấp và bảo trì máy dễ dàng. Cần có tuốc-nơ-vít Torx T15 hoặc đầu dẹt cho một số quy trình lắp đặt được mô tả trong chương này.

#### Cảnh báo và thân trong

Trước khi thực hiện nâng cấp, đảm bảo đã đọc cẩn thận tất cả các hướng dẫn, cảnh báo và thận trong áp dụng trong hướng dẫn này.

 $\bigwedge$  CẢNH BÁO! Để giảm nguy cơ bị thương tích cá nhân do điện giật, các bề mặt nóng hoặc lửa:

Ngắt đấu nối dây nguồn AC khỏi ổ cắm điện AC và để các thành phần hệ thống bên trong nguội lại trước khi chạm vào chúng.

Không cắm các đầu nối dây cáp viễn thông hoặc dây cáp điện thoại vào hốc cắm card giao diện mang (NIC).

Không vô hiệu hóa chân nối đất của dây điện. Chân nối đất là một tính năng an toàn quan trong.

Cắm dây điện vào ổ cắm điện AC được nối đất (tiếp đất) luôn có thể tiếp cận dễ dàng.

Để giảm thiểu rủi ro thương tích nghiêm trong, vui lòng đọc Hướng dẫn An toàn & Tiên nghi. Tài liệu này mô tả việc bố trí trạm làm việc đúng cách và các thói quen về tư thế, sức khỏe và làm việc thích hợp cho người dùng máy tính. *Hướng dẫn An toàn và Tiên nghi* cũng cung cấp các thông tin quan trong về an toàn điện và cơ. Hướng dẫn An toàn & Tiên nghi có trên Web tại địa chỉ <http://www.hp.com/ergo>.

A CÁNH BÁO! Bên trong máy là các linh kiện được cấp điện và có thể xê dịch.

Ngắt nguồn điện ra khỏi thiết bị trước khi tháo vỏ ngoài.

Lắp lại và cố định vỏ ngoài trước khi cấp điện lại cho thiết bị.

**Ty QUAN TRỌNG:** Tĩnh điện có thể làm hỏng các thành phần điện của máy tính hoặc thiết bị tùy chon. Trước khi bắt đầu các quy trình sau, hãy đảm bảo rằng bạn đã xả tĩnh điện bằng cách chạm nhanh vào vật kim loại có tiếp đất. Xem [Phóng tĩnh điện thuộc trang 55](#page-62-0) để biết thêm thông tin.

Khi máy tính được cắm vào nguồn điện AC, điện áp luôn được cấp cho bo mạch hệ thống. Để tránh hư hỏng các linh kiện bên trong, bạn phải ngắt kết nối dây nguồn AC khỏi nguồn điện trước khi mở máy tính.

# <span id="page-13-0"></span>Tháo panel tiếp cận máy tính

Để tiếp cân các thành phần bên trong, ban phải tháo panel tiếp cân:

- **1**. Tháo/gỡ bất cứ thiết bị an ninh nào cấm mở máy tính.
- **2**. Gỡ tất cả các phương tiện di động, ví dụ như đĩa CD và ổ đĩa flash USB, ra khỏi máy tính.
- **3**. Tắt máy tính đúng cách thông qua hệ điều hành, và sau đó tắt bất cứ thiết bị gắn ngoài nào.
- **4**. Ngắt kết nối dây nguồn AC khỏi ổ cắm điện AC và ngắt kết nối bất kỳ thiết bị bên ngoài nào.
- $\mathbb{Z}$  QUAN TRỌNG: Bất kể trang thái bật nguồn, điện áp luôn có trên bo mạch hệ thống miễn là hệ thống được cắm vào ổ cắm điện AC đang hoạt động. Để tránh hư hỏng các linh kiện bên trong, bạn phải ngắt kết nối dây nguồn AC khỏi nguồn điện trước khi mở máy tính.
- **5**. Trượt chốt nhả của panel tiếp cận sang trái (1) sao cho nó khóa vào vị trí. Sau đó trượt panel tiếp cận về sau (2) và nhấc nó ra khỏi máy tính (3).

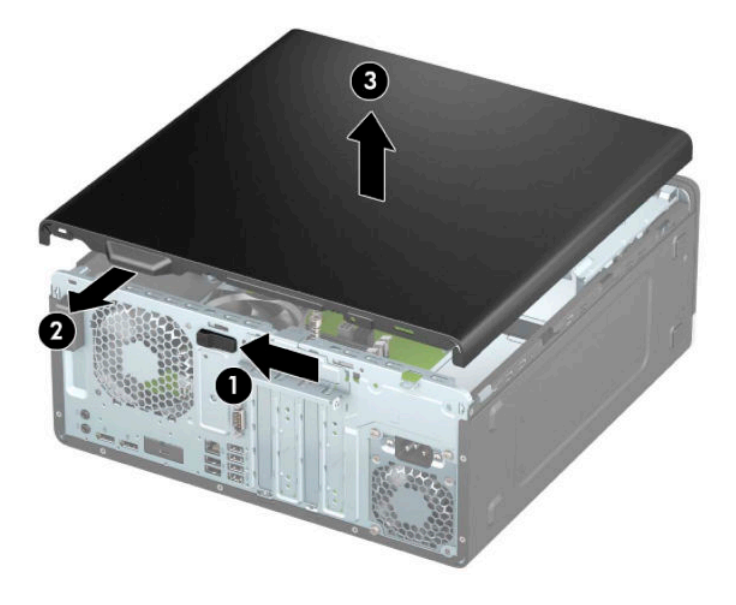

## <span id="page-14-0"></span>Lắp lại panel tiếp cận máy tính

Đảm bảo rằng chốt nhả của panel tiếp cận đã khóa vào vị trí, sau đó đặt panel tiếp cận lên máy tính (1) và trượt panel về phía trước (2). Chốt nhả sẽ tự động di chuyển về phía sau sang bên phải và cố định panel tiếp cận.

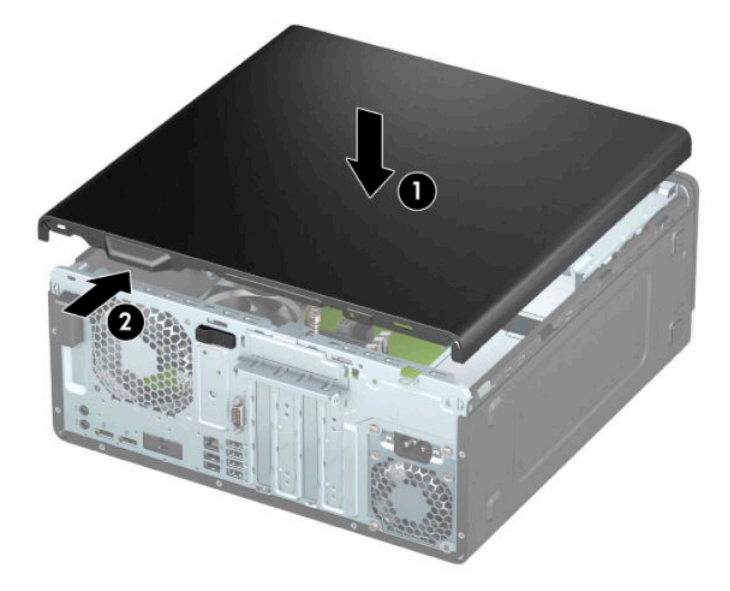

### <span id="page-15-0"></span>Tháo khung viền trước

- **1**. Tháo/gỡ bất cứ thiết bị an ninh nào cấm mở máy tính.
- **2**. Gỡ tất cả các phương tiện di động, ví dụ như đĩa CD và ổ đĩa flash USB, ra khỏi máy tính.
- **3**. Tắt máy tính đúng cách thông qua hệ điều hành, và sau đó tắt bất cứ thiết bị gắn ngoài nào.
- **4**. Ngắt kết nối dây nguồn AC khỏi ổ cắm điện AC và ngắt kết nối bất kỳ thiết bị bên ngoài nào.

 $\mathbb{Z}$  QUAN TRONG: Bất kể trang thái bật nguồn, điện áp luôn có trên bo mạch hệ thống miễn là hệ thống được cắm vào ổ cắm điện AC đang hoạt động. Để tránh hư hỏng các linh kiện bên trong, bạn phải ngắt kết nối dây nguồn AC khỏi nguồn điện trước khi mở máy tính.

- **5**. Tháo panel tiếp cận máy tính. Xem [Tháo panel tiếp cận máy tính thuộc trang 6.](#page-13-0)
- **6**. Nhấc ba mấu ở đỉnh khung viền (1) lên, và sau đó xoay khung viền ra khỏi khung máy (2).

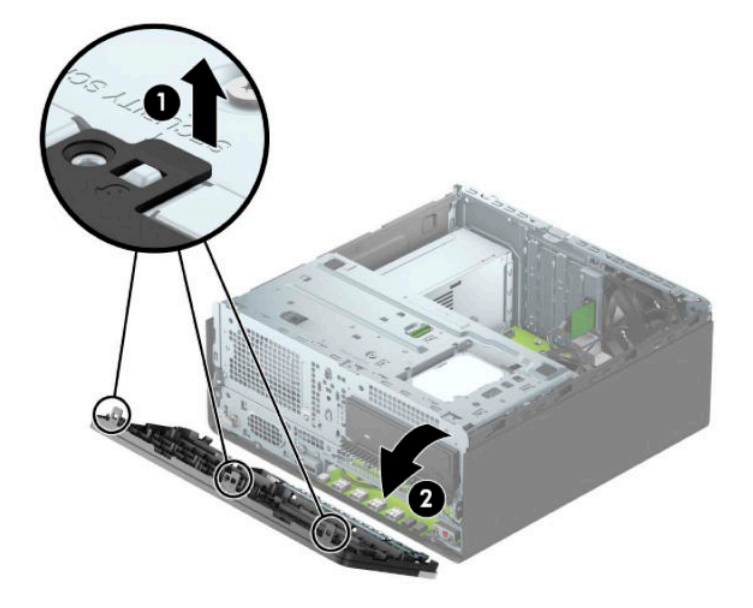

# Tháo các chỗ trống khung viền

Trên một số model máy, chỗ trống cho khung viền sẽ bao phủ các khoang ổ đĩa quang. Bạn phải tháo chỗ trống cho khung viền trước khi lắp đặt một ổ đĩa quang. Để tháo chỗ trống cho khung viền:

- **1**. Tháo panel tiếp cận. Xem [Tháo panel tiếp cận máy tính thuộc trang 6.](#page-13-0)
- **2**. Tháo khung viền trước. Xem Tháo khung viền trước thuộc trang 8.

**3**. Để tháo chỗ trống khung viền ổ đĩa quang 5,25 inch, hãy nhấn vào bên trong lên hai mấu ở bên phải chỗ trống (1), và sau đó xoay chỗ trống ra khỏi khung viền trước (2).

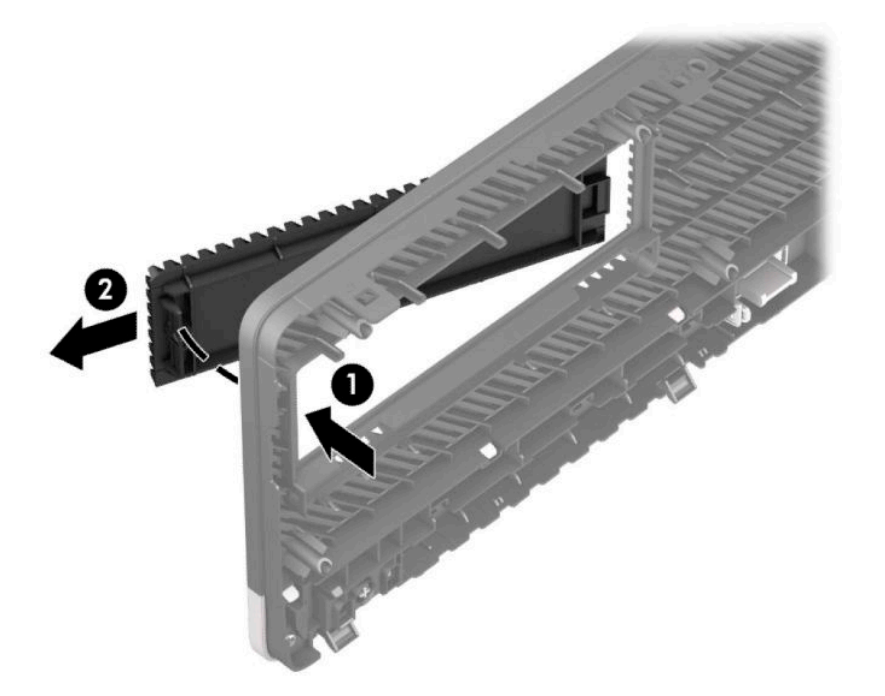

Để tháo chỗ trống khung viền ổ đĩa quang mỏng, hãy nhấn vào bên trong lên mấu ở bên phải chỗ trống (1), và sau đó xoay chỗ trống ra khỏi khung viền trước (2) và trượt bên trái của chỗ trống ra khỏi khe trên khung viền trước (3).

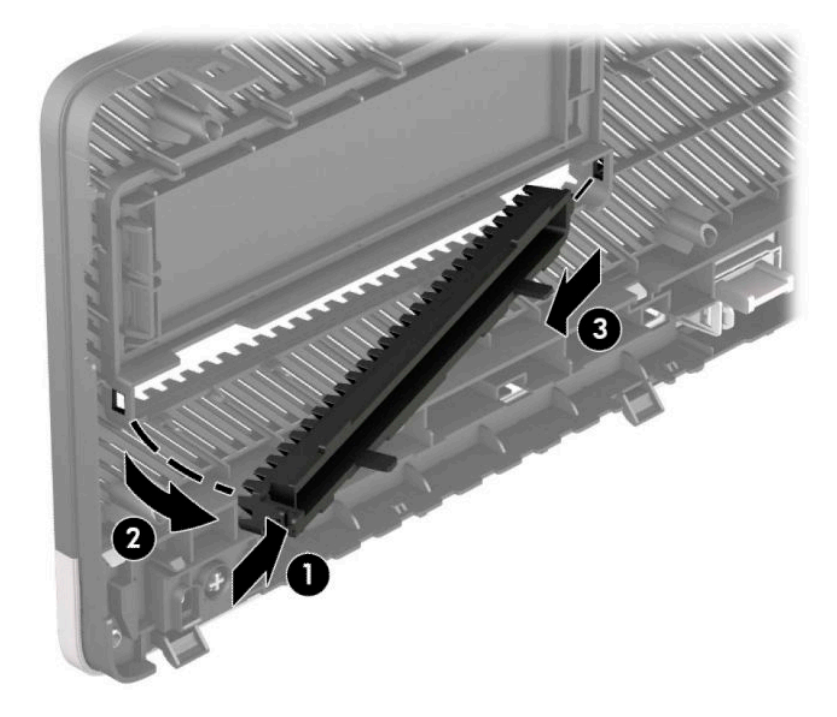

# <span id="page-17-0"></span>Lắp lại khung viền trước

Lắp ba cái móc ở đáy khung viền vào các lỗ hình chữ nhật trên khung máy (1), và sau đó xoay đỉnh của khung viền lên trên khung máy (2) rồi lắp nó vào đúng vị trí.

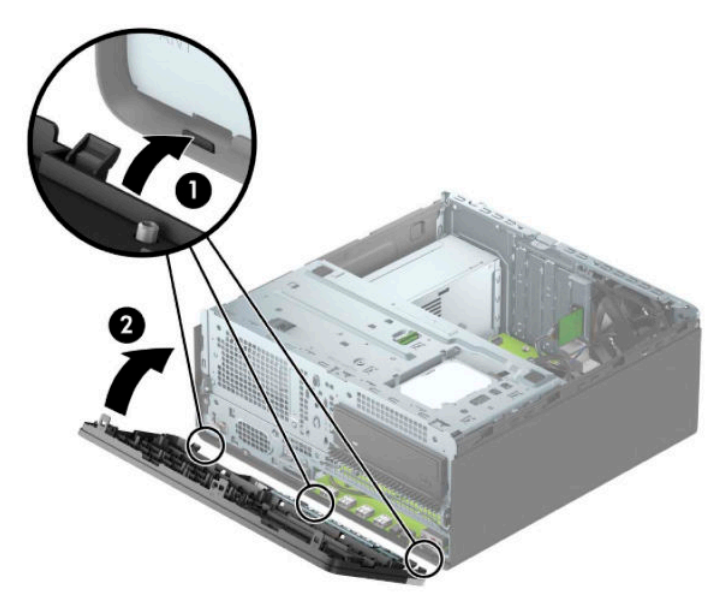

### Tháo và lắp đặt tấm lọc bụi khung viền trước tùy chọn

Một số model máy được trang bị tấm lọc bụi khung viền trước tùy chọn. Ban phải định kỳ làm sạch tấm lọc bụi này để bụi tích tụ trên tấm lọc không làm cản trở luồng không khí đi qua máy tính.

**EV GHI CHÚ:** Tấm lọc bụi khung viền trước tùy chọn được cung cấp bởi HP.

Để tháo, làm sạch và lại tấm lọc bụi:

- **1**. Tắt máy tính đúng cách thông qua hệ điều hành, và sau đó tắt bất cứ thiết bị gắn ngoài nào.
- **2**. Ngắt kết nối dây nguồn AC khỏi ổ cắm điện AC và ngắt kết nối bất kỳ thiết bị bên ngoài nào.
- $\mathbb{Z}$  QUAN TRONG: Bất kể trang thái bật nguồn, điện áp luôn có trên bo mạch hệ thống miễn là hệ thống được cắm vào ổ cắm điện AC đang hoạt động. Để tránh hư hỏng các linh kiện bên trong, bạn phải ngắt kết nối dây nguồn AC khỏi nguồn điện trước khi mở máy tính.

**3**. Để tháo tấm lọc bụi, dùng các ngón tay để tách tấm lọc ra khỏi khung viền trước tại các vị trí mấu được thể hiện bên dưới.

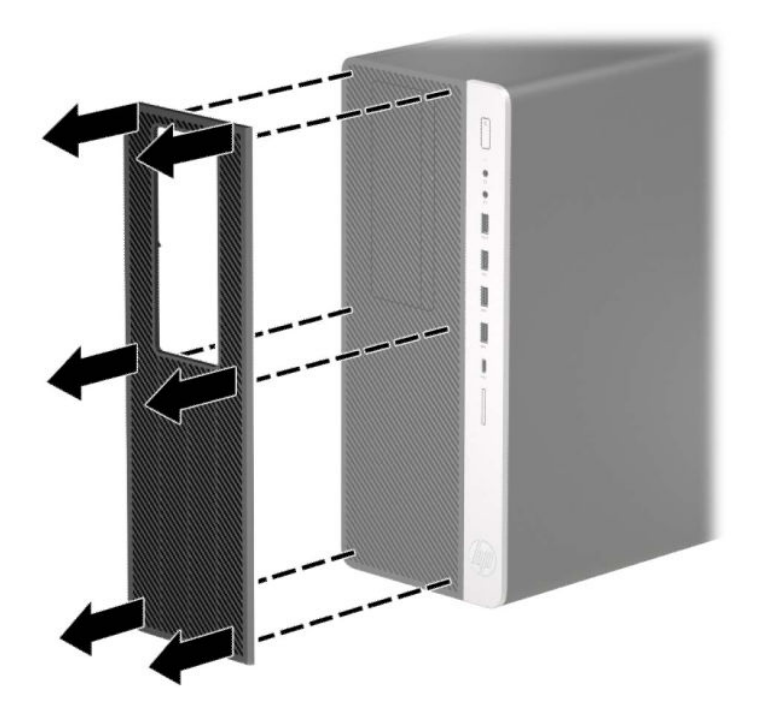

- **4**. Sử dụng bàn chải mềm hoặc vải để làm sạch bụi khỏi tấm lọc. Nếu tấm lọc quá bẩn, hãy dội rửa sạch tấm lọc bằng nước và để cho khô thật kỹ.
- **5**. Để lắp lại tấm lọc bụi, nhấn mạnh tấm lọc lên trên khung viền trước tại các vị trí mấu được thể hiện bên dưới.

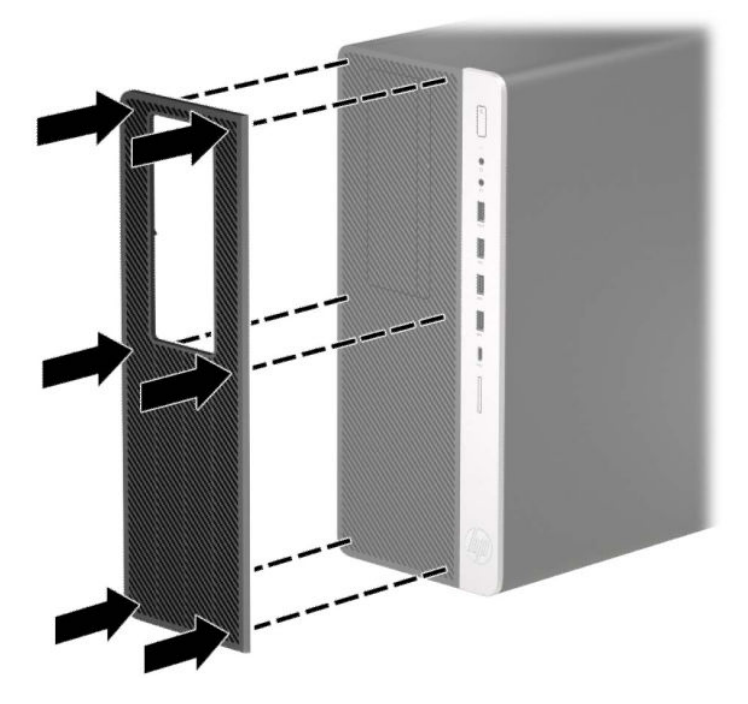

**6**. Kết nối lại dây nguồn và bất kỳ thiết bị gắn ngoài nào, sau đó bật máy tính.

# <span id="page-19-0"></span>Các chỗ đấu nối bo mạch hệ thống

Tham khảo hình minh họa và bảng dưới đây để xác định các đầu nối của bo mạch hệ thống cho model máy của bạn.

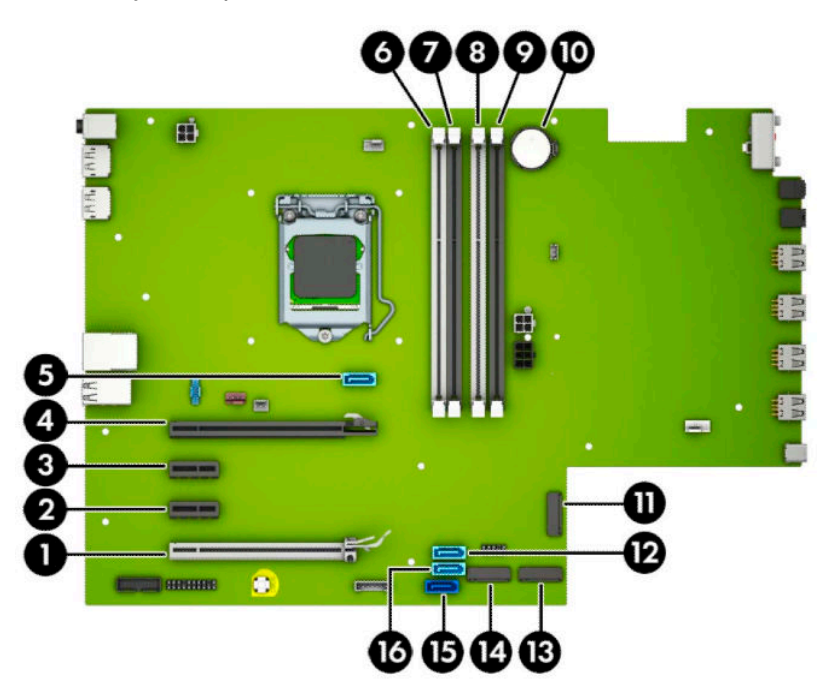

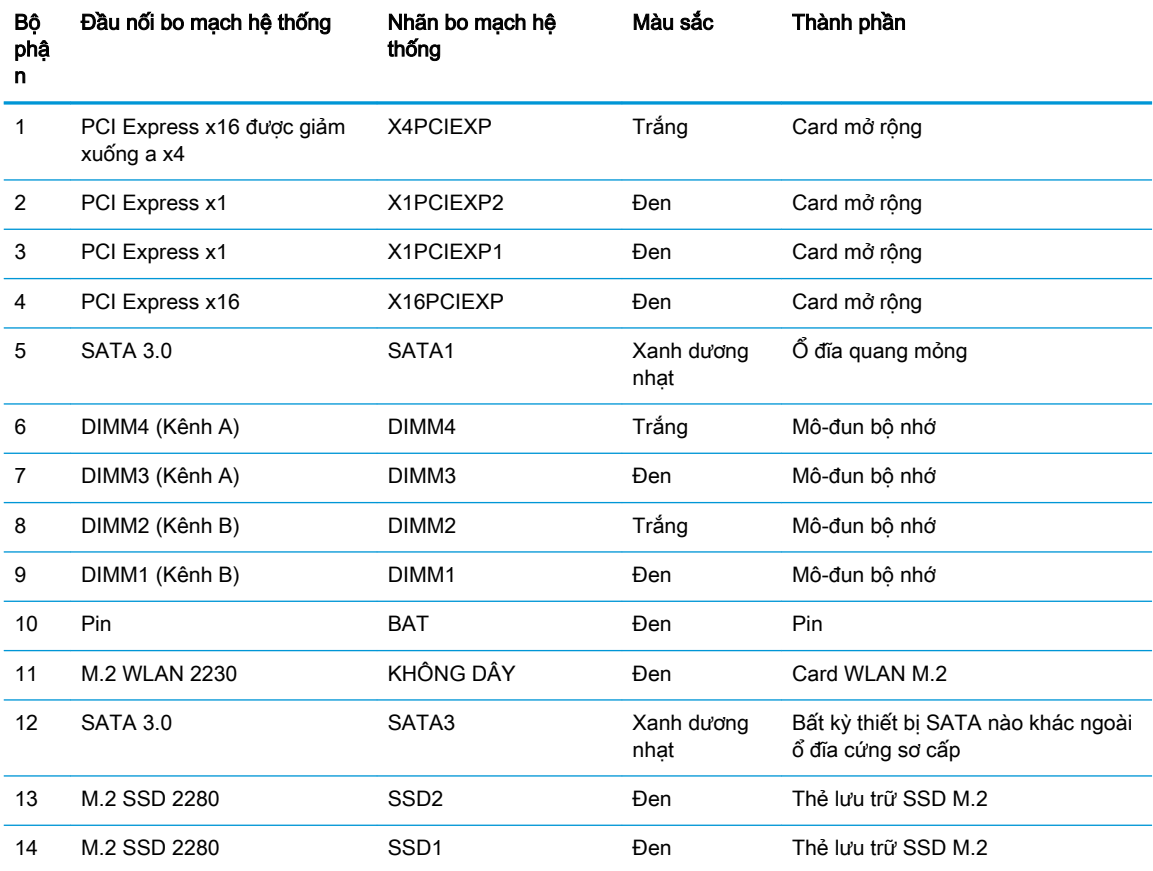

<span id="page-20-0"></span>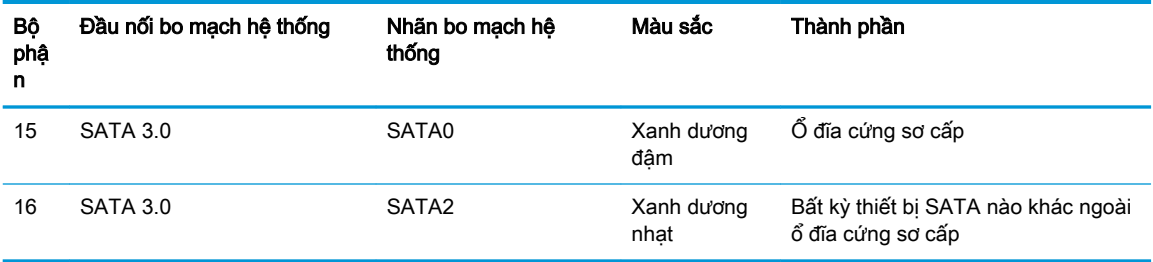

#### Nâng cấp bộ nhớ hệ thống

Máy tính này đi kèm với các mô-đun bộ nhớ nội tuyến kép (DIMM) dạng bộ nhớ truy xuất ngẫu nhiên đồng bộ động có tốc độ dữ liệu kép 4 (DDR4-SDRAM).

Các khe cắm bộ nhớ trên bo mạch hệ thống được gắn với ít nhất một mô-đun bộ nhớ lắp đặt sẵn. Để có được hỗ trợ tối đa về bộ nhớ, bạn có thể gắn vào bo mạch hệ thống lên tới 64 GB bộ nhớ được cấu hình theo chế độ kênh đôi hiệu suất cao.

Để vận hành hệ thống bình thường, các thanh bộ nhớ DIMM phải tuân thủ các thông số kỹ thuật sau:

- Loại 288 chân tiêu chuẩn ngành
- Loai Unbuffered non-ECC PC4-19200 DDR4-2400 MHz-compliant
- Mô-đun bộ nhớ DDR4-SDRAM 1,2 volt
- Độ trễ CAS 17 DDR4 2400 MHz (định thời 17-17-17)
- Thông tin SPD JEDEC bắt buộc

Máy tính hỗ trợ những nội dung sau đây:

- Công nghệ bộ nhớ non-ECC 512 Mb, 1 Gb, 2 Gb và 4 Gb
- Các mô-đun bộ nhớ một mặt và hai mặt
- Các mô-đun bô nhớ được chế tạo với thiết bị DDR x8 và x16; các mô-đun bô nhớ được chế tạo với SDRAM x4 không được hỗ trợ

GHI CHÚ: Hệ thống sẽ không hoạt động đúng cách nếu bạn lắp đặt các mô-đun bộ nhớ không được hỗ trợ.

#### Lắp đặt mô-đun bô nhớ

Có bốn khe cắm bộ nhớ trên bo mạch hệ thống, với hai khe cắm trên mỗi kênh. Các khe cắm này được dán nhãn DIMM1, DIMM2, DIMM3 và DIMM4. Các khe cắm DIMM1 và DIMM2 hoạt động ở kênh bộ nhớ B. Các khe cắm DIMM3 và DIMM4 hoạt động ở kênh bộ nhớ A.

Hệ thống sẽ tư đông hoạt đông ở chế đô kênh đơn, chế đô kênh đôi hoặc chế đô linh hoạt, tùy thuộc vào cách lắp đặt DIMM.

 $\mathbb{F}$  GHI CHÚ: Các cấu hình bộ nhớ kênh đơn và kênh đôi không cân bằng sẽ dẫn đến hiệu năng đồ hoa kém hơn.

- Hệ thống sẽ hoạt động ở chế đô kênh đơn nếu các khe cắm DIMM chỉ được gắn ở một kênh.
- Hệ thống sẽ hoạt động ở chế đô kênh đôi hiệu suất cao hơn nếu tổng dung lượng bộ nhớ của DIMM trong Kênh A bằng tổng dung lượng bộ nhớ của DIMM ở Kênh B. Công nghệ và chiều rộng thiết bị có thể khác nhau giữa các kênh. Ví dụ: nếu Kênh A được gắn với hai thanh DIMM 1 GB và Kênh B được gắn một thanh DIMM 2 GB, thì hệ thống sẽ hoạt đông ở chế đô kênh đôi.
- Hệ thống sẽ hoạt động ở chế độ linh hoạt nếu tổng dung lượng bộ nhớ của các thanh DIMM trong Kênh A không bằng với tổng dung lượng bộ nhớ các thanh DIMM ở Kênh B. Trong chế độ linh hoạt, kênh được gắn lượng bộ nhớ ít nhất sẽ mô tả tổng số bộ nhớ được gán cho kênh đôi và phần còn lại được gán cho kênh đơn. Để có tốc độ tối ưu, các kênh nên được cân bằng để lượng bộ nhớ lớn nhất được trải đều giữa hai kênh. Nếu một kênh có nhiều bộ nhớ hơn kênh khác, số lượng lớn hơn sẽ được gán cho Kênh A. Ví dụ: nếu bạn sẽ gắn các khe cắm bằng một thanh DIMM 2 GB và ba thanh DIMM 1 GB, thì Kênh A phải được gắn bằng thanh DIMM 2 GB và một thanh DIMM 1 GB, Kênh B phải được gắn bằng hai thanh DIMM 1 GB khác. Với cấu hình này, 4 GB sẽ chạy như kênh đôi và 1 GB sẽ chạy như kênh đơn.
- Trong bất kỳ chế đô nào, tốc đô hoạt động tối đa được xác định bởi DIMM chậm nhất trong hệ thống.
- $\mathbb{Z}$  QUAN TRONG: Ban phải ngắt kết nối dây nguồn AC và chờ khoảng 30 giây để xả điện trước khi thêm hoặc tháo mô-đun bộ nhớ. Bất kể trạng thái bật nguồn, điện áp luôn được cung cấp cho các mô-đun bộ nhớ miễn là máy tính được cắm vào ổ cắm điện AC đang hoạt động. Thêm hoặc tháo môđun bộ nhớ trong lúc đang có điện áp có thể gây ra hư hỏng không thể khắc phục được cho các môđun bộ nhớ hoặc bo mạch hệ thống.

Các khe cắm mô-đun bộ nhớ có các điểm tiếp xúc được mạ vàng. Khi nâng cấp bộ nhớ, điều quan trong là dùng mô-đun bô nhớ có các tiếp điểm kim loại mạ vàng để tránh sư ăn mòn và/hoặc quá trình ôxy hóa do các kim loại không tương thích tiếp xúc với nhau.

Tĩnh điện có thể làm hỏng các linh kiện điện tử của máy tính hoặc các card tùy chọn. Trước khi bắt đầu các quy trình sau, hãy đảm bảo rằng bạn đã xả tĩnh điện bằng cách chạm nhanh vào vật kim loại có tiếp đất. Để biết thêm thông tin, hãy tham khảo [Phóng tĩnh điện thuộc trang 55.](#page-62-0)

Khi thao tác với mô-đun bộ nhớ, hãy cẩn thận không chạm vào bất cứ điểm tiếp xúc nào. Làm như vậy có thể gây hư hỏng mô-đun.

- **1**. Tháo/gỡ bất cứ thiết bị an ninh nào cấm mở máy tính.
- **2**. Gỡ tất cả các phương tiện di động, ví dụ như đĩa CD và ổ đĩa flash USB, ra khỏi máy tính.
- **3**. Tắt máy tính đúng cách thông qua hệ điều hành, và sau đó tắt bất cứ thiết bị gắn ngoài nào.
- **4**. Ngắt kết nối dây nguồn AC khỏi ổ cắm điện AC và ngắt kết nối bất kỳ thiết bị bên ngoài nào.
- $\mathbb{Z}$  QUAN TRONG: Ban phải ngắt kết nối dây nguồn AC và chờ khoảng 30 giây để xả điện trước khi thêm hoặc tháo mô-đun bộ nhớ. Bất kể trạng thái bật nguồn, điện áp luôn được cung cấp cho các mô-đun bộ nhớ miễn là máy tính được cắm vào ổ cắm điện AC đang hoạt động. Thêm hoặc tháo mô-đun bộ nhớ trong lúc đang có điện áp có thể gây ra hư hỏng không thể khắc phục được cho các mô-đun bộ nhớ hoặc bo mạch hệ thống.
- **5**. Tháo panel tiếp cận máy tính. Xem [Tháo panel tiếp cận máy tính thuộc trang 6.](#page-13-0)
	- $\triangle$  CẢNH BÁO! Để giảm nguy cơ thương tích cá nhân bởi các bề mặt nóng, hãy để các bộ phân trong hệ thống nguội lại trước khi chạm vào chúng.

<span id="page-22-0"></span>**6**. Mở cả hai chốt của khe cắm mô-đun bộ nhớ (1), và lắp mô-đun bộ nhớ vào khe cắm (2). Nhấn mô-đun xuống vào trong khe cắm, đảm bảo rằng mô-đun được lắp hết mức và nằm đúng chỗ. Đảm bảo rằng các chốt nằm ở vị trí đóng (3).

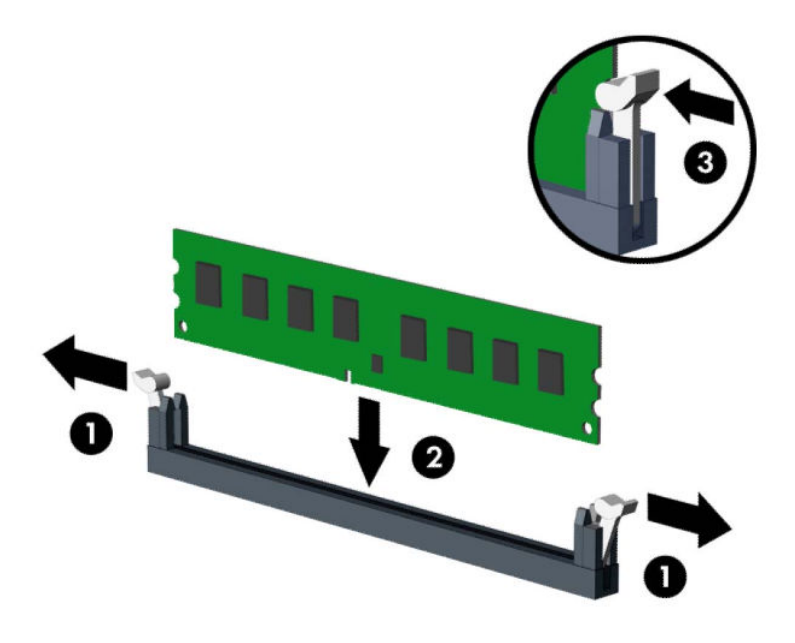

 $\mathbb{P}^*$  GHI CHU: Mô-đun bộ nhớ chỉ có thể được lắp đặt theo một chiều. Căn chỉnh rãnh khía trên mô-đun với mấu trên khe cắm bộ nhớ.

Gắn vào các khe cắm DIMM màu đen trước các khe cắm DIMM màu trắng.

Để có hiệu suất tối đa, hãy gắn vào các khe cắm sao cho dung lượng bộ nhớ được trải càng đều càng tốt giữa Kênh A và Kênh B.

- **7**. Lặp lại bước 6 để lắp đặt bất kỳ mô-đun bổ sung nào.
- **8**. Lắp lại panel tiếp cận máy tính.
- **9**. Kết nối lại dây nguồn và bất kỳ thiết bị gắn ngoài nào, sau đó bật máy tính. Máy tính sẽ tự động nhận diện bộ nhớ bổ sung.
- **10**. Khóa lại bất cứ thiết bị bảo vệ nào đã được gỡ ra khi tháo panel tiếp cận.

#### Tháo hoặc lắp đặt card mở rộng

Máy tính có hai khe cắm mở rộng PCI Express x1, một khe cắm mở rộng PCI Express x16 và một khe cắm mở rộng PCI Express x16 được hạ xuống khe cắm x4.

**ST GHI CHÚ:** Bạn có thể lắp đặt một card mở rộng PCI Express x1, x4, x8 hoặc x16 trong khe cắm PCI Express x16.

Đối với các cấu hình card đồ họa kép, card đầu tiên (chính) phải được lắp đặt trong khe cắm PCI Express x16 mà KHÔNG bị hạ xuống đến x4.

Để tháo, thay thế, hoặc thêm một card mở rộng:

- **1**. Tháo/gỡ bất cứ thiết bị an ninh nào cấm mở máy tính.
- **2**. Gỡ tất cả các phương tiện di động, ví dụ như đĩa CD và ổ đĩa flash USB, ra khỏi máy tính.
- **3**. Tắt máy tính đúng cách thông qua hệ điều hành, và sau đó tắt bất cứ thiết bị gắn ngoài nào.
- **4**. Ngắt kết nối dây nguồn AC khỏi ổ cắm điện AC và ngắt kết nối bất kỳ thiết bị bên ngoài nào.
- **V QUAN TRỌNG:** Bất kể trạng thái bật nguồn, điện áp luôn có trên bo mạch hệ thống miễn là hệ thống được cắm vào ổ cắm điện AC đang hoạt động. Để tránh hư hỏng các linh kiện bên trong, bạn phải ngắt kết nối dây nguồn AC khỏi nguồn điện trước khi mở máy tính.
- **5**. Tháo panel tiếp cận máy tính. Xem [Tháo panel tiếp cận máy tính thuộc trang 6.](#page-13-0)
- **6**. Xác định vị trí chính xác khe cắm mở rộng còn trống trên bo mạch hệ thống và khe mở rộng tương ứng ở mặt sau của khung máy tính.
- **7**. Nhả chốt giữ nắp khe đang giữ chặt các nắp khe bằng cách nhấc mấu trên chốt lên và xoay chốt về vị trí mở.

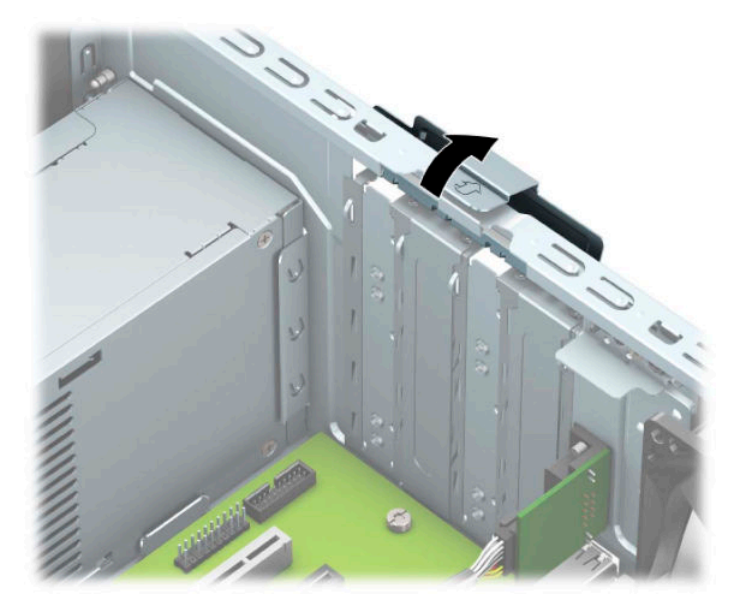

- **8**. Tháo nắp khe mở rộng hoặc card mở rộng hiện có.
	- GHI CHÚ: Trước khi tháo một card mở rộng đã lắp đặt, hãy ngắt kết nối bất kỳ cáp nào có thể được gắn vào card mở rộng đó.
		- **a**. Nếu bạn đang lắp đặt một card mở rộng trong khe cắm trống, hãy tháo nắp khe mở rộng thích hợp ở mặt sau của khung máy.
			- Hai nắp khe trượt ra khỏi mặt sau của khung máy. Kéo nắp khe thẳng lên rồi ra khỏi từ bên trong khung máy.

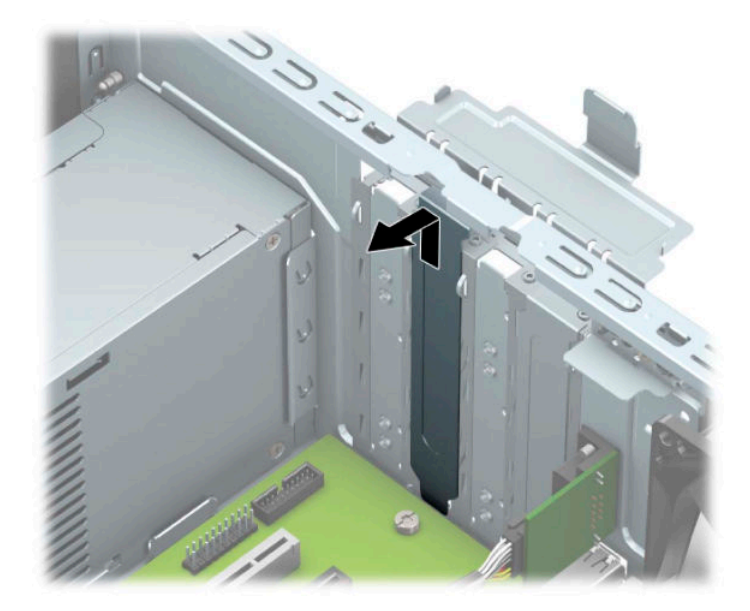

● Hai nắp khe khác phải được tháo ra bằng tuốc-nơ-vít. Đưa tuốc-nơ-vít vào khe ở phía sau của nắp khe (1) và lắc nắp khe qua lại (2) để tách nó khỏi khung máy.

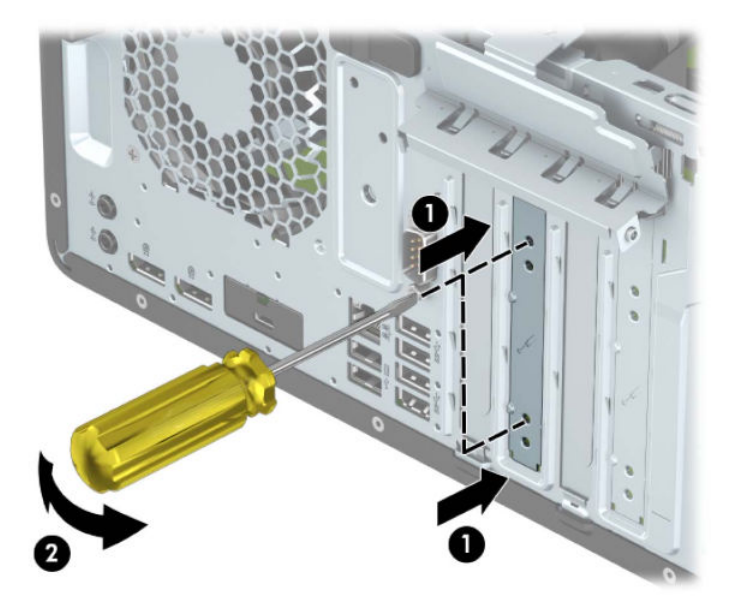

**b**. Nếu bạn đang tháo card PCI Express x1, hãy giữ card ở mỗi đầu và cẩn thận lắc qua lắc lại cho đến khi các đầu nối rút ra khỏi khe cắm. Nâng card thẳng lên (1), sau đó đưa từ bên trong khung máy (2) để tháo ra. Đảm bảo không để card cọ quẹt với các thành phần khác.

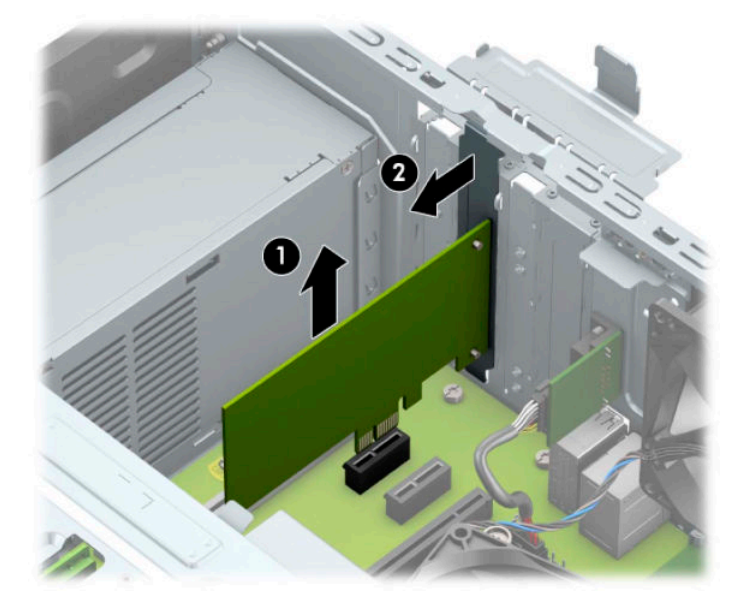

- **c**. Nếu bạn đang tháo card PCI Express x16, hãy kéo cần giữ ở phía sau của khe cắm mở rộng ra khỏi card (1) và cẩn thận lắc card qua lại cho đến khi các đầu nối rút ra khỏi khe cắm. Nâng card thẳng lên (2), sau đó đưa từ bên trong khung máy (3) để tháo ra. Đảm bảo không để card cọ quẹt với các thành phần khác.
	- <sup>2</sup> GHI CHÚ: Nếu card có chiều dài đầy đủ, bạn có thể cần phải xoay hộp ổ đĩa để tháo card ra.

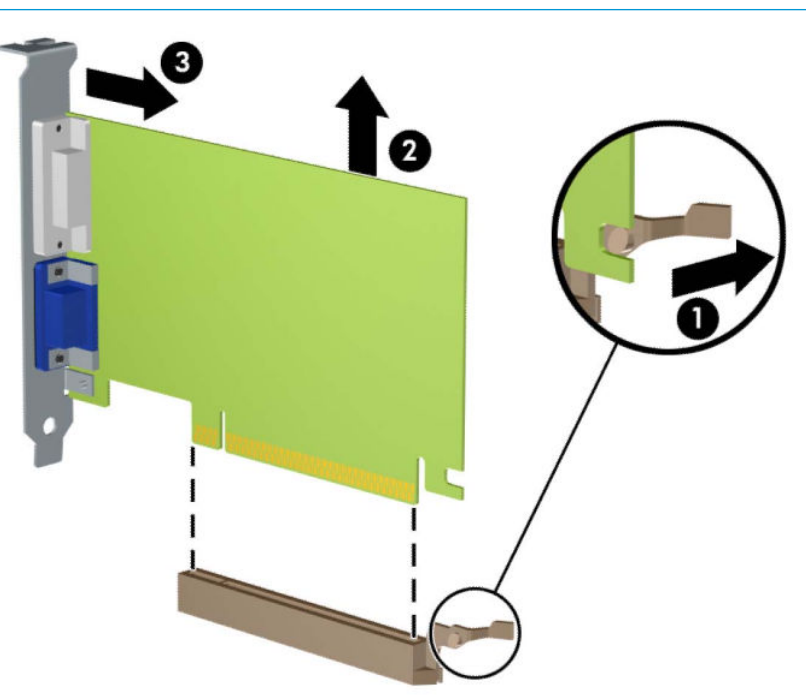

- **9**. Cất giữ card đã tháo ra trong bao bì chống tĩnh điện.
- **10**. Nếu bạn không lắp đặt card mở rộng mới, hãy lắp nắp khe mở rộng để đóng khe mở đó.
- **V QUAN TRỌNG:** Sau khi tháo card mở rộng, bạn phải thay nó bằng một card mới hoặc nắp khe mở rộng để làm mát đúng cách các thành phần bên trong khi máy vận hành.
- **11**. Để lắp đặt một card mở rộng nửa chiều dài, hãy giữ card ngay phía trên khe cắm mở rộng trên bo mạch hệ thống rồi đưa card về phía sau khung máy (1) để phần dưới cùng của nẹp gắn trên card trượt vào trong khe nhỏ trên khung máy. Nhấn card thẳng xuống vào trong khe cắm mở rộng trên bo mạch hệ thống (2).

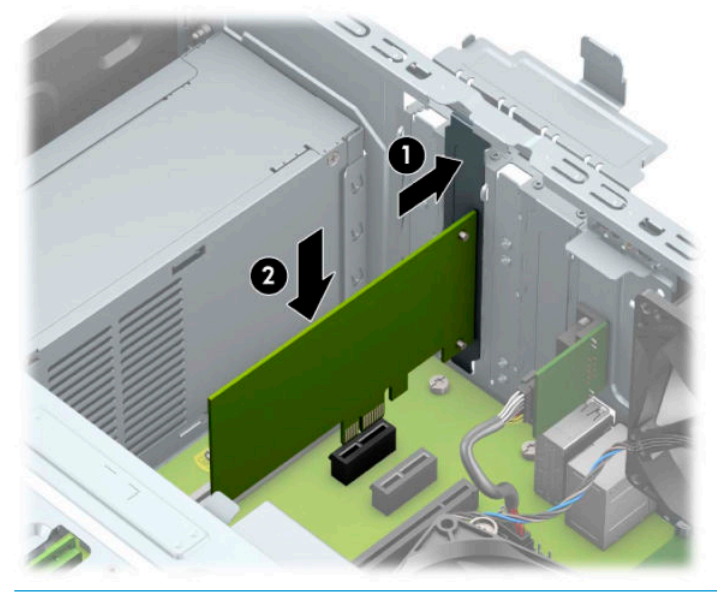

- GHI CHÚ: Khi lắp đặt một card mở rộng, nhấn mạnh vào card để toàn bộ đầu nối được đặt đúng vào khe cắm card mở rộng.
- **12**. Để lắp đặt card mở rộng có chiều dài đầy đủ, bạn phải xoay hộp ổ đĩa lên để có chỗ trống lắp card.
	- **a**. Ngắt kết nối cáp nguồn và cáp dữ liệu khỏi phía sau của ổ đĩa trong hộp ổ đĩa.
	- **b**. Xoay hộp ổ đĩa lên.

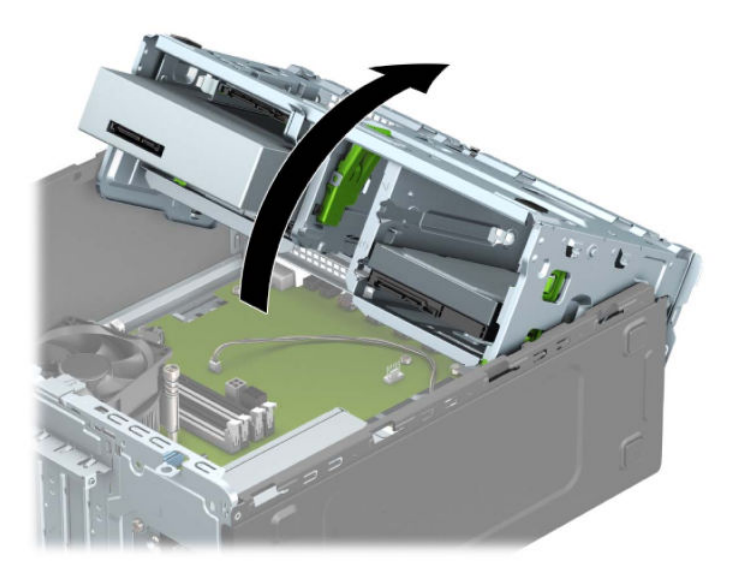

**c**. Để lắp đặt một card mở rộng chiều dài đầy đủ, hãy giữ card ngay phía trên khe cắm mở rộng trên bo mạch hệ thống rồi đưa card về phía sau khung máy (1) để phần dưới cùng của nẹp gắn trên card trượt vào trong khe nhỏ trên khung máy. Nhấn card thẳng xuống vào trong khe cắm mở rộng trên bo mạch hệ thống (2).

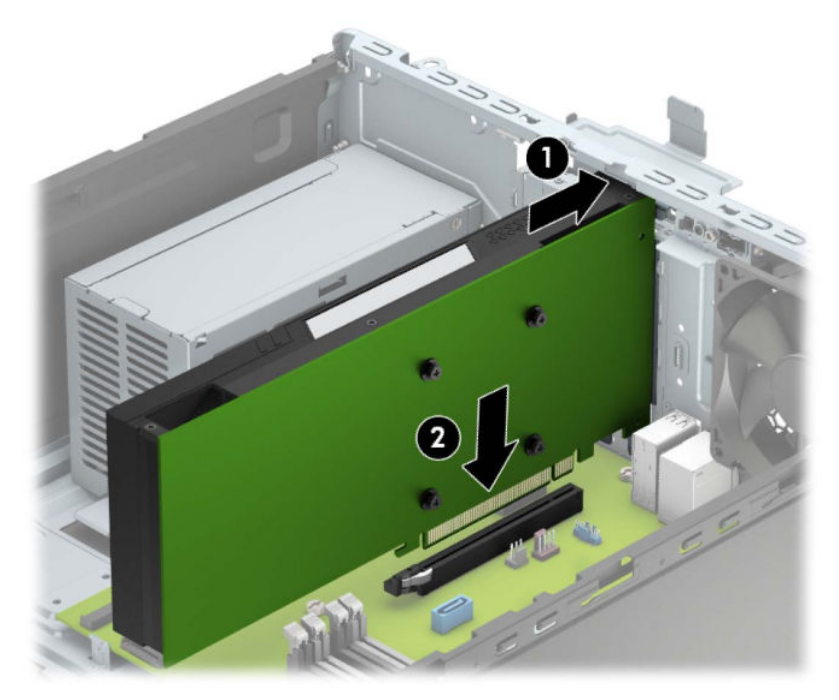

**d**. Xoay hộp ổ đĩa xuống.

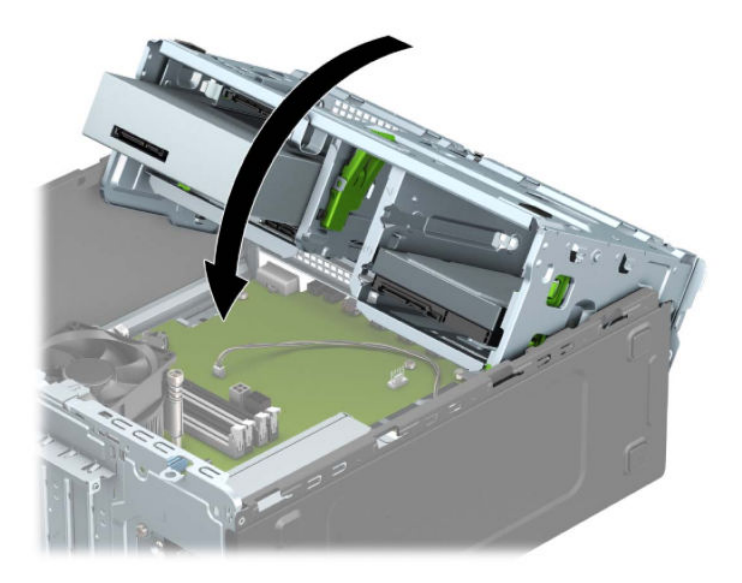

**e**. Kết nối cáp nguồn và cáp dữ liệu vào phía sau của ổ đĩa trong hộp ổ đĩa.

<span id="page-28-0"></span>. Xoay chốt giữ nắp khe về lại vị trí để cố định card mở rộng.

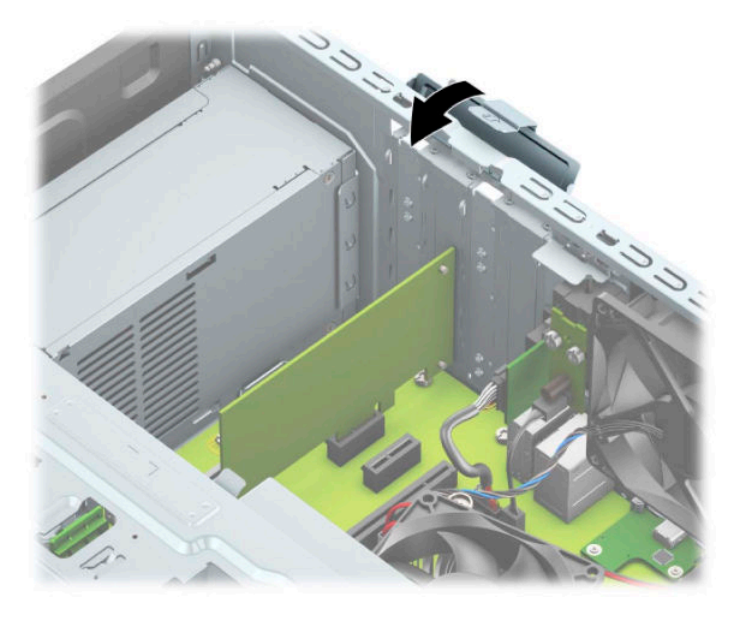

- . Kết nối các dây cáp bên ngoài vào card đã lắp, nếu cần. Kết nối các dây cáp bên trong vào bo mạch hệ thống, nếu cần.
- . Lắp lại panel tiếp cận máy tính.
- . Kết nối lại dây nguồn và bất kỳ thiết bị gắn ngoài nào, sau đó bật máy tính.
- . Khóa lại bất cứ thiết bị bảo vệ nào đã được gỡ ra khi tháo panel tiếp cận.
- . Cấu hình lại máy tính, nếu cần thiết.

### Vị trí ổ cứng

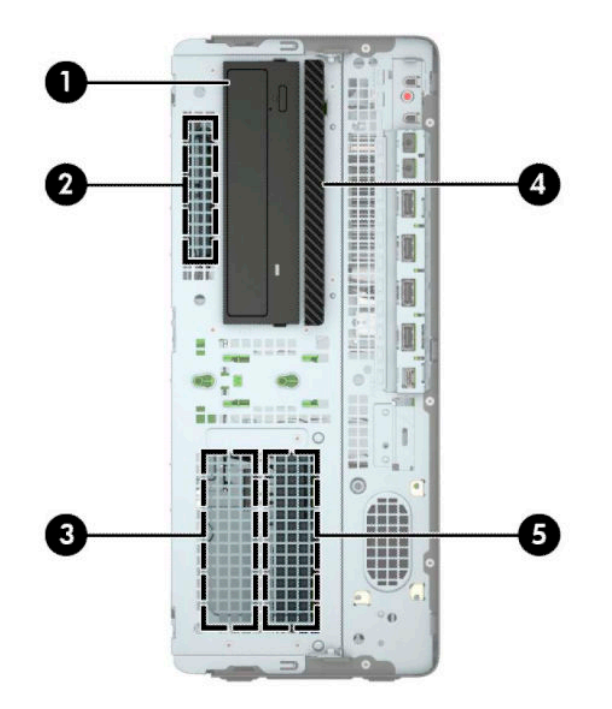

<span id="page-29-0"></span>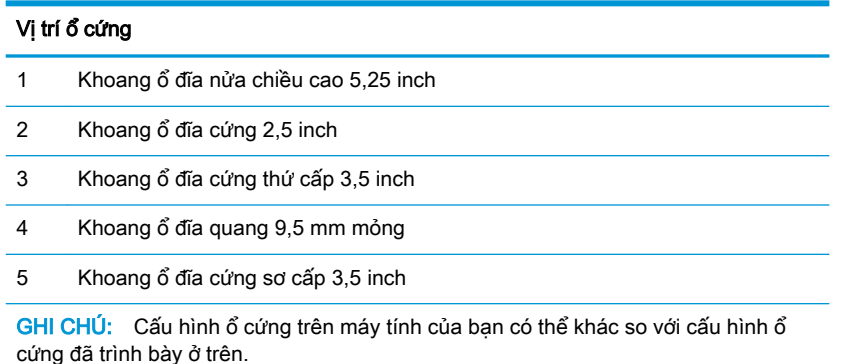

#### Tháo và lắp đặt ổ cứng

Khi lắp đặt ổ cứng, hãy làm theo những hướng dẫn sau:

- Ổ đĩa cứng Serial ATA (SATA) sơ cấp phải được kết nối với đầu nối SATA sơ cấp màu xanh đậm trên bo mạch hệ thống có nhãn SATA0.
- Kết nối ổ đĩa cứng thứ cấp và ổ đĩa quang với bất kỳ đầu nối SATA màu xanh nhạt nào trên bo mạch hệ thống (có nhãn SATA1, SATA2 và SATA3).
- Bạn phải bắt các vít gắn cho ổ đĩa cứng và ổ đĩa quang 5,25 inch để đảm bảo rằng ổ đĩa sẽ căn thẳng chính xác trong hộp ổ đĩa và khóa đúng vào vị trí. Có thể mua các vít gắn từ HP.

 $\mathbb{Z}$  QUAN TRONG: Để tránh mất công việc đang làm và hư hỏng máy tính hoặc ổ cứng:

Nếu bạn đang lắp hoặc tháo ổ đĩa, hãy tắt hệ điều hành một cách chính xác, tắt máy tính và rút dây điện ra. Không tháo ổ ra trong khi máy tính bật hoặc ở chế độ chờ.

Trước khi thao tác với một ổ đĩa, hãy đảm bảo rằng bạn đã xả tĩnh điện. Trong khi thao tác với một ổ đĩa, hãy tránh chạm phải đầu nối. Để biết thêm thông tin về việc ngăn ngừa hư hỏng do tĩnh điện, hãy tham khảo [Phóng tĩnh điện thuộc trang 55.](#page-62-0)

Thao tác ổ đĩa một cách cẩn thận; đừng làm rơi nó.

Không dùng lực quá mức khi lắp ổ đĩa cứng.

Tránh để ổ đĩa cứng tiếp xúc với chất lỏng, nhiệt độ quá mức, hoặc các sản phẩm có từ trường như màn hình hoặc loa.

Nếu phải gửi ổ đĩa cứng qua thư, hãy đặt ổ đĩa trong túi gửi thư có lớp bóng khí hoặc các gói bảo vệ thích hợp khác và dán nhãn gói hàng là "FRAGILE: Handle With Care."

#### Tháo ổ đĩa 5,25 inch

- $\overline{B}$  **GHI CHÚ:** Tất cả các phương tiên di đông phải được lấy ra khỏi ổ đĩa trước khi tháo ổ đĩa ra khỏi máy tính.
	- **1**. Tháo/gỡ bất cứ thiết bị an ninh nào cấm mở máy tính.
	- **2**. Gỡ tất cả các phương tiện di động, ví dụ như đĩa CD và ổ đĩa flash USB, ra khỏi máy tính.
	- **3**. Tắt máy tính đúng cách thông qua hệ điều hành, và sau đó tắt bất cứ thiết bị gắn ngoài nào.
	- **4**. Ngắt kết nối dây nguồn AC khỏi ổ cắm điện AC và ngắt kết nối bất kỳ thiết bị bên ngoài nào.
- **QUAN TRONG:** Bất kể trang thái bật nguồn, điện áp luôn có trên bo mạch hệ thống miễn là hệ thống được cắm vào ổ cắm điện AC đang hoạt động. Để tránh hư hỏng các linh kiện bên trong, bạn phải ngắt kết nối dây nguồn AC khỏi nguồn điện trước khi mở máy tính.
- **5**. Tháo panel tiếp cận máy tính. Xem [Tháo panel tiếp cận máy tính thuộc trang 6.](#page-13-0)
- **6**. Tháo khung viền trước. Xem [Tháo khung viền trước thuộc trang 8](#page-15-0).
- **7**. Ngắt kết nối cáp nguồn (1) và cáp dữ liệu (2) từ phía sau của ổ đĩa.
- **V QUAN TRỌNG:** Khi tháo dây cáp, hãy kéo mấu hoặc đầu nối thay vì sợi cáp để tránh làm hỏng dây cáp.

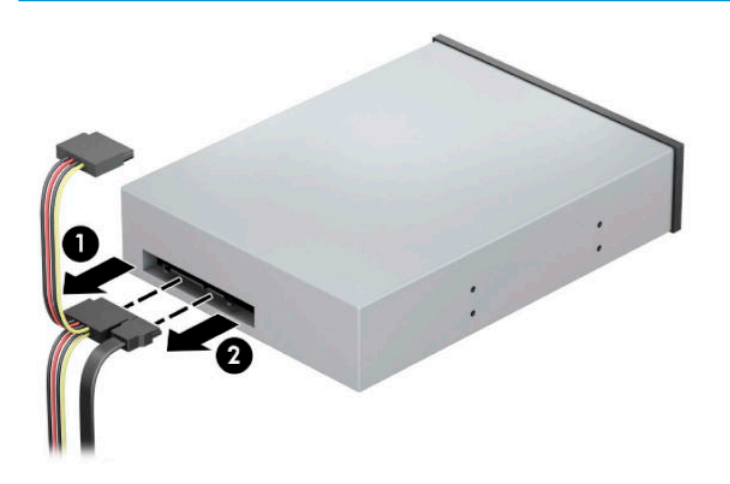

**8**. Trượt cơ cấu khóa ổ đĩa màu xanh lá về phía ổ đĩa quang (1), và sau đó trượt ổ đĩa khỏi khoang ổ đĩa (2).

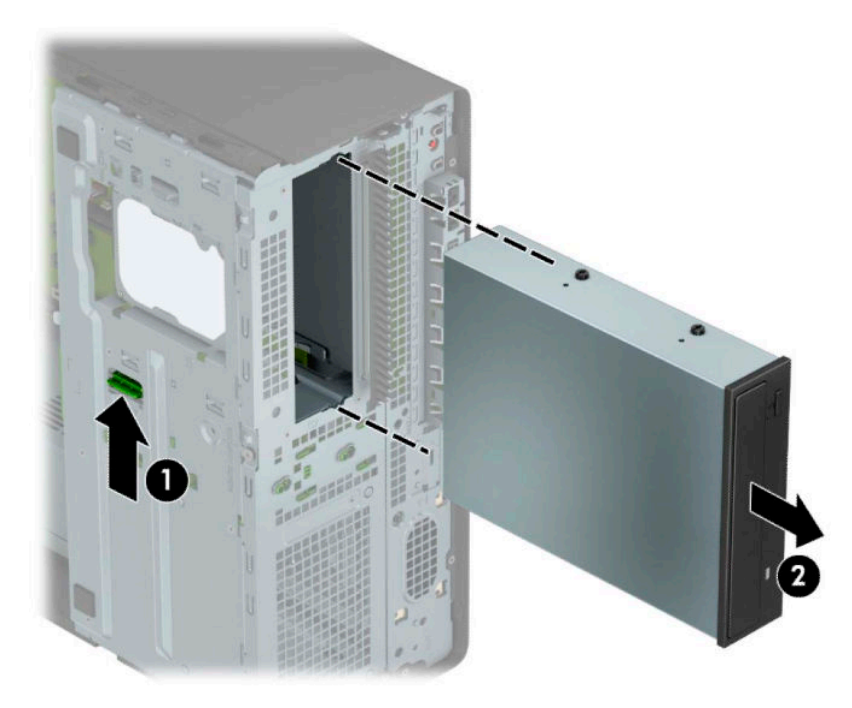

#### <span id="page-31-0"></span>Lắp đặt ổ đĩa 5,25 inch

- **1**. Tháo/gỡ bất cứ thiết bị an ninh nào cấm mở máy tính.
- **2**. Gỡ tất cả các phương tiện di động, ví dụ như đĩa CD và ổ đĩa flash USB, ra khỏi máy tính.
- **3**. Tắt máy tính đúng cách thông qua hệ điều hành, và sau đó tắt bất cứ thiết bị gắn ngoài nào.
- **4**. Ngắt kết nối dây nguồn AC khỏi ổ cắm điện AC và ngắt kết nối bất kỳ thiết bị bên ngoài nào.

**V QUAN TRỌNG:** Bất kể trạng thái bật nguồn, điện áp luôn có trên bo mạch hệ thống miễn là hệ thống được cắm vào ổ cắm điện AC đang hoạt động. Để tránh hư hỏng các linh kiện bên trong, bạn phải ngắt kết nối dây nguồn AC khỏi nguồn điện trước khi mở máy tính.

- **5**. Tháo panel tiếp cận máy tính. Xem [Tháo panel tiếp cận máy tính thuộc trang 6.](#page-13-0)
- **6**. Tháo khung viền trước. Nếu bạn đang lắp một ổ đĩa trong khoang bị che phủ bởi một chỗ trống khung viền, hãy tháo chỗ trống khung viền đó. Xem [Tháo các chỗ trống khung viền](#page-15-0) [thuộc trang 8](#page-15-0) để biết thêm thông tin.
- **7**. Nếu bạn đang lắp đặt một ổ đĩa quang, hãy lắp bốn vít gắn theo hệ mét M3 (không được cung cấp) vào các lỗ nhỏ ở mỗi bên của ổ đĩa.
- $\mathbb{P}^*$  GHI CHU: Khi thay thế ổ đĩa quang, hãy chuyển bốn con vít gắn theo hệ mét M3 từ ổ đĩa cũ sang ổ đĩa mới.
- the QUAN TRỌNG: Chỉ sử dụng các vít dài 5 mm làm vít gắn. Các vít dài hơn có thể làm hỏng các cấu phần bên trong của ổ đĩa.

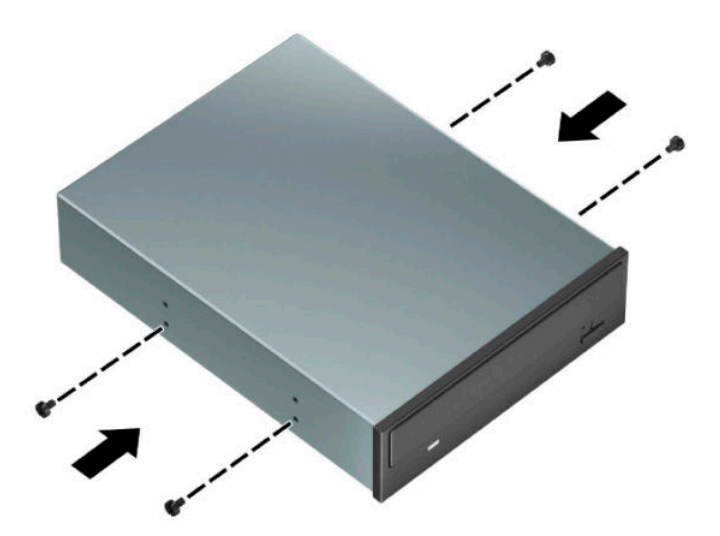

**8**. Nếu bạn đang lắp đặt một ổ đĩa 5,25 inch vào một khoang ổ đĩa trống, bạn có thể cần phải tháo tấm chắn kim loại che phía trước khoang đó. Đưa tuốc-nơ-vít vào khe ở phía trước của tấm chắn (1) và lắc tấm chắn qua lại (2) để tách nó khỏi khung máy.

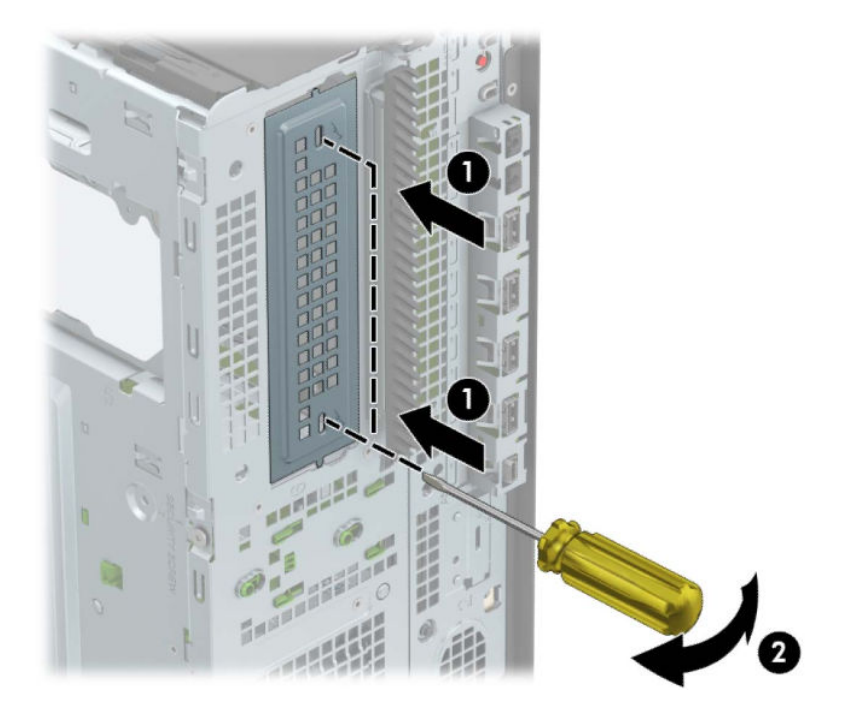

**9**. Trượt ổ đĩa vào trong khoang ổ đĩa, đảm bảo căn chỉnh các vít gắn với các khe gắn, cho đến khi ổ đĩa khớp vào vị trí.

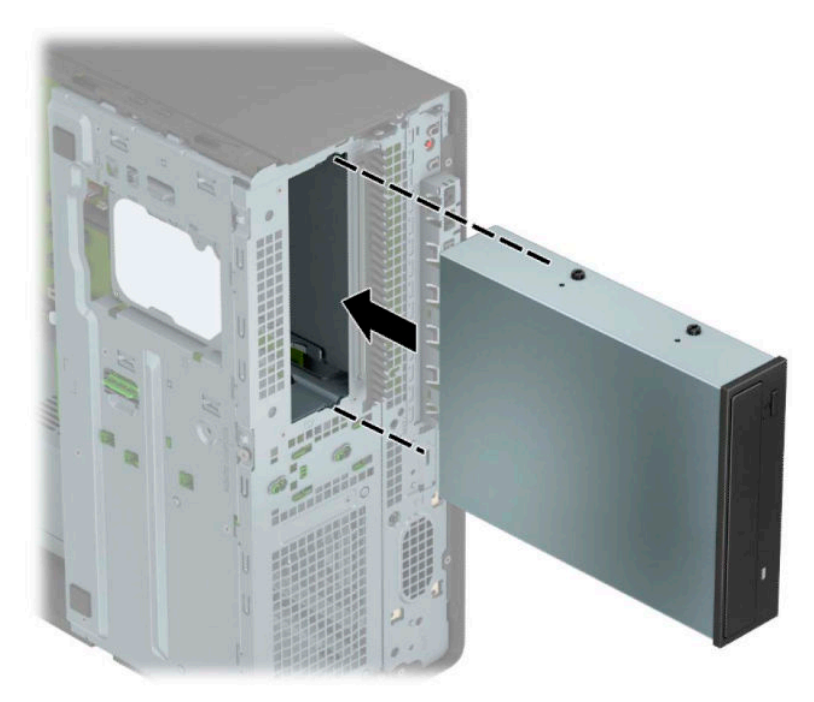

<span id="page-33-0"></span>**10**. Kết nối cáp nguồn (1) và cáp dữ liệu (2) vào phía sau của ổ đĩa quang.

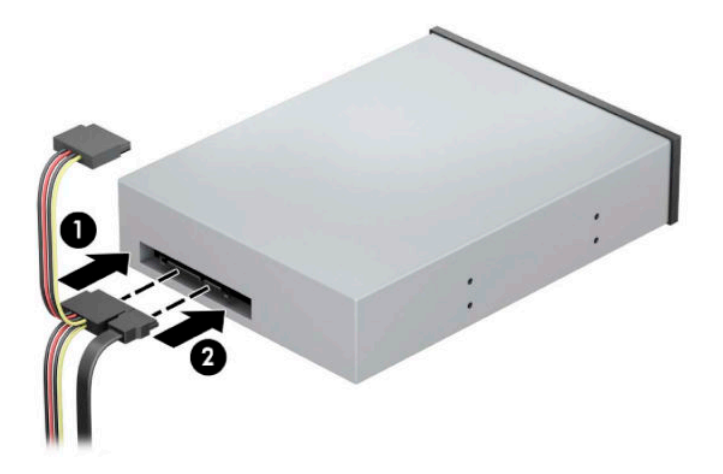

- **11**. Kết nối đầu kia của cáp dữ liệu với một trong những đầu nối SATA màu xanh nhạt trên bo mạch hệ thống.
- $\mathbb{R}^n$  GHI CHU: Tham khảo [Các chỗ đấu nối bo mạch hệ thống thuộc trang 12](#page-19-0) để minh hoa cho các đầu nối ổ đĩa bo mạch hệ thống.
- **12**. Lắp lại khung viền trước và panel tiếp cận máy tính.
- **13**. Kết nối lại dây nguồn và bất kỳ thiết bị gắn ngoài nào, sau đó bật máy tính.
- **14**. Khóa lại bất cứ thiết bị bảo vệ nào đã được gỡ ra khi tháo panel tiếp cận.

#### Tháo ổ đĩa quang 9,5 mm mỏng

- $\mathbb{Z}$  QUAN TRỌNG: Tất cả các phương tiện di động phải được lấy ra khỏi ổ đĩa trước khi tháo ổ đĩa ra khỏi máy tính.
	- **1**. Tháo/gỡ bất cứ thiết bị an ninh nào cấm mở máy tính.
	- **2**. Gỡ tất cả các phương tiện di động, ví dụ như đĩa CD và ổ đĩa flash USB, ra khỏi máy tính.
	- **3**. Tắt máy tính đúng cách thông qua hệ điều hành, và sau đó tắt bất cứ thiết bị gắn ngoài nào.
	- **4**. Ngắt kết nối dây nguồn AC khỏi ổ cắm điện AC và ngắt kết nối bất kỳ thiết bị bên ngoài nào.
	- **V QUAN TRỌNG:** Bất kể trạng thái bật nguồn, điện áp luôn có trên bo mạch hệ thống miễn là hệ thống được cắm vào ổ cắm điện AC đang hoạt động. Để tránh hư hỏng các linh kiện bên trong, bạn phải ngắt kết nối dây nguồn AC khỏi nguồn điện trước khi mở máy tính.
	- **5**. Tháo panel tiếp cận máy tính. Xem [Tháo panel tiếp cận máy tính thuộc trang 6.](#page-13-0)
- **6**. Ngắt kết nối cáp nguồn (1) và cáp dữ liệu (2) từ phía sau của ổ đĩa.
- QUAN TRỌNG: Khi tháo dây cáp, hãy kéo mấu hoặc đầu nối thay vì sợi cáp để tránh làm hỏng dây cáp.

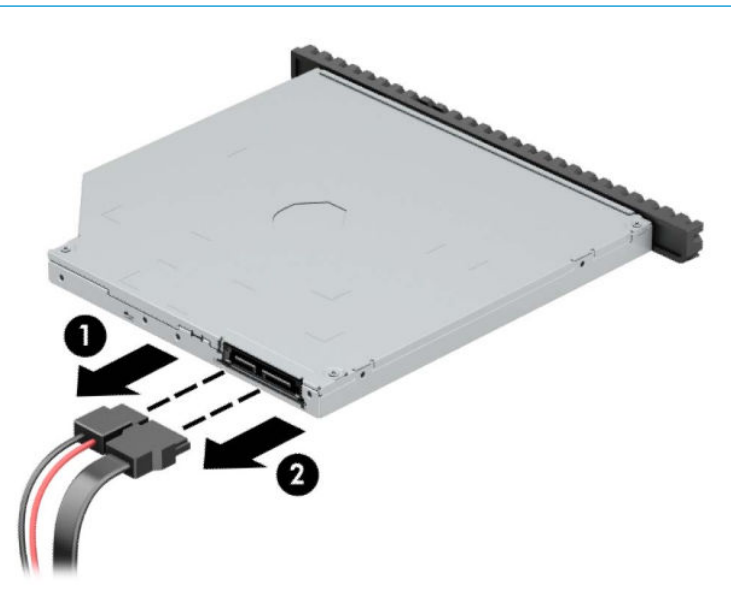

**7**. Nhấn chốt nhả xanh lá ở phía sau bên phải của ổ đĩa về phía trung tâm của ổ đĩa (1), và sau đó trượt ổ đĩa cứng về phía trước và ra khỏi khoang (2).

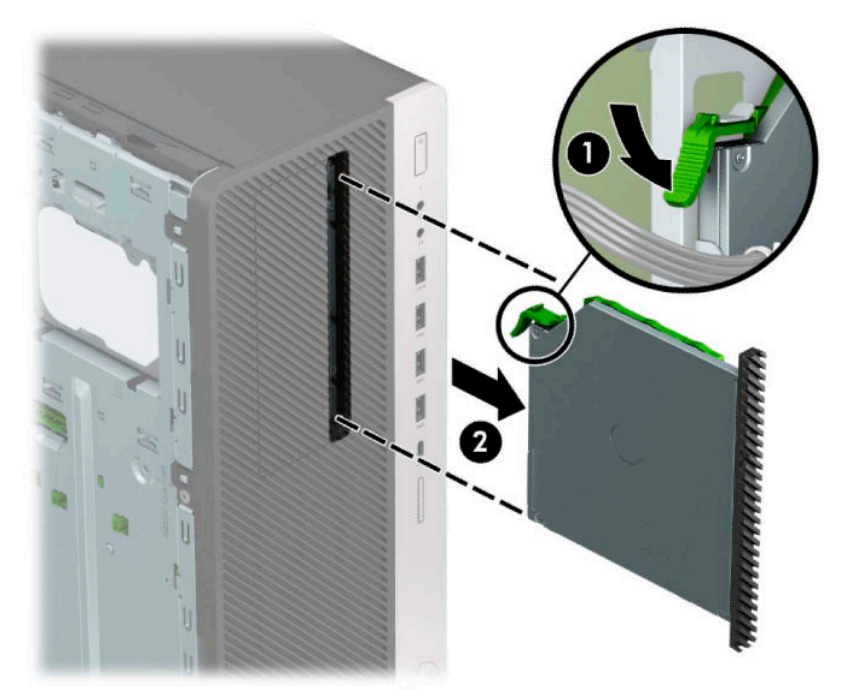

#### <span id="page-35-0"></span>Lắp đặt ổ đĩa quang mỏng 9,5 mm

- **1**. Tháo/gỡ bất cứ thiết bị an ninh nào cấm mở máy tính.
- **2**. Gỡ tất cả các phương tiện di động, ví dụ như đĩa CD và ổ đĩa flash USB, ra khỏi máy tính.
- **3**. Tắt máy tính đúng cách thông qua hệ điều hành, và sau đó tắt bất cứ thiết bị gắn ngoài nào.
- **4**. Ngắt kết nối dây nguồn AC khỏi ổ cắm điện AC và ngắt kết nối bất kỳ thiết bị bên ngoài nào.

**V QUAN TRỌNG:** Bất kể trạng thái bật nguồn, điện áp luôn có trên bo mạch hệ thống miễn là hệ thống được cắm vào ổ cắm điện AC đang hoạt động. Để tránh hư hỏng các linh kiện bên trong, bạn phải ngắt kết nối dây nguồn AC khỏi nguồn điện trước khi mở máy tính.

- **5**. Tháo panel tiếp cận máy tính. Xem [Tháo panel tiếp cận máy tính thuộc trang 6.](#page-13-0)
- **6**. Nếu bạn đang lắp một ổ đĩa quang mỏng trong khoang bị che phủ bởi một chỗ trống khung viền, hãy tháo khung viền trước ra rồi tháo chỗ trống khung viền. Xem [Tháo các chỗ trống khung viền](#page-15-0) [thuộc trang 8](#page-15-0) để biết thêm thông tin.
- **7**. Căn chỉnh chốt nhỏ trên chốt nhả với lỗ nhỏ ở bên hông ổ đĩa cứng và nhấn chốt mạnh lên trên ổ đĩa.

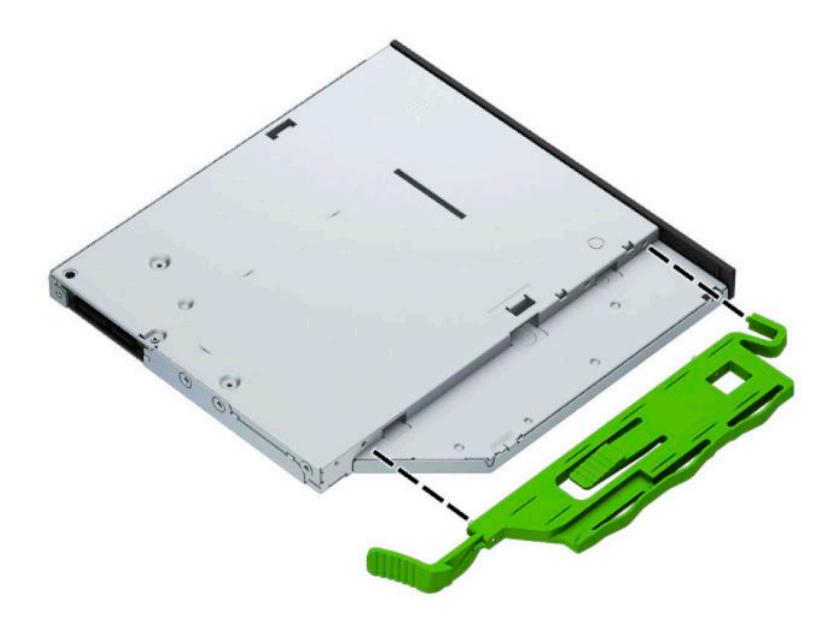
**8**. Trượt ổ đĩa quang qua khung viền trước hết mức vào trong khoang (1) để chốt ở phía sau ổ đĩa cứng khóa vào đúng vị trí (2).

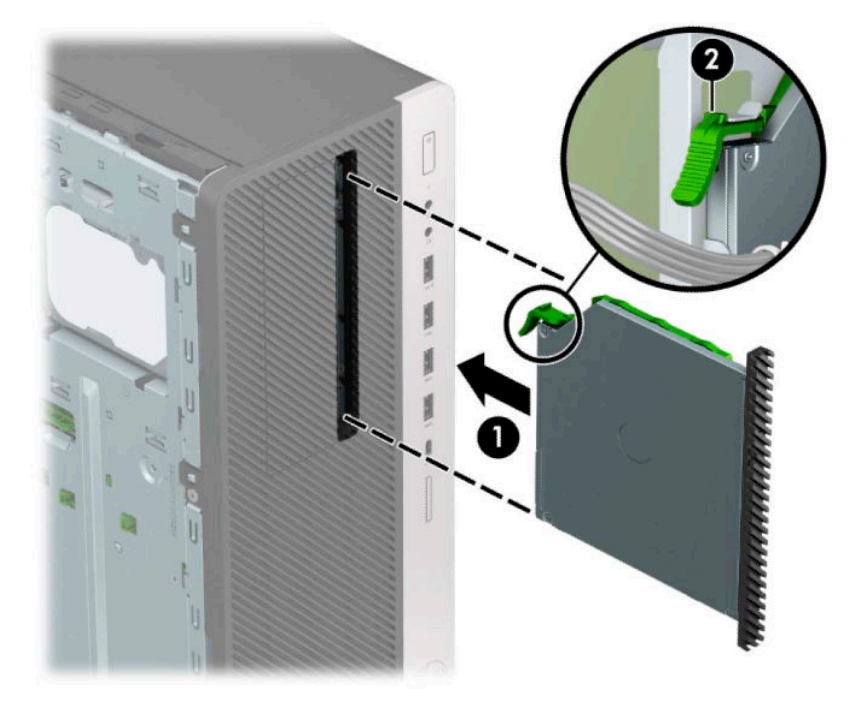

**9**. Kết nối cáp nguồn (1) và cáp dữ liệu (2) vào phía sau của ổ đĩa quang.

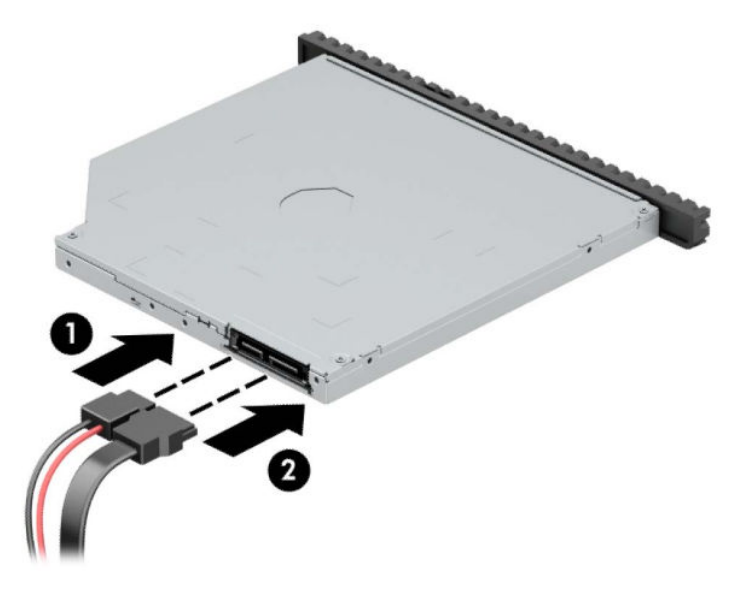

- **10**. Kết nối đầu kia của cáp dữ liệu với một trong những đầu nối SATA màu xanh nhạt trên bo mạch hệ thống.
- GHI CHÚ: Tham khảo [Các chỗ đấu nối bo mạch hệ thống thuộc trang 12](#page-19-0) để minh họa cho các đầu nối ổ đĩa bo mạch hệ thống.
- **11**. Lắp lại khung viền trước nếu nó bị gỡ ra.
- **12**. Lắp lại panel tiếp cận máy tính.
- **13**. Kết nối lại dây nguồn và bất kỳ thiết bị gắn ngoài nào, sau đó bật máy tính.
- **14**. Khóa lại bất cứ thiết bị bảo vệ nào đã được gỡ ra khi tháo panel tiếp cận.

#### Tháo ổ đĩa cứng 3,5 inch

- $\stackrel{\leftrightarrow}{\mathbb{P}}$  GHI CHÚ: Trước khi ban tháo ổ đĩa cứng cũ, hãy đảm bảo đã sao lưu dữ liệu từ ổ đĩa cứng cũ để bạn có thể truyền tải dữ liệu vào ổ đĩa cứng mới.
	- **1**. Tháo/gỡ bất cứ thiết bị an ninh nào cấm mở máy tính.
	- **2**. Gỡ tất cả các phương tiện di động, ví dụ như đĩa CD và ổ đĩa flash USB, ra khỏi máy tính.
	- **3**. Tắt máy tính đúng cách thông qua hệ điều hành, và sau đó tắt bất cứ thiết bị gắn ngoài nào.
	- **4**. Ngắt kết nối dây nguồn AC khỏi ổ cắm điện AC và ngắt kết nối bất kỳ thiết bị bên ngoài nào.
	- **QUAN TRỌNG:** Bất kể trạng thái bật nguồn, điện áp luôn có trên bo mạch hệ thống miễn là hệ thống được cắm vào ổ cắm điện AC đang hoạt động. Để tránh hư hỏng các linh kiện bên trong, bạn phải ngắt kết nối dây nguồn AC khỏi nguồn điện trước khi mở máy tính.
	- **5**. Tháo panel tiếp cận máy tính. Xem [Tháo panel tiếp cận máy tính thuộc trang 6.](#page-13-0)
	- **6**. Ngắt kết nối cáp nguồn (1) và cáp dữ liệu (2) từ phía sau của ổ đĩa cứng.

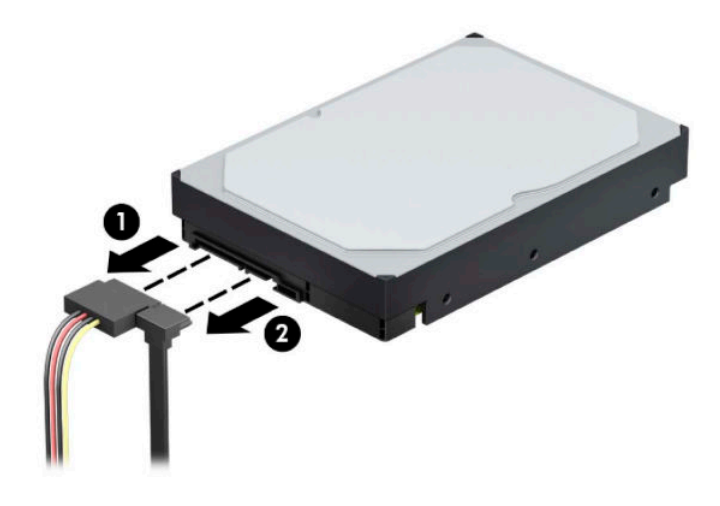

. Xoay hộp ổ đĩa lên.

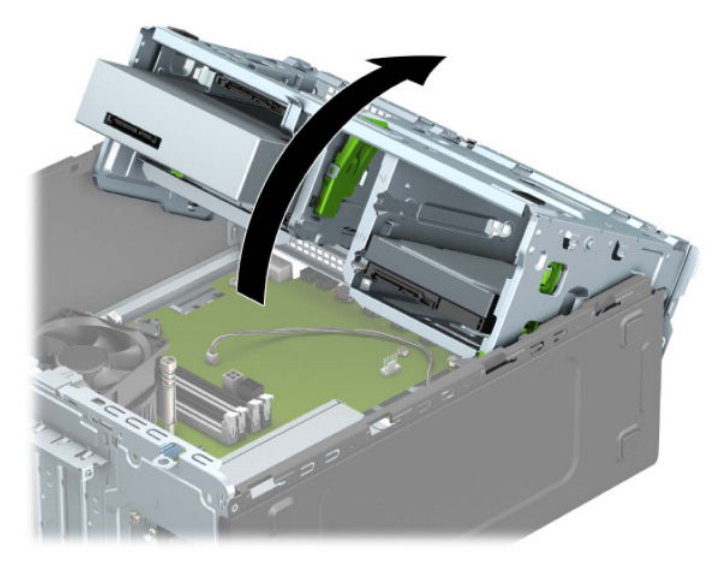

. Tháo ổ đĩa bằng cách kéo mấu nhả ra khỏi ổ đĩa (1) và trượt ổ đĩa ra khỏi khoang (2).

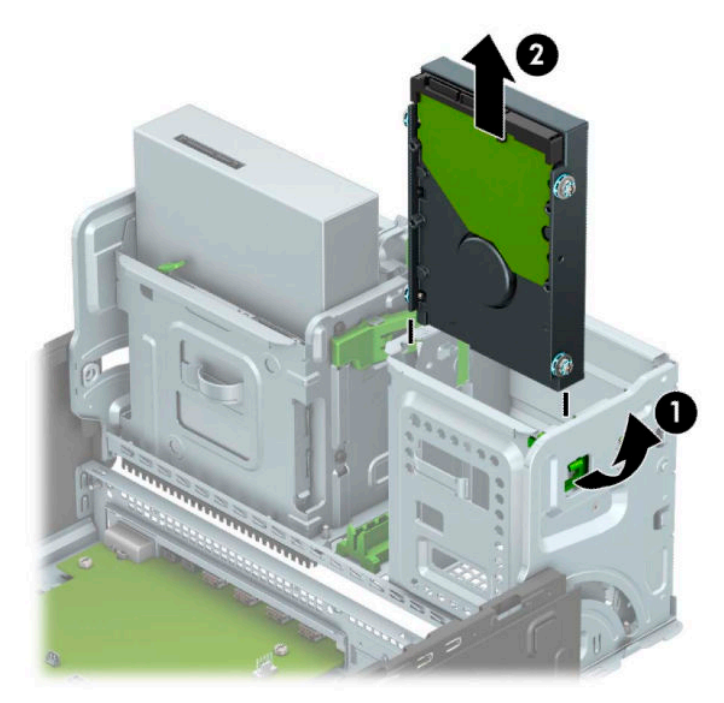

. Tháo bốn vít gắn (hai cái mỗi bên) khỏi ổ đĩa cũ. Bạn sẽ cần những vít này nếu bạn lắp đặt một ổ đĩa mới.

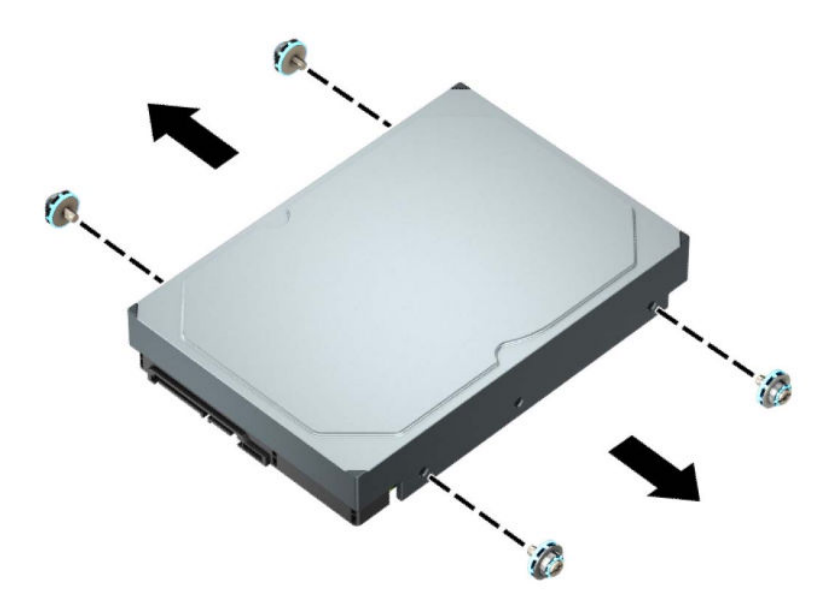

## Lắp đặt ổ đĩa cứng 3,5 inch

- **1**. Tháo/gỡ bất cứ thiết bị an ninh nào cấm mở máy tính.
- **2**. Gỡ tất cả các phương tiện di động, ví dụ như đĩa CD và ổ đĩa flash USB, ra khỏi máy tính.
- **3**. Tắt máy tính đúng cách thông qua hệ điều hành, và sau đó tắt bất cứ thiết bị gắn ngoài nào.
- **4**. Ngắt kết nối dây nguồn AC khỏi ổ cắm điện AC và ngắt kết nối bất kỳ thiết bị bên ngoài nào.
	- $\mathbb{Z}$  QUAN TRONG: Bất kể trang thái bật nguồn, điện áp luôn có trên bo mạch hệ thống miễn là hệ thống được cắm vào ổ cắm điện AC đang hoạt động. Để tránh hư hỏng các linh kiện bên trong, bạn phải ngắt kết nối dây nguồn AC khỏi nguồn điện trước khi mở máy tính.
- **5**. Tháo panel tiếp cận máy tính. Xem [Tháo panel tiếp cận máy tính thuộc trang 6.](#page-13-0)
- **6**. Lắp các vít gắn ở hai bên của ổ đĩa cứng bằng cách sử dụng các vít gắn bạc-xanh dương 6-32 tiêu chuẩn.
- $\mathbb{R}$  GHI CHÚ: Có thể mua các vít gắn cỡ 6-32 từ HP.

Nếu bạn đang thay thế ổ đĩa, hãy chuyển bốn con vít gắn từ ổ đĩa cũ sang ổ đĩa mới.

● Lắp đặt bốn con vít gắn màu bạc-và-xanh dương 6-32 (hai con ở mỗi bên ổ đĩa).

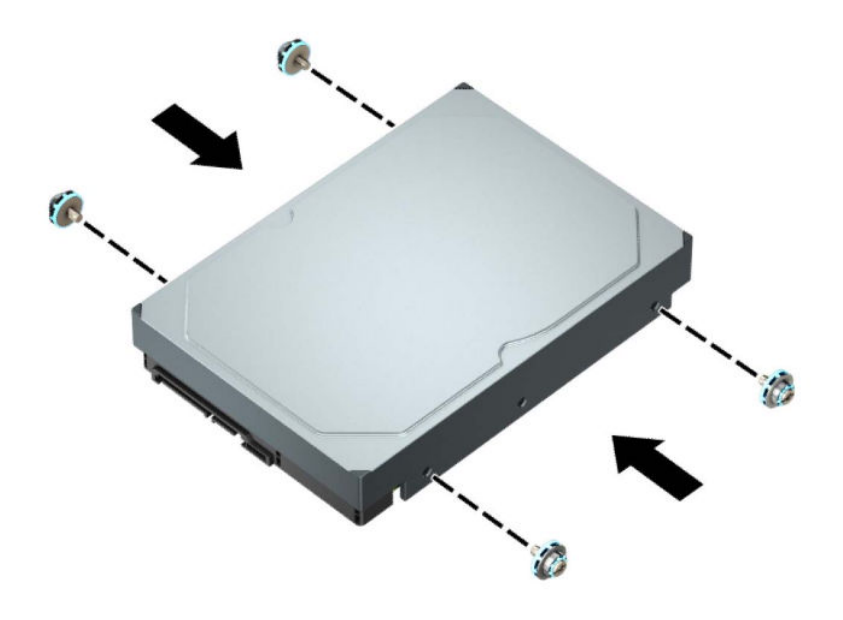

- Bạn cũng có thể lắp đặt một ổ đĩa cứng 2,5 inch vào khoang 3,5 inch bằng cách sử dụng nẹp gắn chuyển đổi tương tự như ví dụ dưới đây.
	- Trượt ổ đĩa cứng 2,5 inch vào nẹp chuyển đổi 3,5 inch.

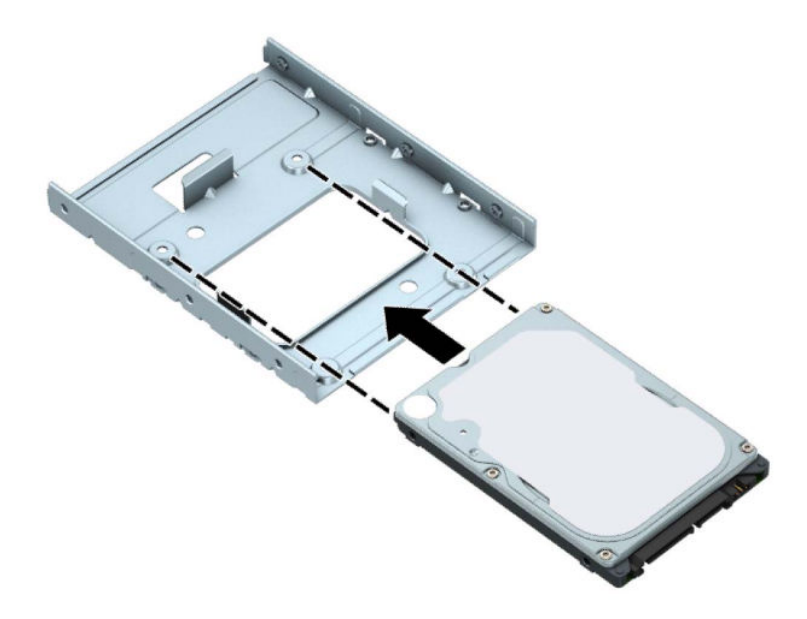

– Cố định ổ đĩa cứng vào nẹp chuyển khoang bằng cách lắp bốn vít nẹp chuyển M3 màu đen xuyên qua phần dưới của nẹp gắn và vào trong ổ đĩa cứng.

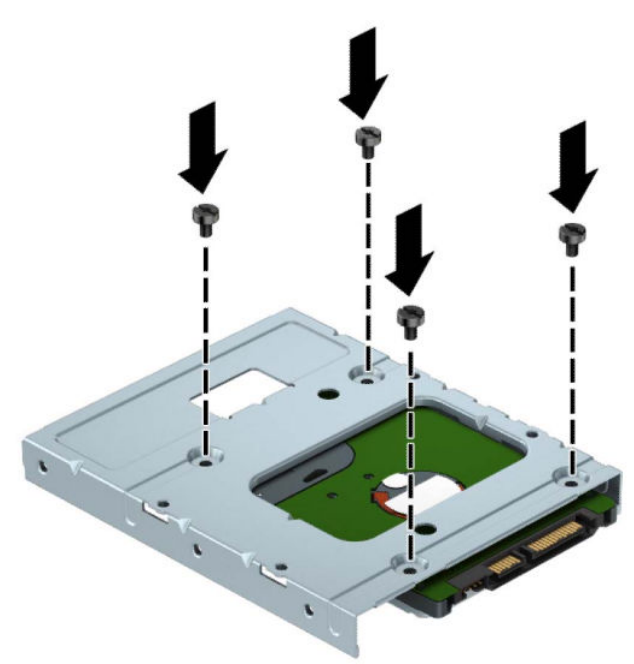

– Lắp bốn vít bạc-và-xanh dương 6-32 vào trong nẹp chuyển (hai cái ở mỗi bên nẹp gắn).

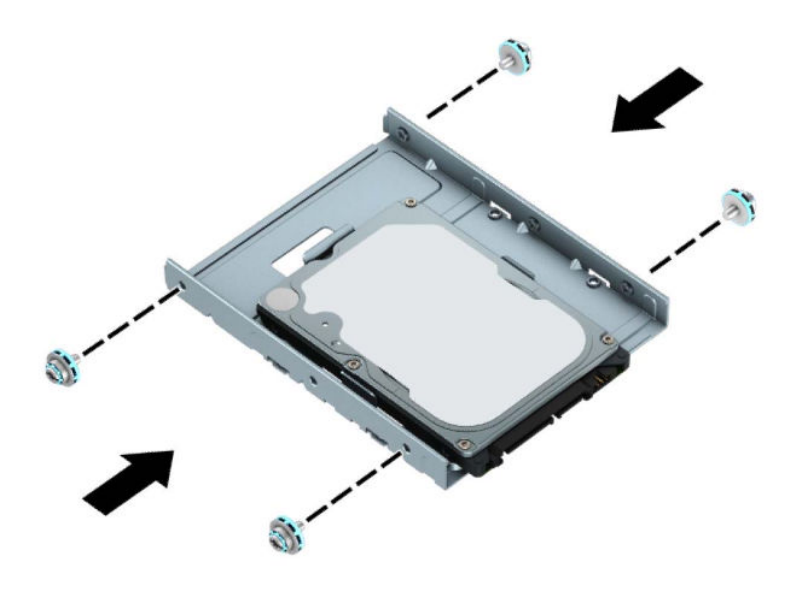

**7**. Xoay hộp ổ đĩa lên.

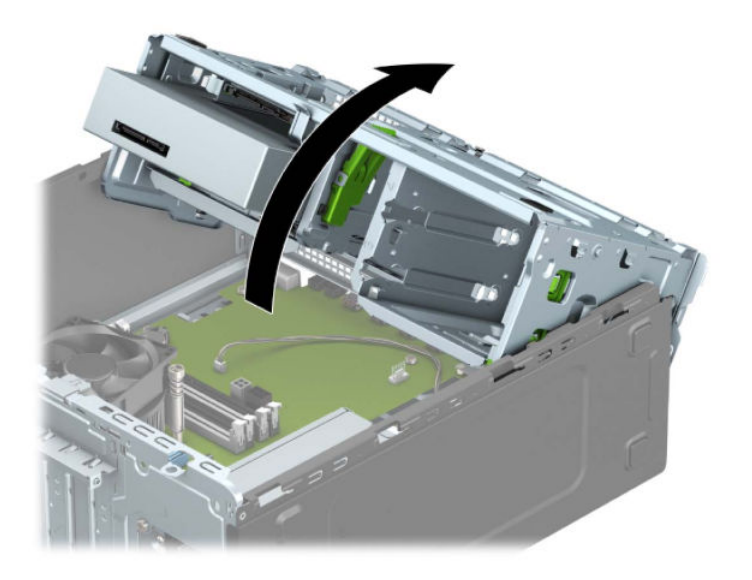

. Trượt ổ đĩa vào trong khoang ổ đĩa, đảm bảo căn chỉnh các vít gắn với các khe gắn, cho đến khi ổ đĩa khớp vào vị trí.

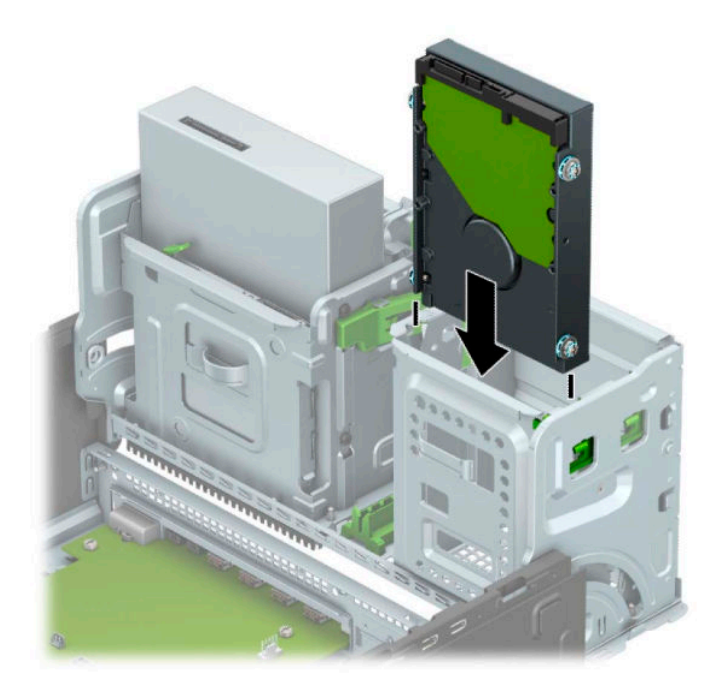

. Xoay hộp ổ đĩa xuống.

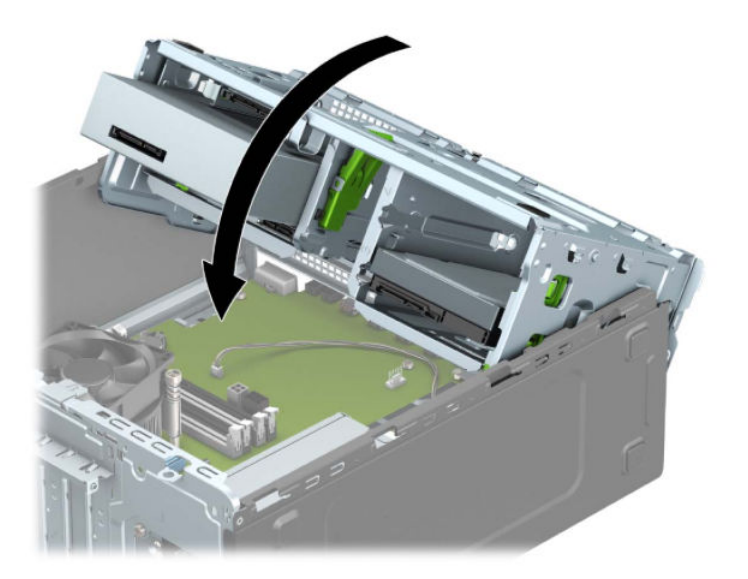

**10**. Kết nối cáp nguồn (1) và cáp dữ liệu (2) từ phía sau của ổ đĩa cứng.

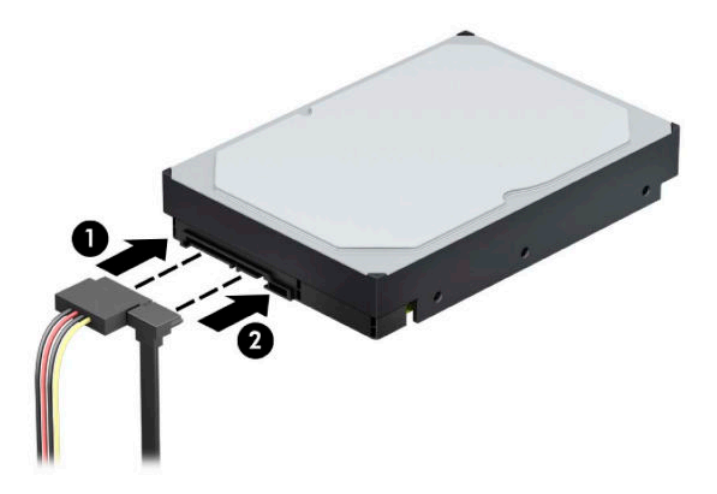

- **11**. Nếu lắp một ổ đĩa mới, hãy kết nối đầu kia của cáp dữ liệu với đầu nối thích hợp trên bo mạch hệ thống.
- $\overline{B}$  GHI CHÚ: Ban phải kết nối cáp dữ liệu của ổ đĩa cứng sơ cấp với đầu nối màu xanh đâm có nhãn SATA0 để tránh mọi vấn đề về hiệu suất hoạt động của ổ đĩa cứng. Nếu bạn đang thêm một ổ cứng thứ hai, hãy kết nối cáp dữ liệu với một trong những đầu nối SATA màu xanh nhạt.
- **12**. Lắp lại panel tiếp cận máy tính.
- **13**. Kết nối lại dây nguồn và bất kỳ thiết bị gắn ngoài nào, sau đó bật máy tính.
- **14**. Khóa lại bất cứ thiết bị bảo vệ nào đã được gỡ ra khi tháo panel tiếp cận.

#### Tháo ổ đĩa cứng 2,5 inch

- **1**. Tháo/gỡ bất cứ thiết bị an ninh nào cấm mở máy tính.
- **2**. Gỡ tất cả các phương tiện di động, ví dụ như đĩa CD và ổ đĩa flash USB, ra khỏi máy tính.
- **3**. Tắt máy tính đúng cách thông qua hệ điều hành, và sau đó tắt bất cứ thiết bị gắn ngoài nào.
- **4**. Ngắt kết nối dây nguồn AC khỏi ổ cắm điện AC và ngắt kết nối bất kỳ thiết bị bên ngoài nào.
- **V QUAN TRỌNG:** Bất kể trạng thái bật nguồn, điện áp luôn có trên bo mạch hệ thống miễn là hệ thống được cắm vào ổ cắm điện AC đang hoạt động. Để tránh hư hỏng các linh kiện bên trong, bạn phải ngắt kết nối dây nguồn AC khỏi nguồn điện trước khi mở máy tính.
- **5**. Tháo panel tiếp cận máy tính. Xem [Tháo panel tiếp cận máy tính thuộc trang 6.](#page-13-0)

**6**. Ngắt kết nối cáp nguồn (1) và cáp dữ liệu (2) từ phía sau của ổ đĩa cứng.

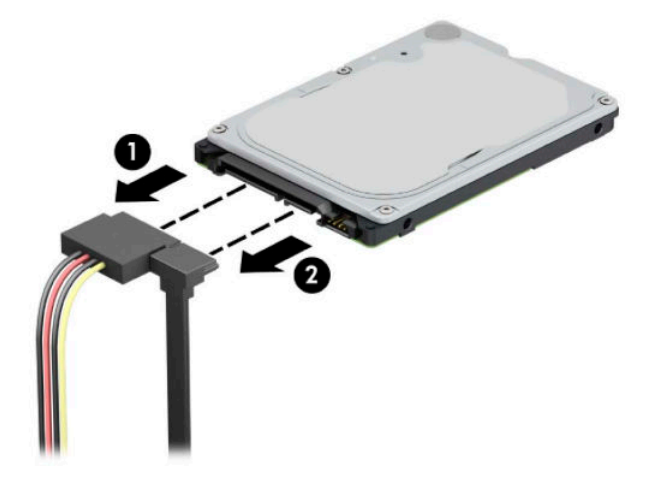

**7**. Kéo chốt nhả ở phía sau của ổ đĩa ra ngoài (1) và nâng phần sau của ổ đĩa lên (2). Sau đó trượt phần trước của ổ đĩa trở lại cho đến khi nó dừng lại và kéo ổ đĩa lên rồi lấy ra khỏi khoang ổ đĩa (3).

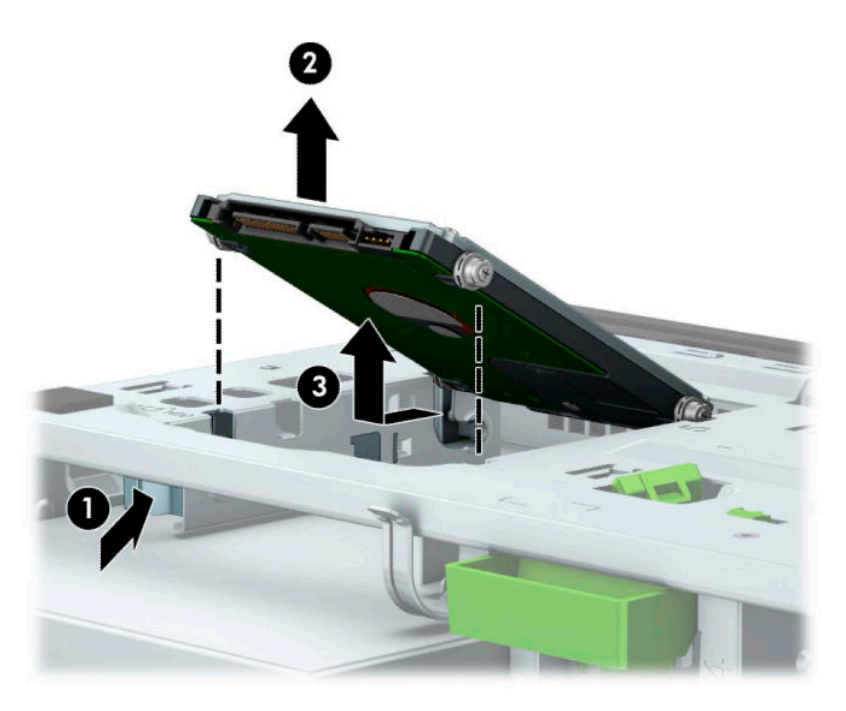

## Lắp đặt ổ đĩa cứn 2,5 inch

- **1**. Tháo/gỡ bất cứ thiết bị an ninh nào cấm mở máy tính.
- **2**. Gỡ tất cả các phương tiện di động, ví dụ như đĩa CD và ổ đĩa flash USB, ra khỏi máy tính.
- **3**. Tắt máy tính đúng cách thông qua hệ điều hành, và sau đó tắt bất cứ thiết bị gắn ngoài nào.
- **4**. Ngắt kết nối dây nguồn AC khỏi ổ cắm điện AC và ngắt kết nối bất kỳ thiết bị bên ngoài nào.
	- $\mathbb{Z}$  QUAN TRONG: Bất kể trang thái bật nguồn, điện áp luôn có trên bo mạch hệ thống miễn là hệ thống được cắm vào ổ cắm điện AC đang hoạt động. Để tránh hư hỏng các linh kiện bên trong, bạn phải ngắt kết nối dây nguồn AC khỏi nguồn điện trước khi mở máy tính.
- **5**. Tháo panel tiếp cận máy tính. Xem [Tháo panel tiếp cận máy tính thuộc trang 6.](#page-13-0)
- **6**. Lắp đặt bốn con vít gắn màu đen-và-xanh dương M3 (hai con ở mỗi bên ổ đĩa).
- **GHI CHÚ:** Có thể mua các vít gắn theo hệ mét M3 từ HP.

Nếu thay thế ổ đĩa cứng, hãy chuyển bốn con vít gắn từ ổ đĩa cũ sang ổ đĩa mới.

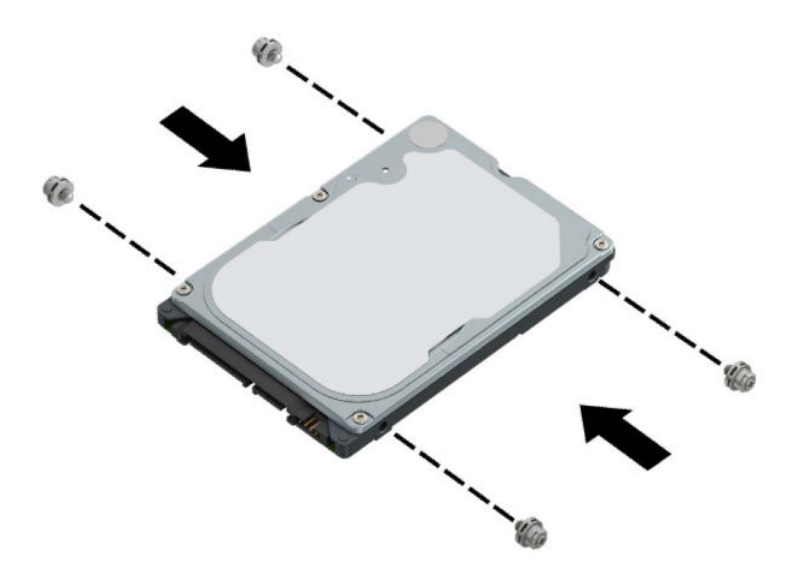

**7**. Căn chỉnh các vít gắn phía trước trên ổ đĩa với các khe cắm chữ J ở hai bên của khoang ổ đĩa. Nhấn phần trước của ổ đĩa vào trong khoang ổ đĩa, rồi trượt ổ đĩa về phía trước (1). Sau đó nhấn phần sau của ổ đĩa xuống vào trong khoang ổ đĩa (2) để cố định ổ đĩa vào vị trí.

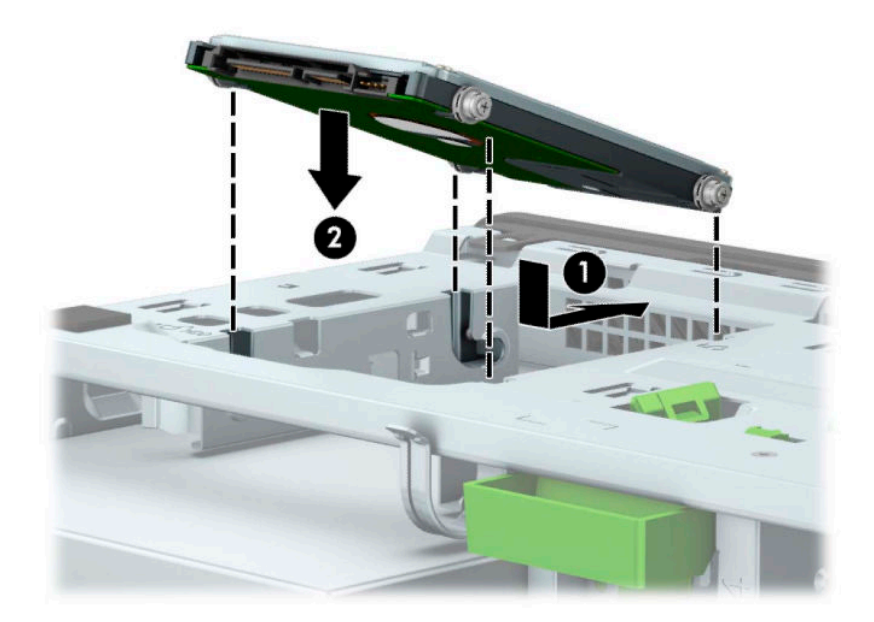

- **8**. Kết nối cáp nguồn (1) và cáp dữ liệu (2) từ phía sau của ổ đĩa cứng.
	- GHI CHÚ: Nếu ổ đĩa cứng 2,5 inch là ổ đĩa sơ cấp, hãy kết nối đầu kia của cáp dữ liệu với đầu nối SATA màu xanh đậm trên bo mạch hệ thống có nhãn SATA0. Nếu đó là ổ đĩa cứng thứ cấp, hãy kết nối đầu kia của cáp dữ liệu với một trong các đầu nối SATA xanh dương nhạt trên bo mạch hệ thống.

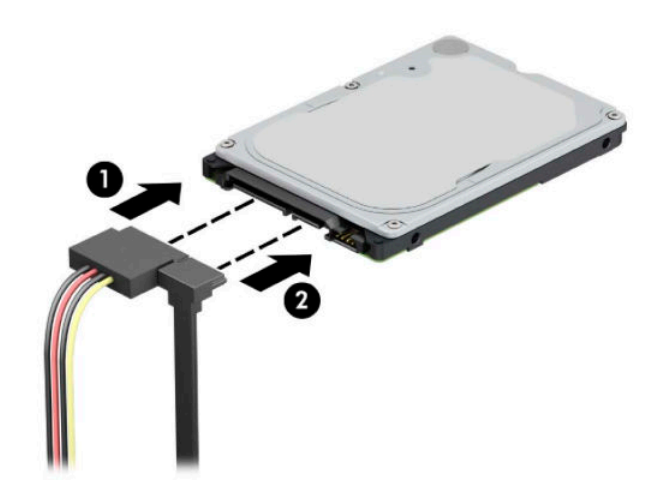

- **9**. Lắp lại panel tiếp cận máy tính.
- **10**. Kết nối lại dây nguồn và bất kỳ thiết bị gắn ngoài nào, sau đó bật máy tính.
- **11**. Khóa lại bất cứ thiết bị bảo vệ nào đã được gỡ ra khi tháo panel tiếp cận.

### Tháo và lắp đặt card lưu trữ SSD M.2

- **EY GHI CHÚ:** Có hai khe cắm SSD M.2 trên bo mạch hệ thống. Máy tính này hỗ trợ card SSD M.2 2230 và 2280.
	- **1**. Tháo/gỡ bất cứ thiết bị an ninh nào cấm mở máy tính.
	- **2**. Gỡ tất cả các phương tiện di động, ví dụ như đĩa CD và ổ đĩa flash USB, ra khỏi máy tính.
	- **3**. Tắt máy tính đúng cách thông qua hệ điều hành, và sau đó tắt bất cứ thiết bị gắn ngoài nào.
	- **4**. Ngắt kết nối dây nguồn AC khỏi ổ cắm điện AC và ngắt kết nối bất kỳ thiết bị bên ngoài nào.
	- $\mathbb{Z}$  QUAN TRONG: Bất kể trang thái bật nguồn, điện áp luôn có trên bo mạch hệ thống miễn là hệ thống được cắm vào ổ cắm điện AC đang hoạt động. Để tránh hư hỏng các linh kiện bên trong, bạn phải ngắt kết nối dây nguồn AC khỏi nguồn điện trước khi mở máy tính.
	- **5**. Tháo panel tiếp cận máy tính. Xem [Tháo panel tiếp cận máy tính thuộc trang 6.](#page-13-0)
	- **6**. Ngắt kết nối cáp nguồn và cáp dữ liệu khỏi phía sau của ổ đĩa trong hộp ổ đĩa.

**7**. Xoay hộp ổ đĩa lên.

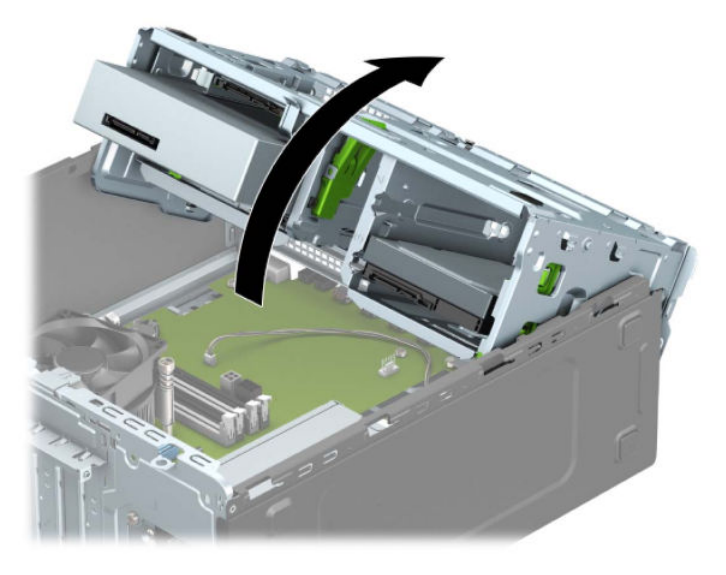

**8**. Để tháo card SSD M.2, hãy tháo các vít đang giữ card (1), nâng phần cuối của card lên (2), và sau đó trượt card ra khỏi đầu nối bo mạch hệ thống (3).

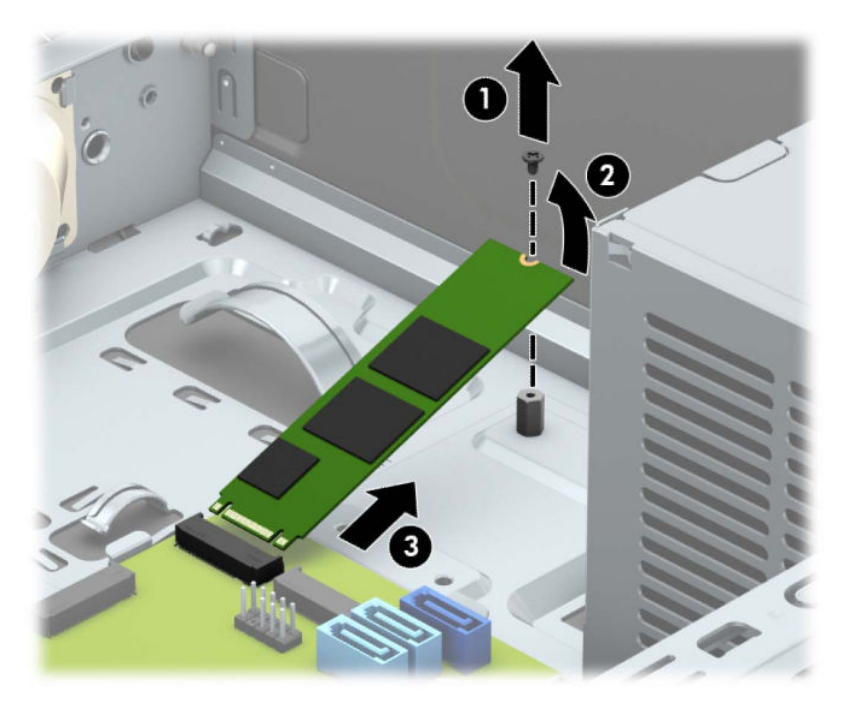

. Để lắp đặt card SSD M.2, hãy trượt các chốt trên card vào trong đầu nối của bo mạch hệ thống trong khi giữ card ở góc nghiêng khoảng 30° (1). Nhấn đầu kia của card xuống (2), và sau đó cố định card bằng các con vít (3).

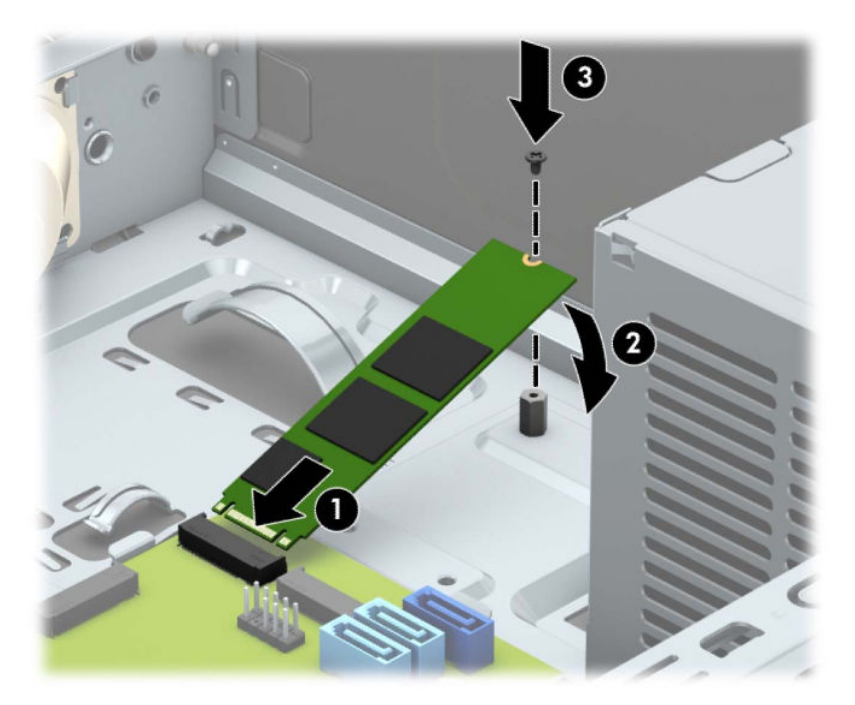

. Xoay hộp ổ đĩa xuống.

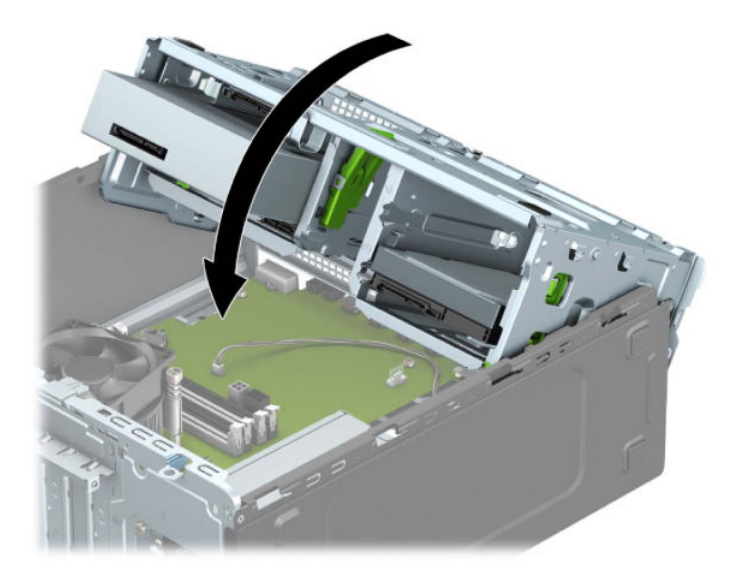

- . Kết nối cáp nguồn và cáp dữ liệu vào phía sau của ổ đĩa trong hộp ổ đĩa cứng.
- . Lắp lại panel tiếp cận máy tính.
- . Kết nối lại dây nguồn và bất kỳ thiết bị gắn ngoài nào, sau đó bật máy tính.
- . Khóa lại bất cứ thiết bị bảo vệ nào đã được gỡ ra khi tháo panel tiếp cận.

# Lắp đặt dây cáp bảo vệ

Các khóa bảo vệ được hiển thị bên dưới và các trang sau có thể được sử dụng để bảo vệ máy tính.

## Khóa cáp bảo vệ

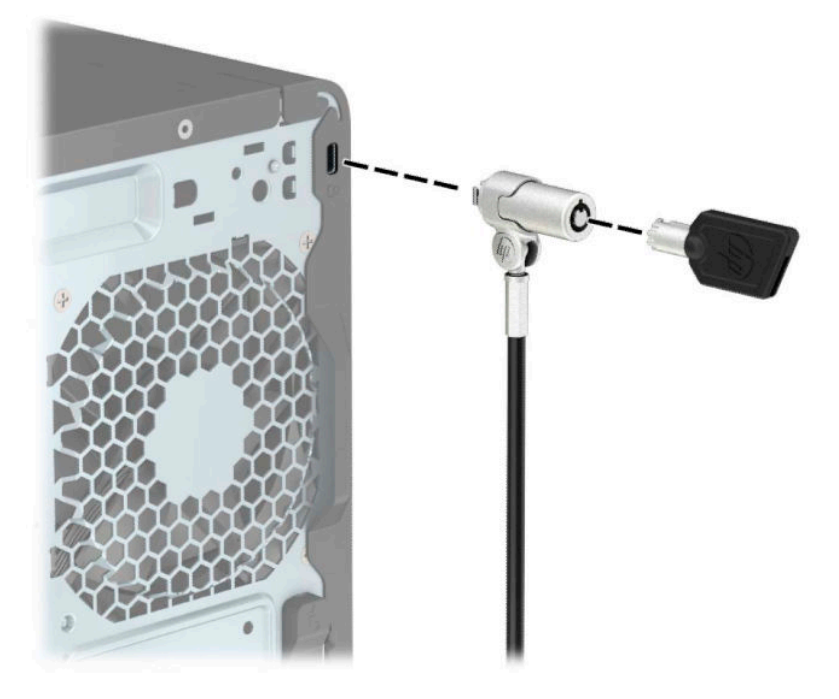

## Ổ khóa

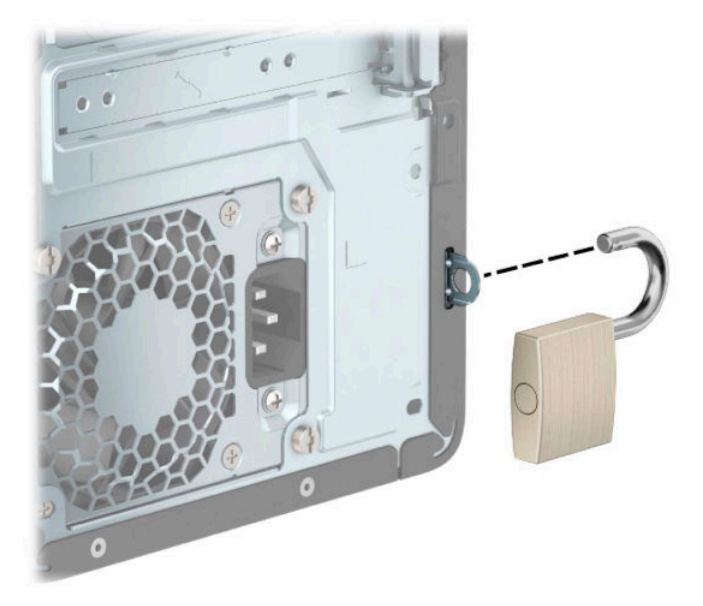

## HP Business PC Security Lock V2

HP PC Security Lock V2 được thiết kế để bảo vệ tất cả các thiết bị tại trạm làm việc của bạn.

**1**. Gắn móc cài của cáp bảo vệ vào máy tính để bàn bằng cách sử dụng các vít thích hợp cho môi trường của bạn (không cung cấp vít) (1), và sau đó đóng nắp đậy lên phần đế của móc cài cáp (2).

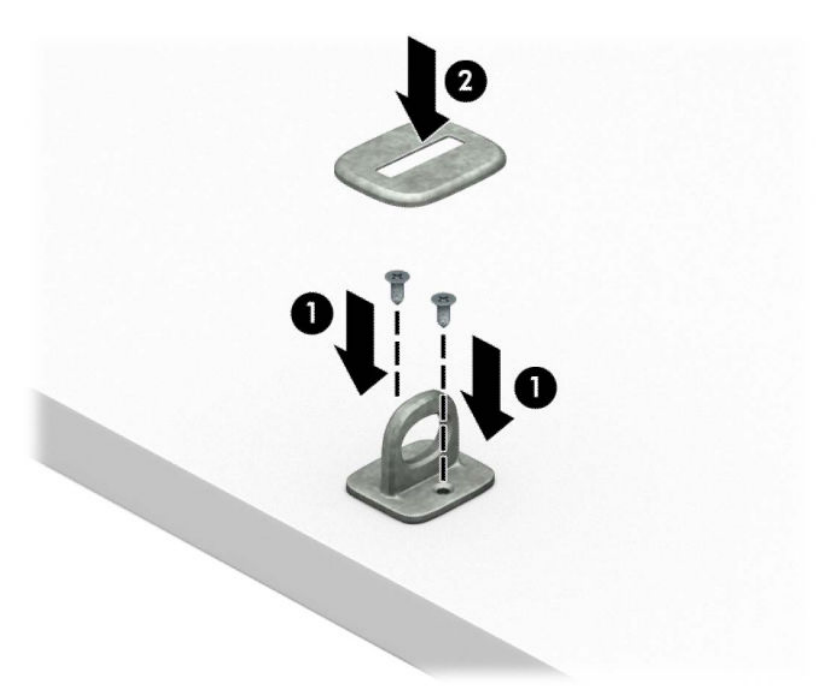

**2**. Luồn cáp bảo vệ quanh một vật cố định.

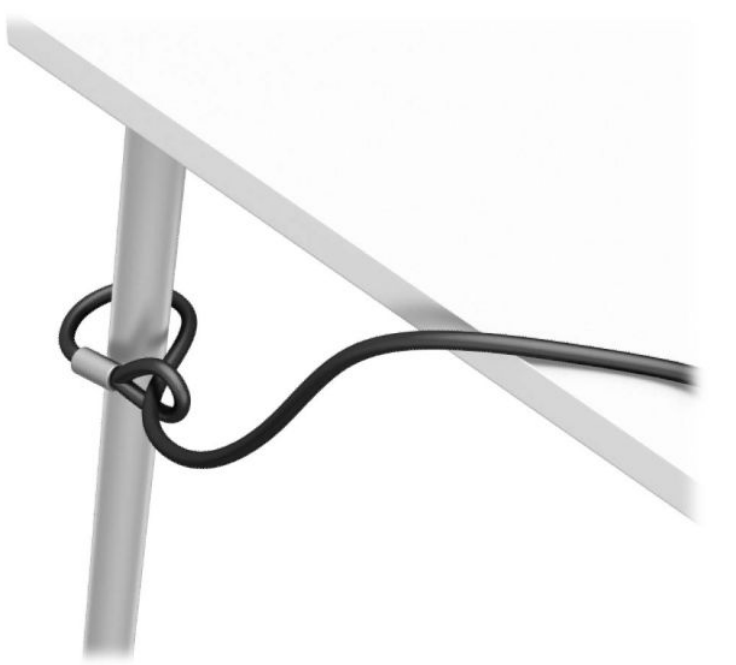

**3**. Trượt cáp bảo vệ xuyên qua móc cài cáp bảo vệ.

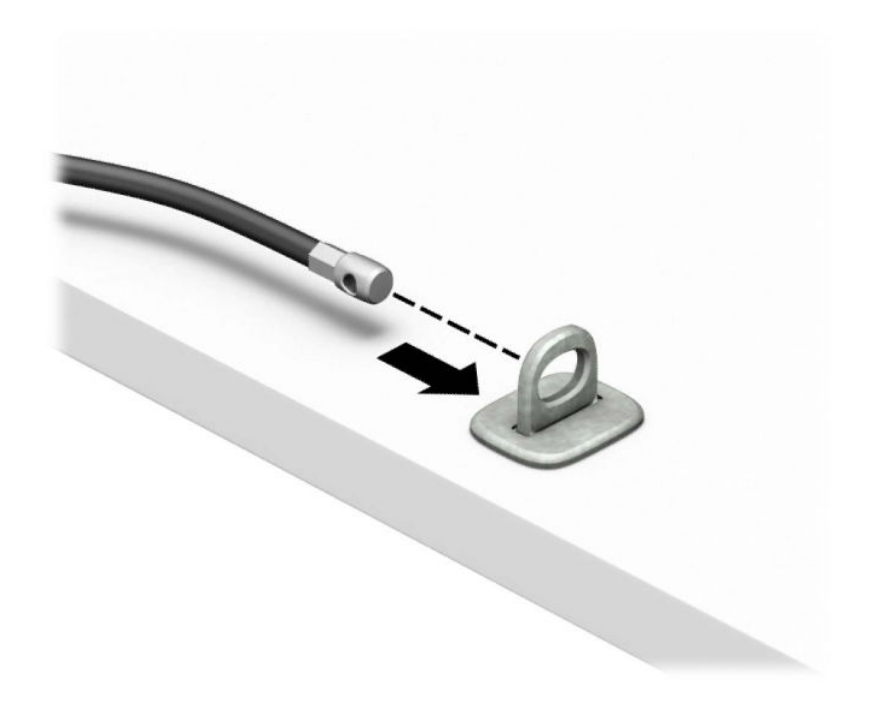

**4**. Kéo hai tay nắm hình kéo của khóa màn hình ra xa và đưa khóa vào khe bảo vệ ở mặt sau của màn hình (1), đóng tay nắm dạng kéo lại với nhau để cố định khóa đó vào vị trí (2), và sau đó trượt thanh dẫn cáp xuyên qua tâm của khóa màn hình (3).

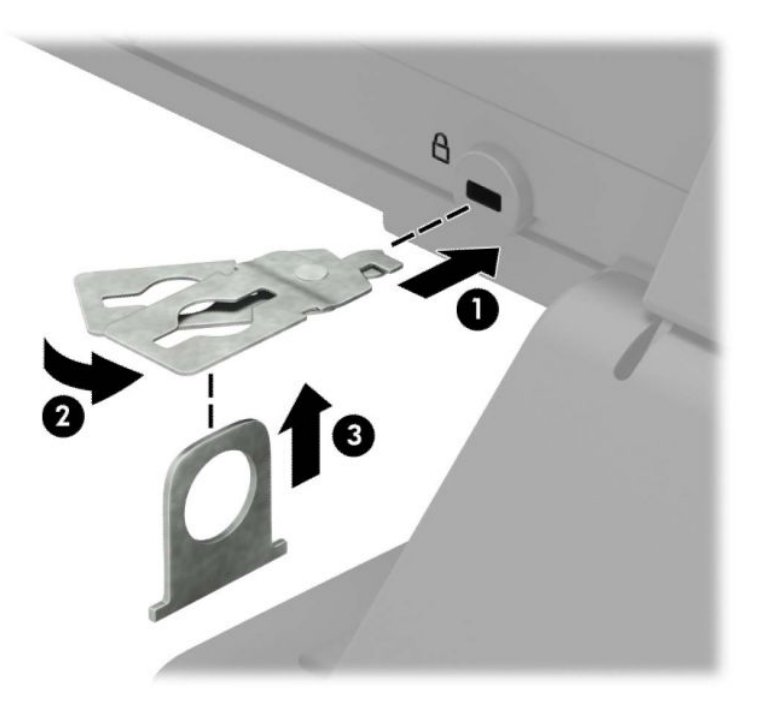

**5**. Trượt cáp bảo vệ xuyên qua thanh dẫn bảo vệ được lắp đặt trên màn hình.

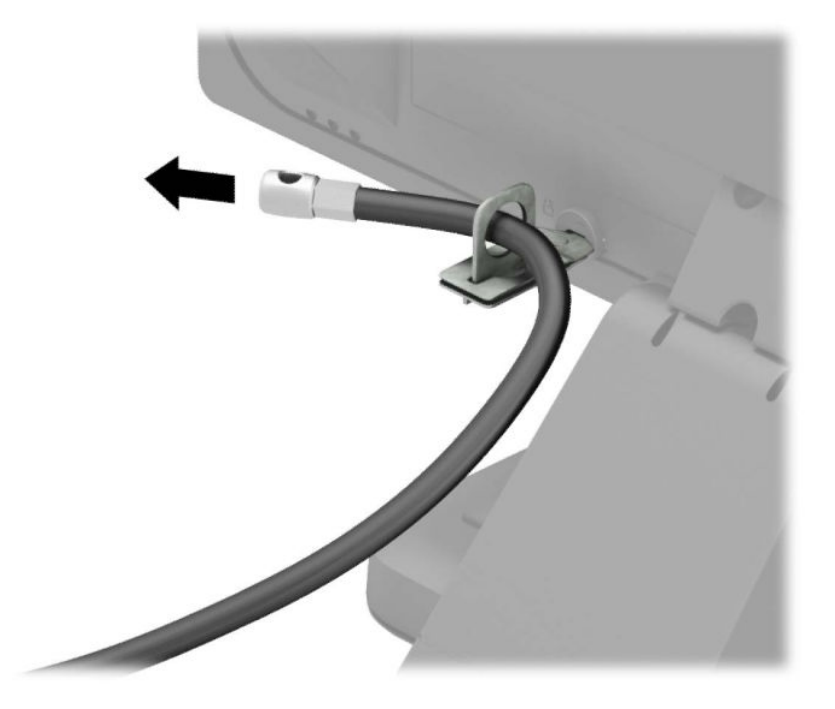

**6**. Gắn móc cài cáp phụ kiện vào máy tính để bàn bằng cách sử dụng vít thích hợp cho môi trường của bạn (không cung cấp vít) (1), và sau đó đặt cáp phụ kiện vào trong phần đế của móc cài cáp (2).

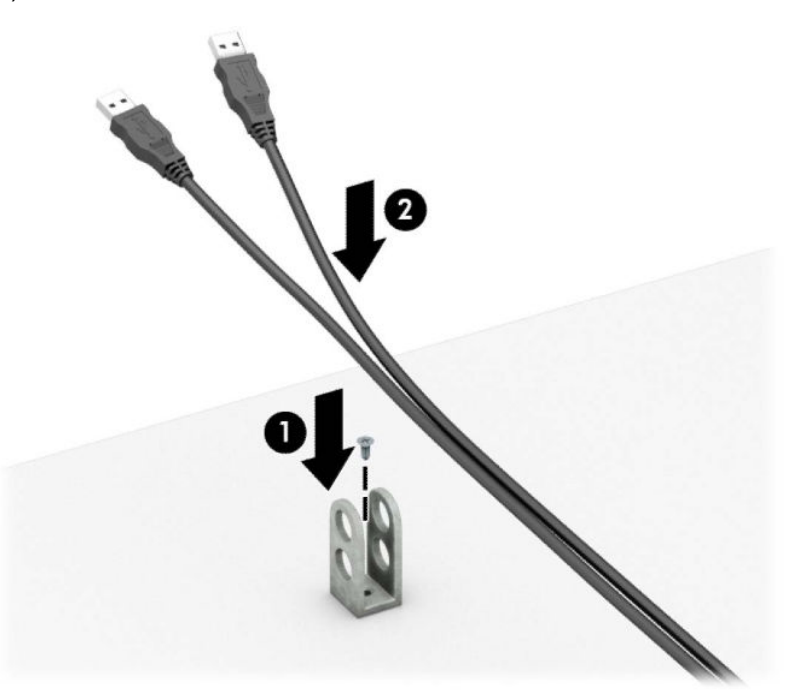

. Trượt cáp bảo vệ xuyên qua các lỗ trong móc cài cáp phụ kiện.

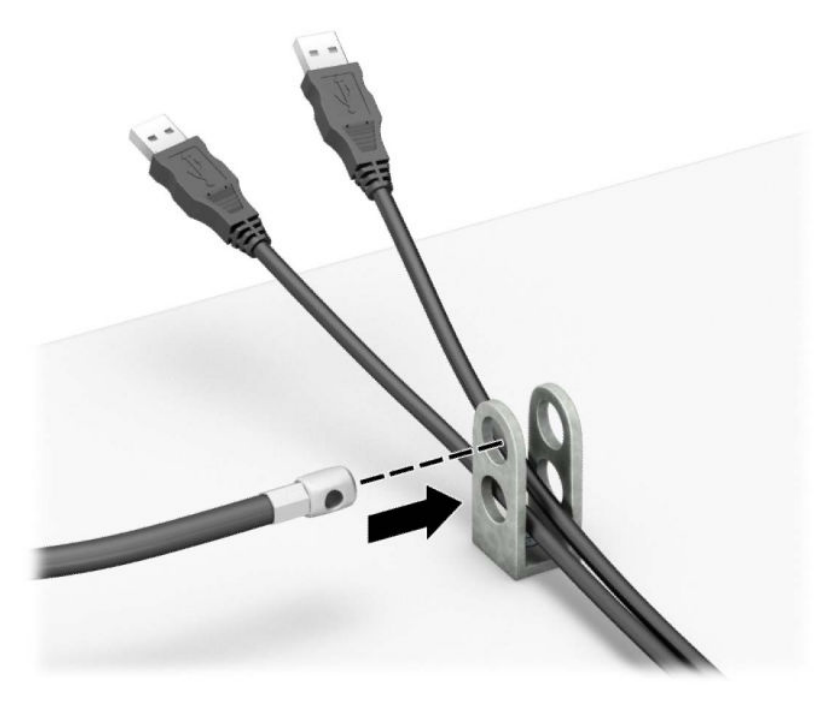

. Vặn vít khóa vào khung máy bằng cách sử dụng vít được cung cấp.

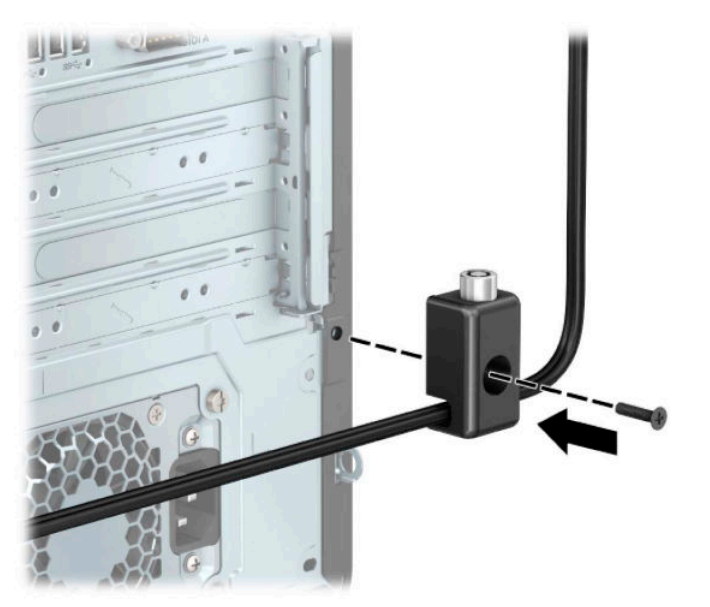

. Lắp đầu cắm của cáp bảo vệ vào trong khóa (1) và nhấn nút trong (2) để gài khóa. Sử dụng chìa khóa đi kèm để mở khóa.

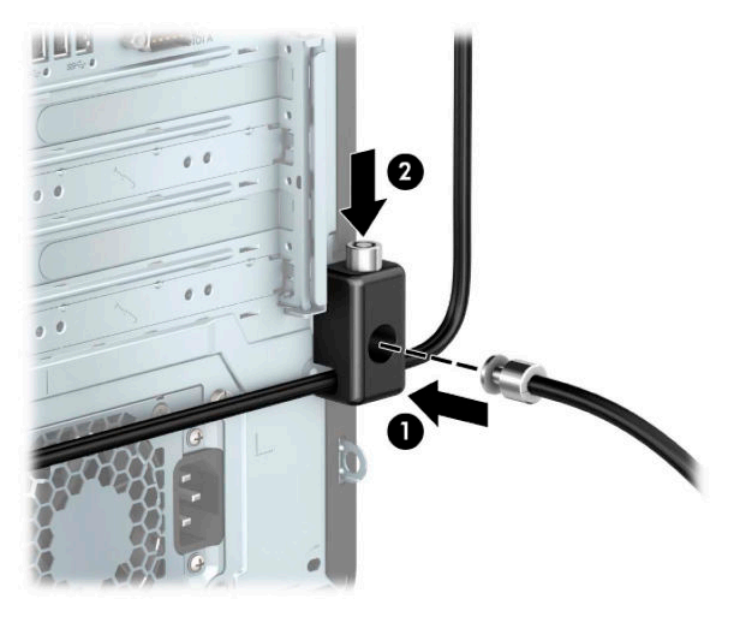

. Khi bạn đã hoàn thành mọi bước đi, tất cả các thiết bị tại trạm làm việc của bạn sẽ được an toàn.

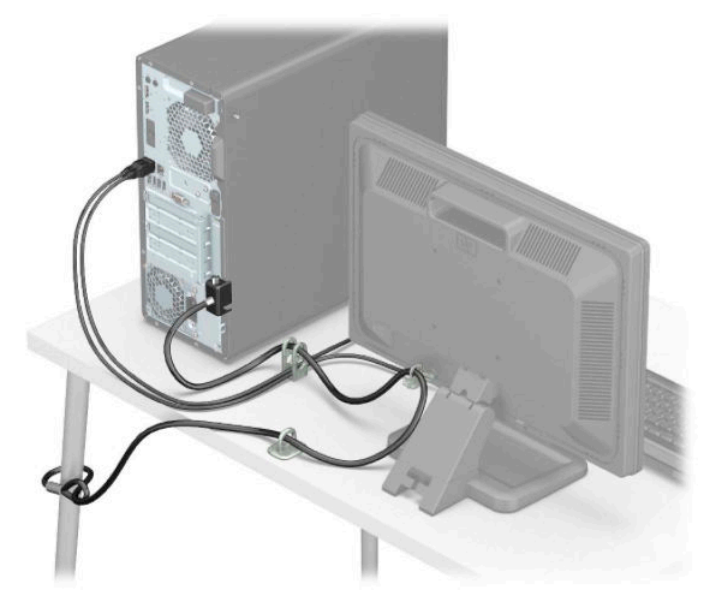

## Cố định khung viền trước

Khung viền trước có thể được cố định vào đúng vị trí bằng cách lắp vít bảo vệ do HP cung cấp. Cách lắp đặt vít bảo vệ:

- **1**. Tháo/gỡ bất cứ thiết bị an ninh nào cấm mở máy tính.
- **2**. Gỡ tất cả các phương tiện di động, ví dụ như đĩa CD và ổ đĩa flash USB, ra khỏi máy tính.
- **3**. Tắt máy tính đúng cách thông qua hệ điều hành, và sau đó tắt bất cứ thiết bị gắn ngoài nào.
- **4**. Ngắt kết nối dây nguồn AC khỏi ổ cắm điện AC và ngắt kết nối bất kỳ thiết bị bên ngoài nào.
- $\mathbb{Z}$  QUAN TRONG: Bất kể trang thái bật nguồn, điện áp luôn có trên bo mạch hệ thống miễn là hệ thống được cắm vào ổ cắm điện AC đang hoạt động. Để tránh hư hỏng các linh kiện bên trong, bạn phải ngắt kết nối dây nguồn AC khỏi nguồn điện trước khi mở máy tính.
- **5**. Tháo panel tiếp cận máy tính. Xem [Tháo panel tiếp cận máy tính thuộc trang 6.](#page-13-0)
- **6**. Tháo con vít an toàn cỡ 6-32 màu bạc nằm trên khung máy.

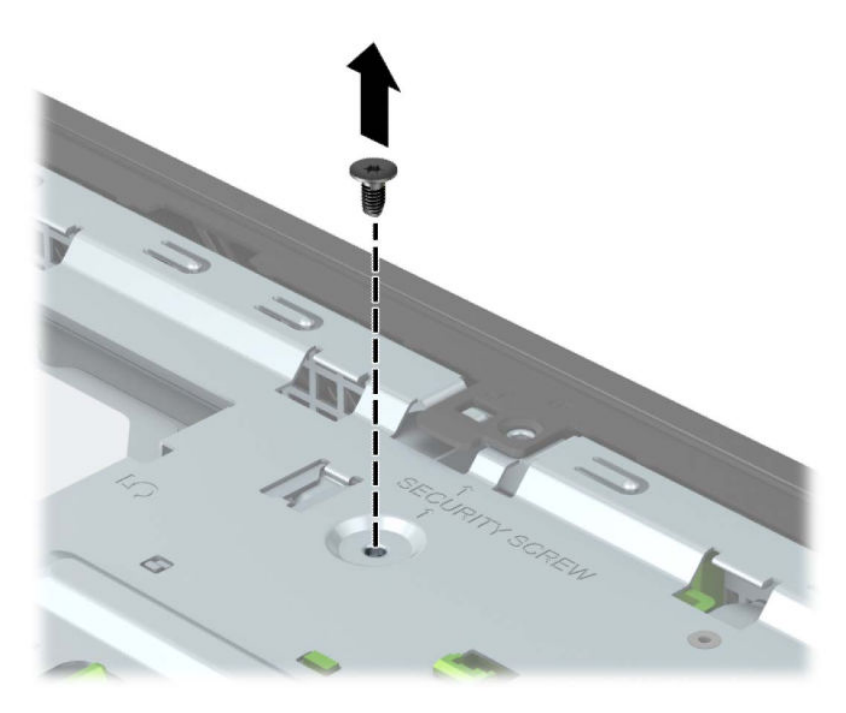

**7**. Đảm bảo rằng khung viền trước được lắp đặt trên khung máy.

. Lắp vít an toàn xuyên qua lỗ trong mấu giữ trung tâm trên khung viền trước để cố định khung viền vào vị trí.

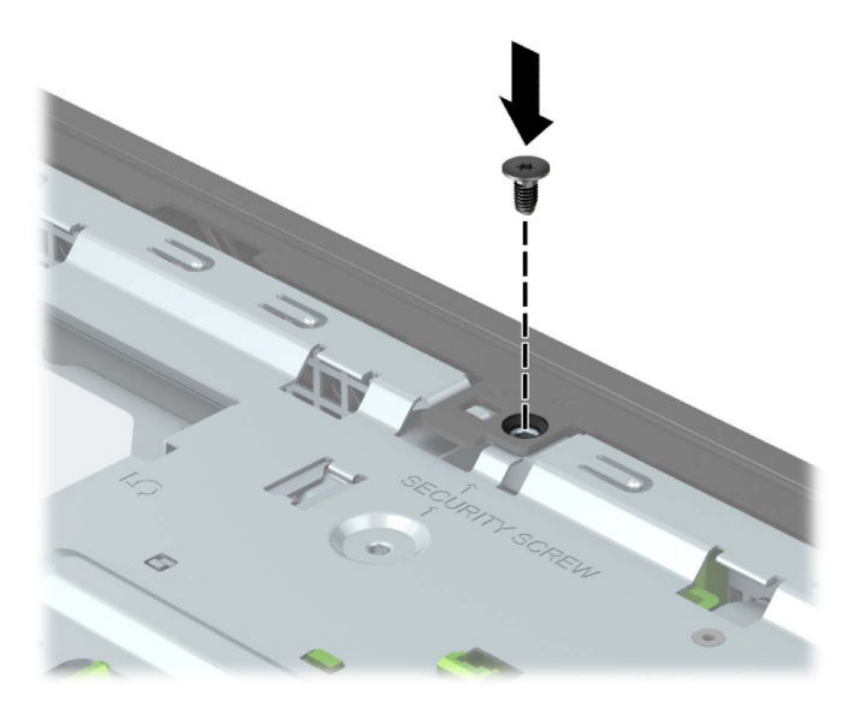

- . Lắp lại panel tiếp cận máy tính.
- . Kết nối lại dây nguồn và bất kỳ thiết bị gắn ngoài nào, sau đó bật máy tính.
- . Khóa lại bất cứ thiết bị bảo vệ nào đã được gỡ ra khi tháo panel tiếp cận.

# **A** Thay thế pin

Pin đi kèm với máy tính sẽ cung cấp điện cho đồng hồ theo thời gian thực. Khi thay pin, hãy dùng pin tương đương với pin được lắp đặt ban đầu trong máy tính. Máy tính này đi kèm với pin lithium dạng đồng xu 3 volt.

 $\triangle$  CẢNH BÁO! Máy tính có chứa pin lithium mangan dioxide gắn trong. Có nguy cơ cháy hoặc bỏng nếu pin không được xử lý thích hợp. Để giảm nguy cơ thương tích cá nhân:

Không cố gắng sạc lại pin.

Không để tiếp xúc với nhiệt độ cao hơn 60°C (140°F).

Không tháo rời, đè bep, choc thủng, làm ngắn mạch các đầu tiếp xúc bên ngoài hoặc vứt vào lửa hoặc nước.

Chỉ thay thế pin bằng phụ kiện HP được chỉ định cho sản phẩm này.

QUAN TRONG: Trước khi thay pin, điều quan trong là sao lưu các cài đặt CMOS trên máy tính. Khi pin được tháo ra hoặc thay thế, các cài đặt CMOS sẽ bị xóa.

Tĩnh điện có thể làm hỏng các linh kiện điện tử của máy tính hoặc thiết bị tùy chọn. Trước khi bắt đầu các quy trình sau, hãy đảm bảo rằng bạn đã xả tĩnh điện bằng cách chạm nhanh vào vật kim loại có tiếp đất.

filiang CHI CHÚ: Tuổi thọ pin lithium có thể được kéo dài bằng cách cắm máy tính vào ổ cắm điện AC trực tiếp. Pin lithium chỉ được sử dụng khi máy tính KHÔNG kết nối với nguồn điện AC.

HP khuyến khích khách hàng tái chế phần cứng điện tử đã qua sử dụng, hộp mực in chính hãng của HP và pin có thể sạc lại. Để biết thêm thông tin về các chương trình tái chế, hãy truy cập [http://www.hp.com/recycle.](http://www.hp.com/recycle)

- **1**. Tháo/gỡ bất cứ thiết bị an ninh nào cấm mở máy tính.
- **2**. Gỡ tất cả các phương tiện di động, ví dụ như đĩa CD và ổ đĩa flash USB, ra khỏi máy tính.
- **3**. Tắt máy tính đúng cách thông qua hệ điều hành, và sau đó tắt bất cứ thiết bị gắn ngoài nào.
- **4**. Ngắt kết nối dây nguồn AC khỏi ổ cắm điện AC và ngắt kết nối bất kỳ thiết bị bên ngoài nào.
- $\mathbb{Z}$  QUAN TRONG: Bất kể trang thái bật nguồn, điện áp luôn có trên bo mạch hệ thống miễn là hệ thống được cắm vào ổ cắm điện AC đang hoạt động. Để tránh hư hỏng các linh kiện bên trong, bạn phải ngắt kết nối dây nguồn AC khỏi nguồn điện trước khi mở máy tính.
- **5**. Tháo panel tiếp cận máy tính. Xem [Tháo panel tiếp cận máy tính thuộc trang 6.](#page-13-0)
- **6**. Xác định vị trí pin và hốc chứa pin trên bo mạch hệ thống.
- GHI CHÚ: Trên một số model máy tính, cần phải tháo một thành phần bên trong để có thể tiếp cận được pin.
- **7**. Tùy thuộc vào loại hốc chứa pin trên bo mạch hệ thống, hãy hoàn thành các hướng dẫn sau để thay thế pin.

Loại 1

**a**. Nâng pin ra khỏi hốc chứa.

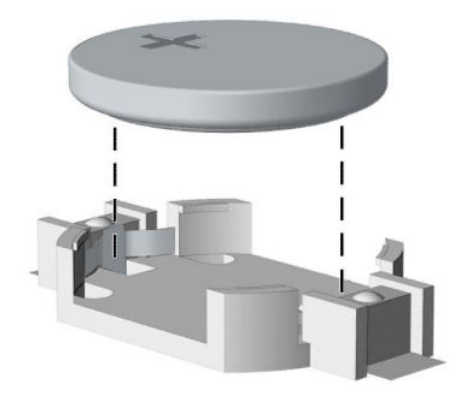

**b**. Trượt pin thay thế vào vị trí, cực dương hướng lên. Hốc chứa pin sẽ tự động cố định pin ở đúng vị trí.

#### Loại 2

**a**. Để tháo pin ra khỏi hốc chứa pin, hãy bóp miếng kẹp kim loại nhô ra bên trên một cạnh của pin (1). Khi pin bật lên, hãy nhấc nó ra (2).

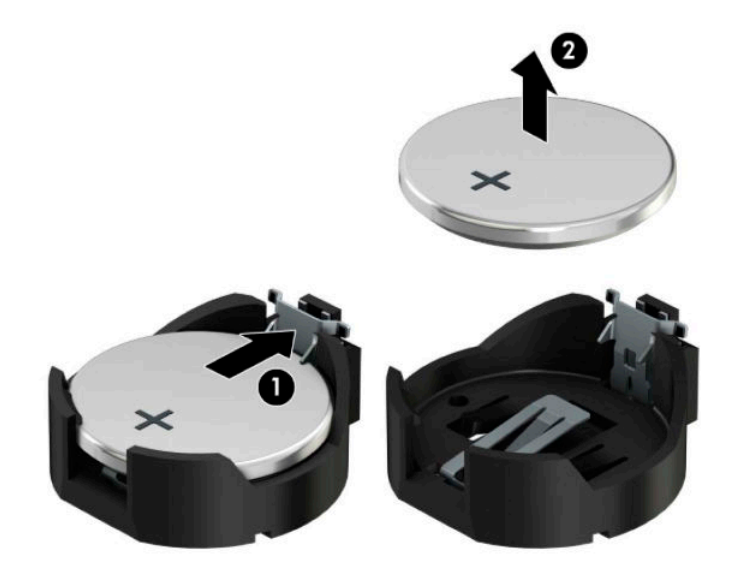

**b**. Để lắp pin mới vào, hãy trượt một cạnh của pin thay thế xuống dưới mép hốc chứa với mặt điện cực dương hướng lên (1). Nhấn cạnh kia xuống cho đến khi miếng kẹp bắt khớp lên cạnh kia của pin (2).

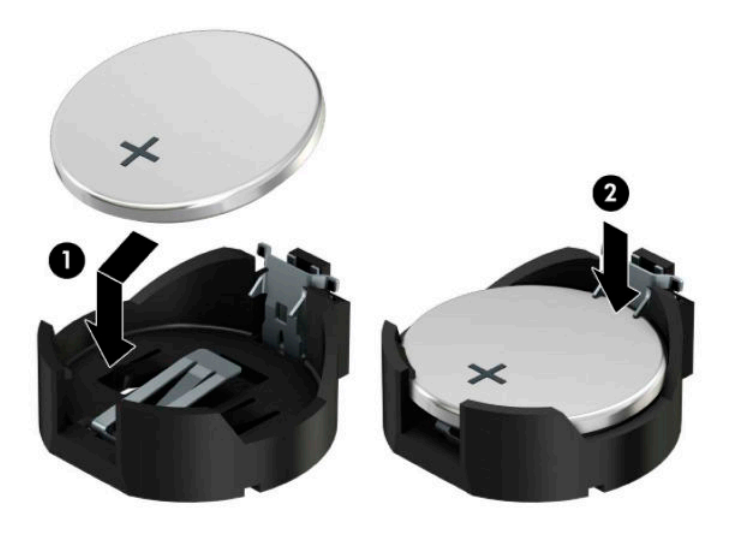

#### Loại 3

**a**. Kéo ngược lại kẹp (1) đang giữ pin đúng vị trí, và tháo pin (2).

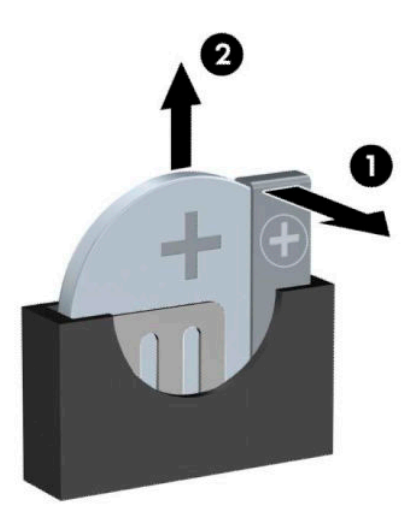

**b**. Lắp pin mới vào và đặt lại kẹp vào vị trí.

GHI CHÚ: Sau khi đã thay pin, sử dụng các bước sau để hoàn tất quy trình này.

- **8**. Lắp lại panel tiếp cận máy tính.
- **9**. Kết nối lại dây nguồn và bất kỳ thiết bị gắn ngoài nào, sau đó bật máy tính.
- . Đặt lại ngày, giờ, mật khẩu của bạn và bất kỳ thiết lập hệ thống đặc biệt nào bằng cách sử dụng Computer Setup (Thiết lập máy tính).
- . Khóa lại bất cứ thiết bị bảo vệ nào đã được gỡ ra khi tháo panel tiếp cận của máy tính.

# **B** Phóng tĩnh điện

Việc phóng tĩnh điện từ ngón tay hoặc dây dẫn khác có thể làm hỏng bo mạch hệ thống hoặc các thiết bị khác nhạy cảm với tĩnh điện. Loại hư hỏng này có thể làm giảm tuổi thọ của thiết bị.

# Ngăn ngừa hư hỏng do tĩnh điện

Để ngăn ngừa hư hỏng do tĩnh điện, hãy tuân thủ các biện pháp phòng ngừa sau:

- Tránh tiếp xúc với tay bằng cách vân chuyển và bảo quản các sản phẩm trong hộp chứa an toàn với tĩnh điện.
- Giữ các linh kiện nhạy cảm với tĩnh điện trong hộp chứa của chúng cho đến khi đưa tới các máy trạm không có tĩnh điện.
- Đặt các linh kiện trên bề mặt có nối đất trước khi lấy ra khỏi hộp chứa.
- Tránh chạm vào các chân nối, dây dẫn và mạch điện.
- Luôn được nối đất đúng cách khi cham vào một linh kiện hoặc bộ phận nhạy cảm với tĩnh điện.

## Các phương pháp nối đất

Có một số phương pháp cho việc nối đất. Sử dụng một hoặc nhiều phương pháp sau trong khi thao tác hoặc lắp đặt các linh kiện nhạy cảm với tĩnh điện:

- Dùng dây đeo cổ tay được đấu nối bởi dây nối đất vào khung máy của máy trạm hoặc máy tính đã được nối đất. Dây đeo cổ tay là loại dây mềm có trở kháng tối thiểu 1 megohm +/- 10 phần trăm ở các dây nối đất. Để cung cấp việc tiếp đất đúng cách, hãy đeo dây gọn gàng trên da.
- Sử dụng dây xỏ gót, dây buộc mũi chân, hoặc dây đeo tay ở các máy trạm làm việc dạng đứng. Mang các dây này trên cả hai chân khi đứng trên sàn dẫn điện hoặc các tấm sàn tiêu tán tĩnh điện.
- Sử dụng các công cụ bảo trì tại chỗ có dẫn điện.
- Sử dụng bộ dụng cụ bảo trì tại chỗ dạng xách tay có tấm sàn thao tác tiêu tán tĩnh điện dạng gấp.

Nếu ban không có bất cứ thiết bị nào theo đề xuất để nối đất phù hợp, hãy liên hệ với đại lý ủy quyền của HP, người bán lại hoặc nhà cung cấp dịch vụ.

 $\mathbb{F}^*$  GHI CHÚ: Để biết thêm thông tin về tĩnh điên, hãy liên hê với đại lý ủy quyền của HP, người bán lại hoặc nhà cung cấp dịch vụ.

# **C** Các hướng dẫn vận hành máy tính, chăm sóc định kỳ và chuẩn bị vận chuyển

# Các hướng dẫn vận hành máy tính và chăm sóc định kỳ

Làm theo các hướng dẫn này để thiết lập đúng cách và chăm sóc cho máy tính và màn hình:

- Giữ cho máy tính không bị ẩm quá mức, tránh ánh nắng mặt trời trực tiếp cũng như môi trường quá nóng hay quá lạnh.
- Vận hành máy tính trên một mặt phẳng vững chắc. Chừa lại khoảng trống 10,2 cm (4 inch) trên tất cả các mặt được thông hơi của máy tính và bên trên màn hình để cho phép luồng không khí được yêu cầu.
- Tuyệt đối không khống chế luồng gió vào hoặc ra khỏi máy tính bằng cách bịt bất kỳ lỗ thông hơi hay khe hút khí nào. Không đặt bàn phím, với chân bàn phím xuống dưới, trực tiếp lên mặt trước của máy tính để bàn vì điều này cũng hạn chế luồng không khí.
- Tuyệt đối không vận hành máy tính khi đang tháo panel tiếp cận hoặc bất kỳ khe cắm card mở rộng nào.
- Không xếp chồng máy tính lên nhau hoặc để máy tính ở gần nhau để chúng có thể luân chuyển hoặc làm nóng không khí.
- Nếu máy tính được vận hành trong một vỏ bọc riêng, việc thông gió hút và xả phải được cung cấp trên vỏ bọc đó, và các hướng dẫn hoạt động tương tự được liệt kê ở trên sẽ áp dụng.
- Để các chất lỏng tránh xa máy tính và bàn phím.
- Tuyệt đối không che phủ các khe thông gió trên màn hình bằng bất kỳ loại vật liệu nào.
- Cài đặt hoặc kích hoạt các chức năng quản lý năng lượng của hệ điều hành hoặc các phần mềm khác, bao gồm trạng thái ngủ.
- Tắt máy tính trước khi ban thưc hiện một trong hai cách sau:
	- Lau bên ngoài máy tính bằng vải mềm, ẩm nếu cần. Sử dụng các sản phẩm làm sạch có thể làm đổi màu hoặc hỏng lớp hoàn thiện bên ngoài.
	- Thỉnh thoảng hãy làm sạch lỗ thông khí trên tất cả các bên thông hơi của máy tính. Xơ vải, bụi và các dị vật khác có thể bịt lỗ thông hơi và làm hạn chế luồng khí.

# Biện pháp phòng ngừa ổ đĩa quang

Đảm bảo tuân thủ các hướng dẫn sau đây trong khi vận hành hoặc làm sạch ổ đĩa quang.

## Hoạt đông

- Không di chuyển ổ đĩa trong quá trình hoạt đông. Điều này có thể gây ra sư cố trong quá trình đọc.
- Tránh để ổ đĩa tiếp xúc với các thay đổi đột ngột về nhiệt độ, bởi ngưng tụ có thể hình thành bên trong thiết bị. Nếu nhiệt độ thay đổi đột ngột trong khi ổ đĩa được bật, hãy chờ ít nhất một giờ trước khi bạn tắt nguồn. Nếu bạn vận hành thiết bị ngay lập tức, nó có thể bị trục trặc trong khi đọc.
- Tránh đặt ổ đĩa ở nơi có độ ẩm cao, nhiệt độ quá cao, rung động cơ học, hoặc ánh sáng mặt trời trực tiếp.

#### Vệ sinh

- Làm sạch panel và các nút điều khiển bằng một miếng vải mềm, khô hoặc một miếng vải mềm nhẹ nhúng với dung dịch tẩy nhẹ. Tuyệt đối không phun thuốc tẩy rửa trực tiếp lên trên máy.
- Tránh sử dung bất kỳ loại dung môi nào, ví dụ như cồn hoặc benzen, có thể làm hỏng lớp hoàn thiện.

#### An toàn

Nếu bất kỳ đồ vật hoặc chất lỏng rơi vào ổ đĩa, ngay lập tức rút phích cắm của máy tính và nhờ nhà cung cấp dịch vụ HP ủy quyền kiểm tra.

# Chuẩn bị vận chuyển

Làm theo các đề xuất này khi chuẩn bị gửi đi máy tính:

**1**. Sao lưu các tập tin trên ổ cứng vào một thiết bị lưu trữ gắn ngoài. Đảm bảo rằng phương tiện sao lưu không bị tiếp xúc với xung điện hoặc từ trong khi lưu trữ hoặc đang chuyển tiếp.

**SAHI CHÚ:** Ő đĩa cứng sẽ tự động khóa khi tắt nguồn hệ thống.

- **2**. Tháo và lưu trữ tất cả các phương tiện di động.
- **3**. Tắt máy tính và các thiết bị gắn ngoài.
- **4**. Ngắt kết nối dây nguồn AC khỏi ổ cắm điện AC, rồi khỏi máy tính.
- **5**. Ngắt kết nối các thành phần hệ thống và các thiết bị gắn ngoài khỏi nguồn điện của chúng, sau đó ngắt khỏi máy tính.
- $\mathbb{F}$  GHI CHÚ: Hãy đảm bảo rằng tất cả các bo mạch đều nằm đúng vị trí và được cố định trong các khe cắm bo mạch trước khi vận chuyển máy tính.
- **6**. Đóng gói các thành phần của hệ thống và các thiết bị bên ngoài vào hộp đóng gói nguyên bản hoặc bao bì tương tự bằng vật liệu đóng gói đầy đủ để bảo vệ chúng.

# **D** Khả năng tiếp cận

# Trợ năng

HP đang làm việc để đan kết sự đa dạng, hòa nhập và công việc/cuộc sống thành kết cấu của công ty, và điều đó được phản ánh trong mọi việc chúng tôi thực hiện. Dưới đây là một số ví dụ về cách chúng tôi mang sự khác biệt vào công việc để tạo nên một môi trường hòa nhập tập trung vào việc kết nối mọi người với sức mạnh của công nghệ trên toàn thế giới.

#### Tìm kiếm các công cụ công nghệ mà bạn cần

Công nghệ có thể giải phóng tiềm năng trong con người ban. Công nghệ hỗ trơ loại bỏ các rào cản và giúp bạn tạo sự độc lập tại nhà, tại nơi làm việc và trong cộng đồng. Công nghệ hỗ trợ giúp tăng cường, duy trì và cải thiện khả năng chức năng của công nghệ thông tin và điện tử, bao gồm cả máy tính để bàn và máy tính xách tay, máy tính bảng, điện thoại di động, máy in và nhiều hơn nữa. Để biết thêm thông tin, xem [Tìm kiếm công nghệ hỗ trợ tốt nhất thuộc trang 59](#page-66-0).

### Cam kết của chúng tôi

HP cam kết cung cấp sản phẩm và dịch vụ mà Người khuyết tật có thể tiếp cận. Cam kết này hỗ trợ các mục tiêu về sự đa dạng của công ty chúng tôi và giúp đảm bảo rằng các lợi ích của công nghệ mọi người đều sử dụng được.

Mục tiêu trợ năng của chúng tôi là thiết kế, sản xuất và tiếp thị các sản phẩm và dịch vụ cho mọi người sử dụng, bao gồm những người khuyết tật, trên cơ sở độc lập hoặc với các thiết bị hỗ trợ thích hợp.

Để đạt được mục tiêu của chúng tôi, Chính sách Trợ năng này thiết lập bảy mục tiêu then chốt nhằm hướng dẫn chúng tôi hành động với tư cách là một công ty. Tất cả quản lý và nhân viên của HP được kỳ vọng sẽ hỗ trợ các mục tiêu này và thi hành theo đúng vai trò và trách nhiệm của họ:

- Nâng cao trình độ nhận thức về các vấn đề trợ năng trong công ty của chúng tôi, và cung cấp cho nhân viên nội dung đào tạo mà họ cần để thiết kế, sản xuất, tiếp thị, và cung cấp các sản phẩm và dịch vụ có thể tiếp cận.
- Phát triển các hướng dẫn về trợ năng cho các sản phẩm và dịch vụ, và duy trì các nhóm phát triển sản phẩm chịu trách nhiệm cho việc thực hiện các hướng dẫn này ở những nơi khả thi về mặt cạnh tranh, kỹ thuật và kinh tế.
- Lôi kéo những người khuyết tật tham gia trong quá trình phát triển các hướng dẫn về trợ năng cũng như quá trình thiết kế và thử nghiệm các sản phẩm và dịch vụ.
- Các tính năng trợ năng tài liệu và tạo lập thông tin về sản phẩm và dịch vụ của chúng tôi được cung cấp công khai dưới hình thức có thể tiếp cận.
- Thiết lập mối quan hệ với các công nghệ hỗ trợ hàng đầu và nhà cung cấp giải pháp.
- Hỗ trợ nghiên cứu và phát triển nội bộ và bên ngoài giúp cải thiên công nghệ hỗ trợ liên quan đến sản phẩm và dịch vụ của chúng tôi.
- Hỗ trợ và đóng góp cho các tiêu chuẩn ngành và các hướng dẫn đối với trợ năng.

## <span id="page-66-0"></span>Hiệp hội Chuyên gia Trợ năng Quốc tế (IAAP)

IAAP là một hiệp hội phi lợi nhuận tập trung vào việc thúc đẩy lĩnh vực trợ năng thông qua mạng lưới, giáo dục và chứng nhận. Mục tiêu nhằm giúp các chuyên gia trợ năng phát triển và thăng tiến nghề nghiệp của mình và tạo điều kiện tốt hơn cho tổ chức tích hợp trợ năng vào các sản phẩm và cơ sở hạ tầng của họ.

HP là một thành viên sáng lập, và chúng tôi kết hợp tham gia cùng với các tổ chức khác để thúc đẩy lĩnh vực trợ năng. Cam kết này hỗ trợ mục tiêu về trợ năng của công ty chúng tôi trong thiết kế, sản xuất và tiếp thị những sản phẩm, dịch vụ cho người khuyết tật có thể sử dụng được một cách hiệu quả.

IAAP sẽ giúp chuyên môn của chúng tôi lớn mạnh bằng việc kết nối toàn cầu các cá nhân, học sinh và các tổ chức để học hỏi lẫn nhau. Nếu bạn đang quan tâm đến việc tìm hiểu thêm, truy cập <http://www.accessibilityassociation.org> để tham gia cộng đồng trực tuyến, đăng ký nhận bản tin và tìm hiểu về các tùy chon dành cho thành viên.

## Tìm kiếm công nghệ hỗ trợ tốt nhất

Mọi người, bao gồm cả những người khuyết tật hoặc bị hạn chế do tuổi, có thể giao tiếp, thể hiện bản thân và kết nối với thế giới bằng cách sử dụng công nghệ. HP cam kết nâng cao nhận thức về trợ năng trong nội bộ HP và với khách hàng và đối tác của chúng tôi. Cho dù đó là phông chữ lớn dễ thấy bằng mắt, nhận dạng giọng nói giúp bạn có thể nghỉ tay, hoặc bất kỳ công nghệ hỗ trợ nào khác nhằm giúp đỡ cho tình huống cụ thể của bạn, một loạt các công nghệ hỗ trợ khiến sản phẩm HP có thể sử dụng một cách dễ dàng hơn. Ban lưa chọn như thế nào?

#### Đánh giá nhu cầu của bạn

Công nghệ có thể giải phóng tiềm năng của bạn. Công nghệ hỗ trợ loại bỏ các rào cản và giúp bạn tạo sự độc lập tại nhà, tại nơi làm việc và trong cộng đồng. Công nghệ hỗ trợ (AT) giúp tăng cường, duy trì và cải thiện khả năng chức năng của công nghệ thông tin và điện tử, bao gồm cả máy tính để bàn và máy tính xách tay, máy tính bảng, điện thoại di động, máy in và nhiều hơn nữa.

Bạn có thể chọn từ nhiều sản phẩm AT. Việc đánh giá AT cho phép bạn đánh giá một số sản phẩm, trả lời các câu hỏi của bạn và tạo điều kiện cho bạn lựa chọn các giải pháp tốt nhất cho tình trạng của mình. Bạn sẽ nhận thấy các chuyên gia có đủ năng lực đánh giá AT đến từ nhiều lĩnh vực, bao gồm cả những người có giấy phép hoặc được chứng nhận trong vật lý trị liệu, trị liệu nghề nghiệp, bệnh lý học lời nói/ngôn ngữ và các lĩnh vực chuyên môn khác. Những người khác, mặc dù không có chứng nhận hoặc giấy phép, cũng có thể cung cấp các thông tin đánh giá. Bạn sẽ muốn hỏi về kinh nghiệm của các cá nhân, chuyên gia và chi phí để xác định xem chúng có thích hợp với nhu cầu của mình hay không.

#### Trợ năng đối với các sản phẩm máy tính bảng và PC của HP

Các đường dẫn dưới đây cung cấp thông tin về các tính năng trợ năng và công nghệ hỗ trợ, nếu áp dụng, được bao gồm trong các sản phẩm HP khác nhau. Các nguồn tài liệu này sẽ giúp bạn lựa chọn cụ thể các tính năng công nghệ hỗ trợ và các sản phẩm thích hợp nhất đối với trường hợp của mình.

- HP Elite x3-Tùy chon Trơ năng (Windows 10 Mobile)
- PC HP- Tùy chon Trợ năng Windows 7
- PC HP- Tùy chon Trợ năng Windows 8
- [PC HP- Tùy chọn Trợ năng Windows 10](http://support.hp.com/us-en/document/c04763942)
- [Máy tính bảng HP Slate 7-Kích hoạt Tính năng Trợ năng trên Máy tính bảng HP của bạn](http://support.hp.com/us-en/document/c03678316) [\(Android 4.1/Jelly Bean\)](http://support.hp.com/us-en/document/c03678316)
- [HP SlateBook PC-Kích hoạt Tính năng Trợ năng \(Android 4.3, 4.2/Jelly Bean\)](http://support.hp.com/us-en/document/c03790408)
- [PC HP Chromebook-Kích hoạt Tính năng Trợ năng trên HP Chromebook hoặc Chromebox \(Hệ](http://support.hp.com/us-en/document/c03664517) [điều hành Chorme\) của bạn](http://support.hp.com/us-en/document/c03664517)
- [HP Shopping-thiết bị ngoại vi cho các sản phẩm HP](http://store.hp.com/us/en/ContentView?eSpotName=Accessories&storeId=10151&langId=-1&catalogId=10051)

Nếu bạn cần hỗ trợ thêm với các tính năng trợ năng trên sản phẩm HP của bạn, xem Liên hệ bộ phân [hỗ trợ thuộc trang 64](#page-71-0).

Những liên kết khác đến đối tác và nhà cung cấp bên ngoài có thể cung cấp hỗ trợ bổ sung:

- [Thông tin Trợ năng Microsoft \(Windows 7, Windows 8, Windows 10, Microsoft Office\)](http://www.microsoft.com/enable)
- [Thông tin trợ năng các sản phẩm của Google \(Android, Chrome, Google Apps\)](http://www.google.com/accessibility/products)
- [Các Công nghệ Hỗ trợ được sắp xếp theo loại khiếm khuyết](http://www8.hp.com/us/en/hp-information/accessibility-aging/at-product-impairment.html)
- [Các Công nghệ Hỗ trợ được sắp xếp theo loại sản phẩm](http://www8.hp.com/us/en/hp-information/accessibility-aging/at-product-type.html)
- [Nhà cung cấp công nghệ hỗ trợ với các mô tả sản phẩm](http://www8.hp.com/us/en/hp-information/accessibility-aging/at-product-descriptions.html)
- [Hiệp hội Ngành Công nghệ Hỗ trợ \(ATIA\)](http://www.atia.org/)

# Các tiêu chuẩn và pháp chế

## Các tiêu chuẩn

Mục 508 của Quy định Mua sắm Liên bang (FAR) được lập ra bởi Ủy ban Tiếp cận Hoa Kỳ để giải quyết vấn đề tiếp cận công nghệ thông tin và truyền thông (ICT) cho người khuyết tật về thể chất, giác quan hoặc nhận thức. Các tiêu chuẩn bao gồm tiêu chí kỹ thuật cụ thể cho các loại công nghệ khác nhau cũng như các yêu cầu theo hiệu năng tập trung vào các khả năng chức năng của sản phẩm được áp dụng. Tiêu chí cụ thể bao gồm các ứng dụng phần mềm và hệ điều hành, thông tin và ứng dụng trên nền tảng web, máy tính, sản phẩm viễn thông, video và đa phương tiện, và các sản phẩm khép kín độc lập.

#### Chỉ thị 376 - EN 301 549

Tiêu chuẩn EN 301 549 đã được Liên minh Châu Âu lập ra trong Chỉ thị 376 làm cơ sở cho bộ công cụ trực tuyến dành cho việc mua sắm công các sản phẩm ICT. Tiêu chuẩn xác định các yêu cầu tiếp cận về mặt chức năng áp dụng cho các sản phẩm và dịch vụ ICT, cùng với mô tả về các thủ tục kiểm tra và phương pháp đánh giá đối với mỗi yêu cầu về trợ năng.

#### Hướng dẫn Truy cập Nội dung Web (WCAG)

Hướng dẫn Truy cập Nội dung Web (WCAG) từ Sáng kiến Truy cập Web (WAI) của W3C giúp các nhà thiết và phát triển web tạo ra các trang web đáp ứng tốt hơn nhu cầu của những người khuyết tật hoặc bị hạn chế do tuổi. WCAG thúc đẩy khả năng truy cập qua toàn bộ các nội dung web (văn bản, hình ảnh, âm thanh, và video) và các ứng dụng web. WCAG có thể được kiểm tra chính xác, dễ hiểu và dễ sử dụng, và cho phép các nhà phát triển web linh hoạt cho sự đổi mới. WCAG 2.0 cũng đã được chấp thuận theo [tiêu chuẩn ISO/IEC 40500:2012.](http://www.iso.org/iso/iso_catalogue/catalogue_tc/catalogue_detail.htm?csnumber=58625/)

WCAG giải quyết một cách cụ thể các rào cản đối với việc truy cập các trang web mà những người khuyết tật về thị giác, thính giác, thể chất, nhận thức và thần kinh, và những người sử dụng web lớn tuổi cần đến trợ năng phải trải qua. WCAG 2.0 mang đến các đặc điểm của nội dung có thể tiếp cận:

- Có thể nhân biết (ví dụ, bằng cách sử dụng văn bản thay thế cho hình ảnh, chú thích cho âm thanh, sự tương thích trình bày và độ tương phản màu sắc)
- Có thể thao tác (bằng cách sử dụng truy cập bàn phím, đô tương phản màu sắc, định giờ nhập đầu vào, tránh kẹt máy và có thể điều khiển được)
- Dễ hiểu (bằng cách giải guyết về vấn đề dễ đọc, có thể dư đoán, và hỗ trợ nhập đầu vào)
- Manh mẽ (ví dụ, bằng cách giải quyết tính tương thích với các công nghệ hỗ trơ)

## Pháp chế và quy định

Trợ năng trong công nghệ thông tin và các thông tin đã trở thành lĩnh vực gia tăng tầm quan trọng về lập pháp. Mục này cung cấp các liên kết đến các thông tin về pháp chế, các quy định và tiêu chuẩn quan trọng.

- [Hoa Kỳ](http://www8.hp.com/us/en/hp-information/accessibility-aging/legislation-regulation.html#united-states)
- **[Canada](http://www8.hp.com/us/en/hp-information/accessibility-aging/legislation-regulation.html#canada)**
- [Châu Âu](http://www8.hp.com/us/en/hp-information/accessibility-aging/legislation-regulation.html#europe)
- [Vương quốc Anh](http://www8.hp.com/us/en/hp-information/accessibility-aging/legislation-regulation.html#united-kingdom)
- [Úc](http://www8.hp.com/us/en/hp-information/accessibility-aging/legislation-regulation.html#australia)
- [Trên toàn cầu](http://www8.hp.com/us/en/hp-information/accessibility-aging/legislation-regulation.html#worldwide)

#### Hoa Kỳ

Mục 508 của Đạo luật Phục hồi Chức năng định rõ rằng các cơ quan phải xác định các tiêu chuẩn áp dụng cho mua sắm ICT, thực hiện nghiên cứu thị trường để xác định tính khả dụng của các sản phẩm và dịch vụ có thể truy cập, và ghi lại kết quả nghiên cứu thị trường của họ. Các nguồn tài liệu cung cấp sự trợ giúp đáp ứng các yêu cầu Mục 508:

- [www.section508.gov](https://www.section508.gov/)
- [Mua sắm có thể tiếp cận được](https://buyaccessible.gov)

Ủy ban Tiếp cận Hoa Kỳ hiện đang cập nhật các tiêu chuẩn Mục 508. Nỗ lực này sẽ đề ra các công nghệ mới và các lĩnh vực khác mà các tiêu chuẩn cần phải được thay đổi. Để biết thêm chi tiết, vào [Mục 508 Làm mới](http://www.access-board.gov/guidelines-and-standards/communications-and-it/about-the-ict-refresh).

Mục 255 của Đạo luật Viễn thông yêu cầu sản phẩm và dịch vụ viễn thông phải có thể tiếp cận được đối với người khuyết tật. Quy định FCC bao gồm tất cả các thiết bị mạng điện thoại phần cứng và phần mềm và thiết bị viễn thông được sử dụng trong nhà hoặc văn phòng. Các thiết bị như vậy bao gồm điện thoại, điện thoại di động không dây, máy fax, máy trả lời và máy nhắn tin. Quy tắc FCC cũng bao gồm các dịch vụ viễn thông cơ bản và đặc biệt, bao gồm các cuộc điện thoại thông thường, cuộc gọi chờ, quay số nhanh, chuyển tiếp cuộc gọi, hỗ trợ thư mục do máy tính cung cấp, giám sát cuộc gọi, nhận dạng người gọi, truy tìm cuộc gọi, và quay số lặp lại, cũng như thư thoại và hệ thống phản ứng tương tác bằng giong nói mà cung cấp cho người gọi danh sách các lưa chọn. Để biết thêm chi tiết, vào [thông tin Ủy ban Truyền thông Liên bang Mục 255.](http://www.fcc.gov/guides/telecommunications-access-people-disabilities)

#### Đạo luật Trợ năng Truyền thông và Video Thế kỷ 21 (CVAA)

CVAA cập nhật luật truyền thông liên bang nhằm tăng cường cho người khuyết tật tiếp cận truyền thông hiện đại, cập nhật các luật tiếp cận đã được ban hành trong thập niên 1980 và thập niên 1990 bao gồm các phát minh mới về kỹ thuật số, băng thông rộng và điện thoại di động. Các quy định được thi hành bởi FCC và lưu văn kiện 47 CFR Phần 14 và Phần 79.

● [Hướng dẫn FCC về CVAA](https://www.fcc.gov/consumers/guides/21st-century-communications-and-video-accessibility-act-cvaa)

#### Pháp chế Hoa Kỳ và các sáng kiến khác

Đạo luật Người khuyết tật Hoa Kỳ (ADA), Đạo luật Viễn thông, Đạo luật Phục hồi Chức năng và [các đạo luật khác](http://www.ada.gov/cguide.htm)

#### Canada

Trợ năng cho người Ontario khuyết tật được ban hành nhằm phát triển và thực hiện các tiêu chuẩn về trợ năng khiến hàng hóa, dịch vụ và cơ sở vật chất có thể truy cập được dành cho người khuyết tật tại Ontario và giúp người Khuyết tật có thể tham gia vào việc phát triển các tiêu chuẩn về trợ năng. Tiêu chuẩn đầu tiên của AODA là tiêu chuẩn về dịch vụ khách hàng; Tuy nhiên, các tiêu chuẩn đối với giao thông vận tải, việc làm, thông tin và truyền thông cũng đang được phát triển. AODA áp dụng đối với Chính phủ Ontario, Hội đồng Lập pháp, mọi tổ chức lĩnh vực công được chỉ dịnh, và mọi người hoặc tổ chức cung cấp hàng hóa, dịch vụ, hoặc các cơ sở cho cộng đồng hoặc các bên thứ ba và có ít nhất một nhân viên ở Ontario; và các biện pháp tiếp cận phải được thực hiện vào hoặc trước ngày 1 tháng 1 năm 2025. Để biết thêm chi tiết, vào Đạo luật Trợ năng cho Người Ontaria Khuyết tật [\(AODA\)](http://www8.hp.com/ca/en/hp-information/accessibility-aging/canadaaoda.html).

#### Châu Âu

Chỉ thị 376 ETSI Báo cáo Kỹ thuật ETSI DTR 102 612 của Liên minh Châu Âu: "Yếu tố Con người (HF); Các yêu cầu về trợ năng của châu Âu đối với mua sắm công các sản phẩm và dịch vụ trong lĩnh vực ICT (Chỉ thị Ủy ban Châu Âu M 376, Giai đoạn 1)" đã được ban hành.

Bối cảnh: Ba Tổ chức Tiêu chuẩn hóa Châu Âu đã thiết lập hai đội ngũ dự án song song để thực hiện các công việc được chỉ định trong "Chỉ thị 376 CEN, CENELEC và ETSI trong Hỗ trợ các Yêu cầu về Trợ năng đối với Mua sắm Công các Sản phẩm và Dịch vụ trong lĩnh vực ICT" của Ủy ban Châu Âu.

Lực lượng Đặc nhiệm về Yếu tố Con người 333 ETSI TC đã phát triển ETSI DTR 102 612. Thông tin chi tiết về các công việc được thực hiện bởi STF333 (ví dụ: điều khoản tham chiếu, đặc điểm kỹ thuật của các nhiệm vụ công việc chi tiết, kế hoạch thời gian cho công việc, bản thảo trước, danh sách các ý kiến đã nhận được và các phương tiện để liên lạc với lực lượng đặc nhiệm) có thể được tìm thấy tại [Lực lượng Đặc nhiệm 333.](https://portal.etsi.org/home.aspx)

Các phần liên quan đến việc đánh giá chương trình thử nghiệm và sư phù hợp đã được thực hiện bởi một dự án song song, chi tiết trong CEN BT/WG185/PT. Để biết thêm chi tiết, vui lòng truy cập trang web của đội ngũ dự án CEN. Hai dự án được phối hợp chặt chẽ.

- Đôi ngũ dư án CEN
- [Chỉ thị của Ủy ban Châu Âu đối với trợ năng điện tử \(PDF 46KB\)](http://www8.hp.com/us/en/pdf/legislation_eu_mandate_tcm_245_1213903.pdf)
- [Ủy ban tránh sự chú ý đối với trợ năng điện tử](https://www.euractiv.com/)

#### Vương quốc Anh

Đạo luật Chống Phân biệt Đối xử đối với Người Khuyết tật năm 1995 (DDA) được ban hành nhằm đảm bảo rằng các trang web có thể tiếp cận cho người dùng bị mù và khuyết tật tại Vương Quốc Anh.

[Các Chính sách của Vương quốc Anh W3C](http://www.w3.org/WAI/Policy/#UK/)

#### Úc

Chính phủ Úc đã công bố kế hoạch của họ để thực hiện [Các Hướng dẫn Trợ năng Nội dung Web 2.0](http://www.w3.org/TR/WCAG20/).

Tất cả các trang web chính phủ Úc sẽ yêu cầu sự tuân thủ mức A vào năm 2012, và Double A vào năm 2015. Các tiêu chuẩn mới thay thế cho WCAG 1.0, được giới thiệu như là một yêu cầu bắt buộc đối với các cơ quan trong năm 2000.

#### Trên toàn cầu

- [Nhóm Hoạt động Đặc thù JTC1 về trợ năng \(SWG-A\)](http://www.jtc1access.org/)
- [G3ict: Sáng kiến Toàn cầu cho ICT Toàn diện](http://g3ict.com/)
- [Pháp chế về trợ năng cho người Ý](http://www.pubbliaccesso.gov.it/english/index.htm)
- Sáng kiến Trơ năng Web (WAI) của W3C

# Các nguồn về trợ năng và các liên kết hữu ích

Các tổ chức sau đây có thể là các nguồn thông tin về khuyết tật và hạn chế liên quan đến độ tuổi.

GHI CHÚ: Đây không phải là một danh sách đầy đủ. Các tổ chức này chỉ được cung cấp cho mục đích thông tin. HP không chịu trách nhiệm cho các thông tin hoặc liên hệ bạn có thể gặp phải trên Internet. Danh sách trên trang này không bao hàm sự chứng thực bởi HP.

## Các Tổ chức

- Hiệp hội Người Khuyết tật Hoa Kỳ (AAPD)
- Hiệp hội Chương trình Đạo luật Công nghệ Hỗ trợ (ATAP)
- Hiệp hội Khiếm thính Hoa Kỳ (HLAA)
- Trung tâm Đào tạo và Hỗ trợ Kỹ thuật Công nghệ Thông tin (ITTATC)
- **Lighthouse International**
- Hiệp hội Người khiếm thính Quốc gia
- Liên đoàn Người Khiếm thị Quốc gia
- Hội Kỹ thuật Phục hồi Chức năng & Công nghệ Hỗ trợ Bắc Mỹ (RESNA)
- Liên hợp Viễn thông Dành cho Người Khiếm thính và Khó nghe. (TDI)
- Sáng kiến Trợ năng Web (WAI) của W3C

### Các tổ chức giáo dục

- Đại học bang California, Northridge, Trung tâm về Khuyết tật (CSUN)
- Đại học Wisconsin Madison, Trung tâm Theo dõi
- Chương trình thích nghi máy tính của đại học Minnesota

#### Các nguồn dành cho người khuyết tật khác

- Chương trình Hỗ trợ Kỹ thuật ADA (Đạo luật Người Mỹ Khuyết tật)
- Mang lưới kinh doanh & người Khuyết tật
- **EnableMart**
- Diễn đàn người Khuyết tật Châu Âu
- Mạng Thu xếp Việc làm
- <span id="page-71-0"></span>Kích hoạt Microsoft
- Bộ tư pháp Hoa Kỳ Hướng dẫn đối với Luật về quyền của người khuyết tật

#### các liên kết HP

[Mẫu liên hệ của chúng tôi](https://h41268.www4.hp.com/live/index.aspx?qid=11387)

[Hướng dẫn về tính an toàn và thoải mái của HP](http://www8.hp.com/us/en/hp-information/ergo/index.html)

[Kinh doanh lĩnh vực công của HP](https://government.hp.com/)

# Liên hệ bộ phận hỗ trợ

**GHI CHÚ:** Chỉ có hỗ trợ bằng tiếng Anh.

- Những khách hàng bị khiếm thính hoặc khó nghe mà có câu hỏi nào về hỗ trợ kỹ thuật hoặc trợ năng các sản phẩm của HP:
	- Sử dụng VRS-TRS-WebCapTel để gọi (877) 656-7058 Thứ Hai đến Thứ Sáu, 6 giờ sáng đến 9 giờ tối Múi Giờ Miền Núi.
- Khách hàng bị những khuyết tật hoặc hạn chế do tuổi khác nếu có câu hỏi nào về hỗ trợ kỹ thuật hoặc trợ năng các sản phẩm HP, chọn một trong các tùy chọn sau:
	- Gọi (888) 259-5707 Thứ Hai đến Thứ Sáu, 6 giờ sáng đến 9 giờ tối, Múi Giờ Miền Núi.
	- Điền vào [Biểu mẫu liên hệ dành cho người khuyết tật hoặc bị hạn chế do tuổi.](https://h41268.www4.hp.com/live/index.aspx?qid=11387)
# Bảng chú dẫn

#### A

AT (công nghệ hỗ trợ) mục đích [58](#page-65-0) tìm kiếm [59](#page-66-0)

#### B

bảo mật khóa cáp [43](#page-50-0) khung viền trước [49](#page-56-0) ổ khóa [43](#page-50-0) HP Business PC Security Lock [44](#page-51-0) bộ nhớ gắn khe cắm [13](#page-20-0) lắp đặt [13](#page-20-0)

# C

card mở rộng lắp đặt [15](#page-22-0) tháo [15](#page-22-0) các chỗ đấu nối bo mạch hệ thống [12](#page-19-0) các hướng dẫn vận hành máy tính [56](#page-63-0) các thành phần panel mặt sau [3](#page-10-0) các thành phần panel mặt trước [2](#page-9-0) công nghệ hỗ trợ (AT) mục đích [58](#page-65-0) tìm kiếm [59](#page-66-0) Card SSD M.2 lắp đặt [40](#page-47-0) tháo [40](#page-47-0) Chính sách Hỗ trợ của HP [58](#page-65-0)

#### CH

chuẩn bị vận chuyển [57](#page-64-0)

#### Đ

đánh giá nhu cầu về trợ năng [59](#page-66-0)

#### H

hỗ trợ khách hàng, trợ năng [64](#page-71-0) hướng dẫn cài đặt [5](#page-12-0) hướng dẫn thông gió [56](#page-63-0)

Hiệp hội Chuyên gia Trợ năng Quốc tế [59](#page-66-0)

#### KH

khả năng tiếp cận [58](#page-65-0) khóa khóa cáp bảo vệ [43](#page-50-0) khung viền trước [49](#page-56-0) ổ khóa [43](#page-50-0) HP Business PC Security Lock [44](#page-51-0) khung viền trước bảo mật [49](#page-56-0) lắp lại [10](#page-17-0) tháo [8](#page-15-0) tháo chỗ trống [8](#page-15-0)

# L

lắp đặt panel tiếp cận máy tính [7](#page-14-0) khung viền trước [10](#page-17-0) tấm lọc bui [10](#page-17-0) bộ nhớ [13](#page-20-0) card mở rộng [15](#page-22-0) cáp ổ cứng [22](#page-29-0) ổ đĩa quang 5,25 inch [24](#page-31-0) ổ đĩa quang mỏng [28](#page-35-0) ổ đĩa cứng 3,5 inch [33](#page-40-0) ổ đĩa cứng 2,5 inch [38](#page-45-0) Card SSD M.2 [40](#page-47-0) pin [51](#page-58-0)

#### M

Mục 508 các tiêu chuẩn trợ năng [60](#page-67-0), [61](#page-68-0)

#### NG

nguồn, trợ năng [63](#page-70-0)

# Ô

ổ đĩa quang (5,25 inch) tháo [22](#page-29-0) lắp đặt [24](#page-31-0)

ổ đĩa quang (mỏng) tháo [26](#page-33-0) lắp đặt [28](#page-35-0) ổ đĩa cứng (3,5 inch) tháo [30](#page-37-0) lắp đặt [33](#page-40-0) ổ đĩa cứng (2,5 inch) tháo [37](#page-44-0) lắp đặt [38](#page-45-0) ổ đĩa quang biện pháp phòng ngừa [56](#page-63-0) vệ sinh [57](#page-64-0) ổ cứng địa điểm [21](#page-28-0) chỗ đấu nối dây cáp [22](#page-29-0) lắp đặt [22](#page-29-0)

### P

panel tiếp cận lắp lại [7](#page-14-0) tháo [6](#page-13-0)

# T

tấm lọc bui [10](#page-17-0) tiêu chuẩn và pháp chế, trợ năng [60](#page-67-0)

# TH

tháo card mở rông [15](#page-22-0) chỗ trống khung viền [8](#page-15-0) khung viền trước [8](#page-15-0) ổ đĩa quang 5,25 inch [22](#page-29-0) ổ đĩa quang mỏng [26](#page-33-0) ổ đĩa cứng 3,5 inch [30](#page-37-0) ổ đĩa cứng 2,5 inch [37](#page-44-0) panel tiếp cận máy tính [6](#page-13-0) pin [51](#page-58-0) tấm lọc bui [10](#page-17-0) Card SSD M.2 [40](#page-47-0) thay thế pin [51](#page-58-0)

#### V

vi trí số sê-ri [4](#page-11-0) vi trí ID sản phẩm [4](#page-11-0)

#### X

xả tĩnh điện, ngăn ngừa hư hỏng [55](#page-62-0)